DUDLEY ITTON UPPARY MAVAL POST EN ATT SCHOOL MONTERLY, CALIFORNIA 95845-8002

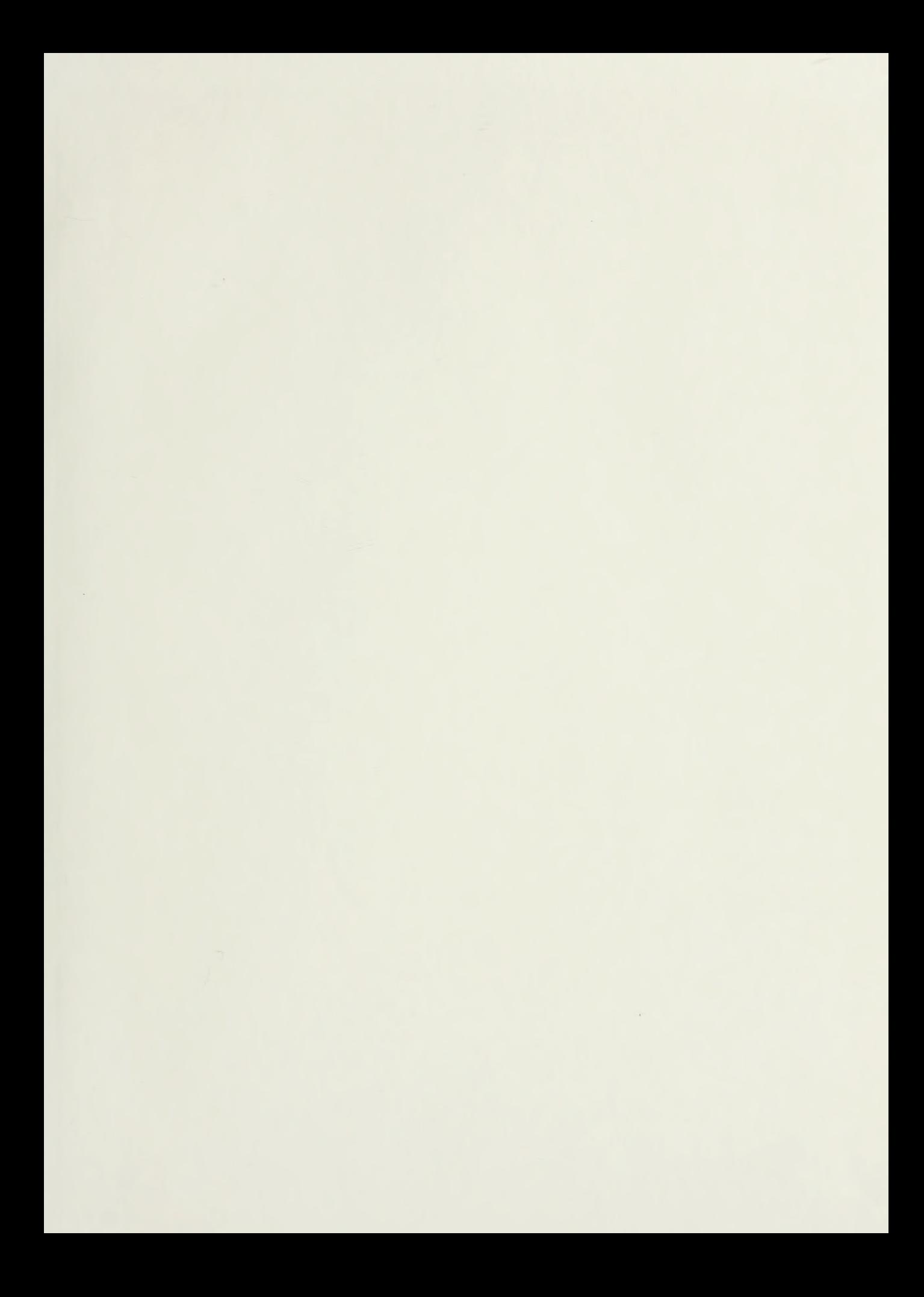

# NAVAL POSTGRADUATE SCHOOL Monterey, California

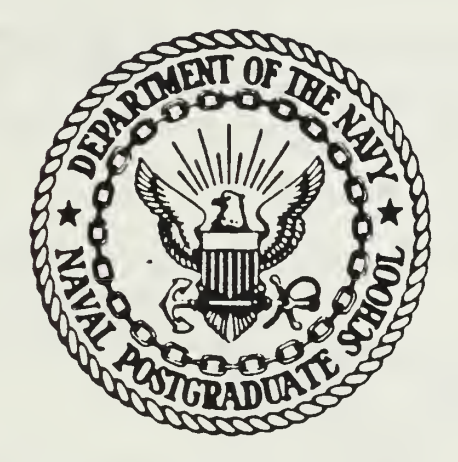

# THESIS

FLOW FIELD MEASUREMENTS USING HOTWIRE ANEMOMETRY

by

Gregory John Doremus

September 1987

Thesis Advisor: S. Bodapati

Approved for public release; distribution is unlimited

T234162

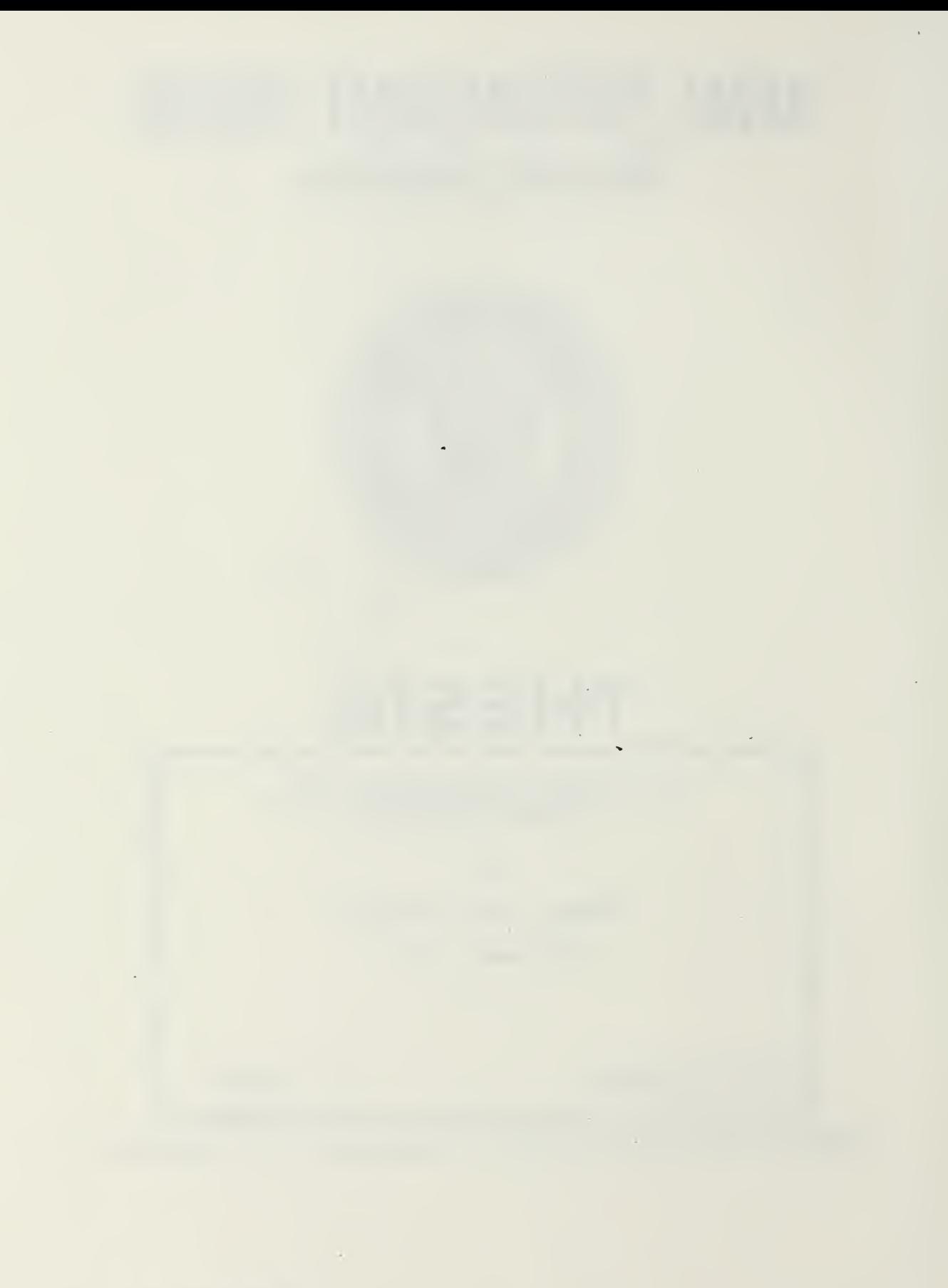

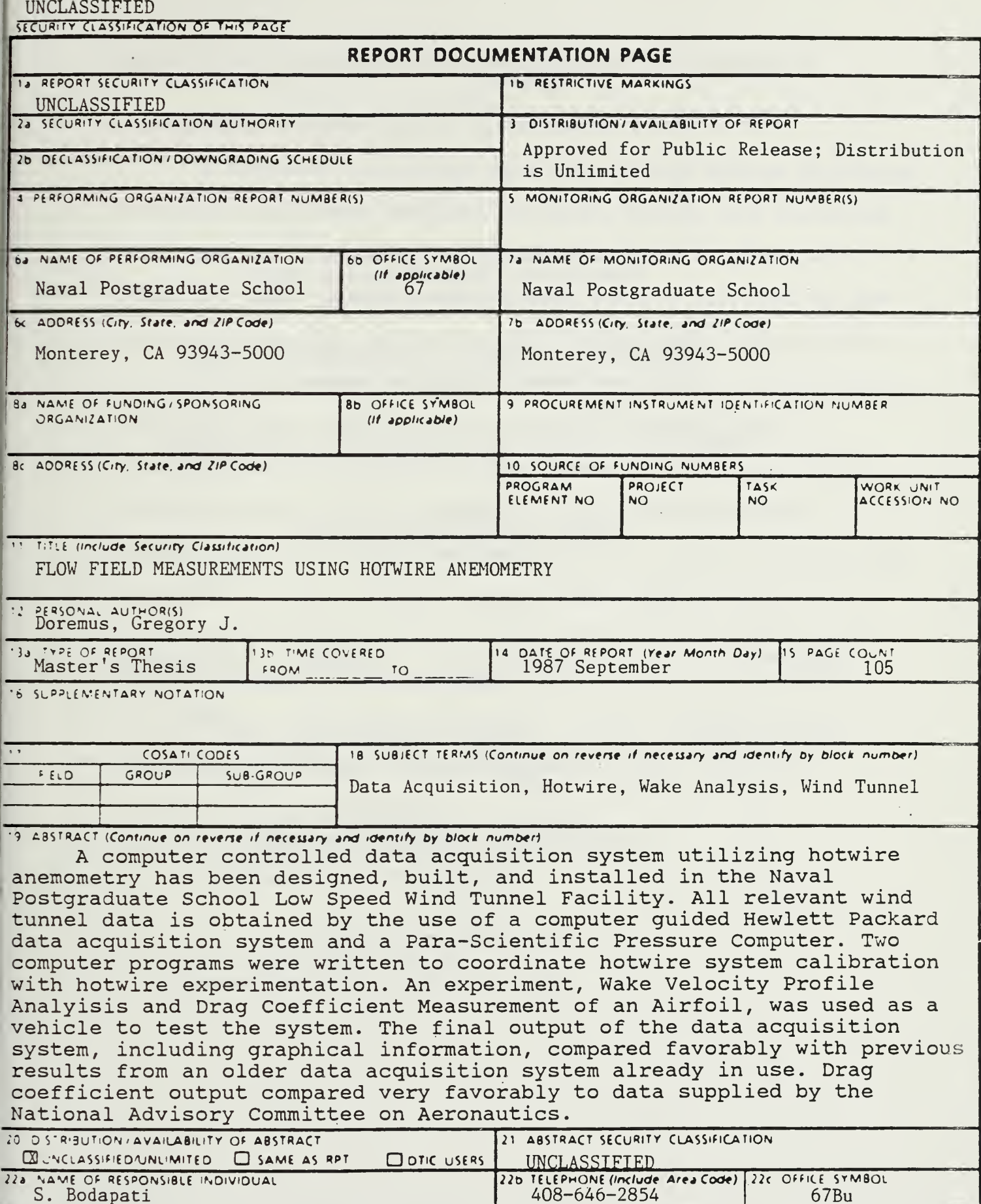

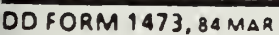

Approved for public release; distribution is unlimited,

Flow Field Measurements Using Hotwire Anemometry

by

Gregory John Doremus Lieutenant, United^ States Navy B.S., SUNY at Stony Brook, 198

Submitted in partial fulfillment of the requirements for the degree of

MASTER OF SCIENCE IN AERONAUTICAL ENGINEERING

from the NAVAL POSTGRADUATE SCHOOL September 1987

#### ABSTRACT

A computer controlled data acquisition system utilizing hotwire anemometry has been designed, built, and installed in the Naval Postgraduate School Low Speed Wind Tunnel Facility. All relevant wind tunnel data is obtained by the use of a computer guided Hewlett Packard data acquisition system and a Para-Scientific Pressure Computer. Two computer programs were written to coordinate hotwire system calibration with hotwire experimentation. An experiment, Wake Velocity Profile Analyisis and Drag Coefficient Measurement of an Airfoil, was used as a vehicle to test the system. The final output of the data acquisition system, including graphical information, compared favorably with previous results from an older data acquisition system already in use. Drag coefficient output compared very favorably to data supplied by the National Advisory Committee on Aeronautics.

# TABLE OF CONTENTS

 $T_{1}$   $T_{2}$   $T_{3}$   $T_{4}$   $T_{5}$   $T_{5}$   $T_{6}$   $T_{6}$   $T_{7}$   $T_{8}$   $T_{8}$   $T_{9}$   $T_{10}$   $T_{11}$   $T_{12}$   $T_{13}$   $T_{14}$   $T_{15}$   $T_{16}$   $T_{17}$   $T_{18}$   $T_{19}$   $T_{19}$   $T_{19}$   $T_{19}$   $T_{19}$   $T_{19}$   $T_{19}$   $T_{19}$ 

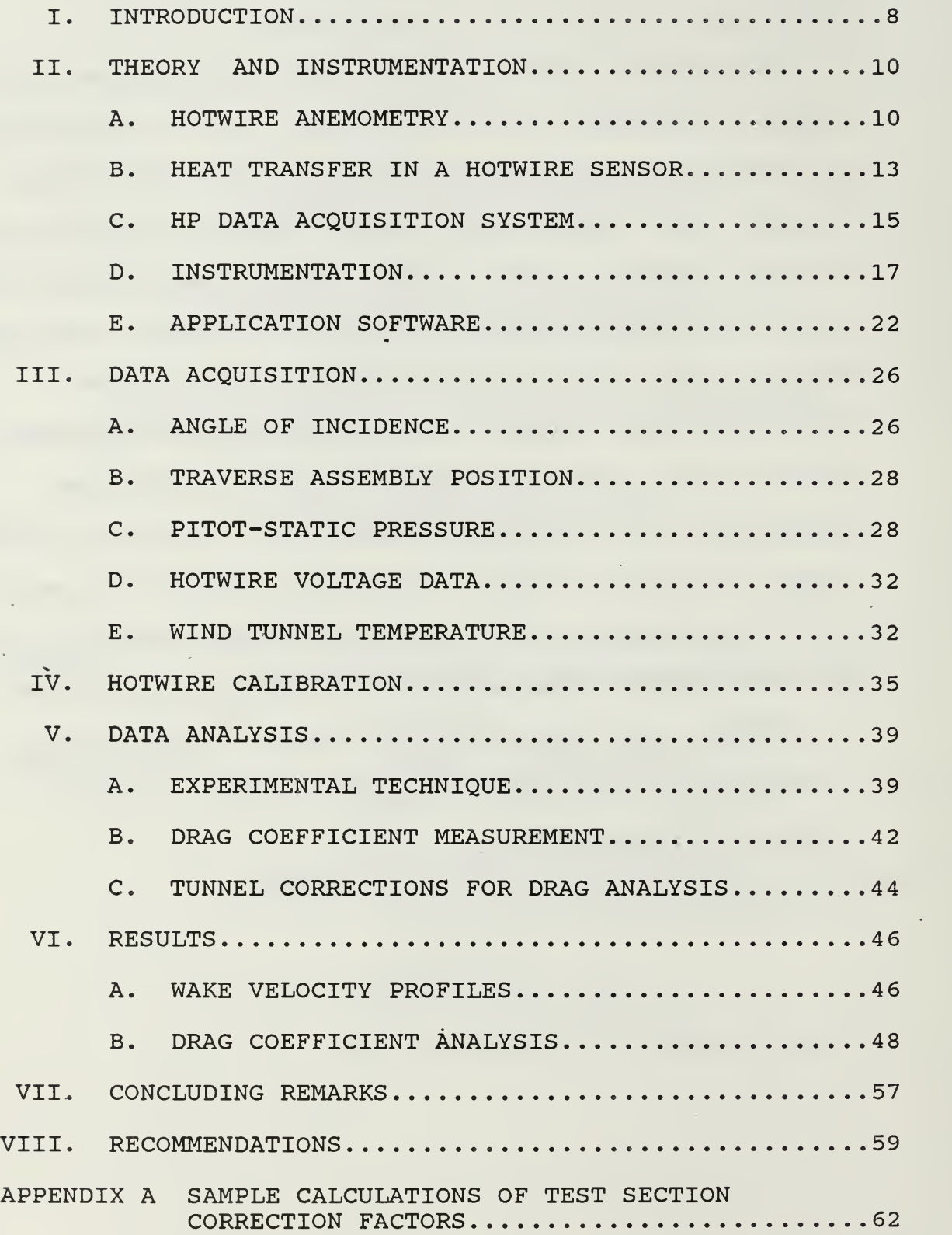

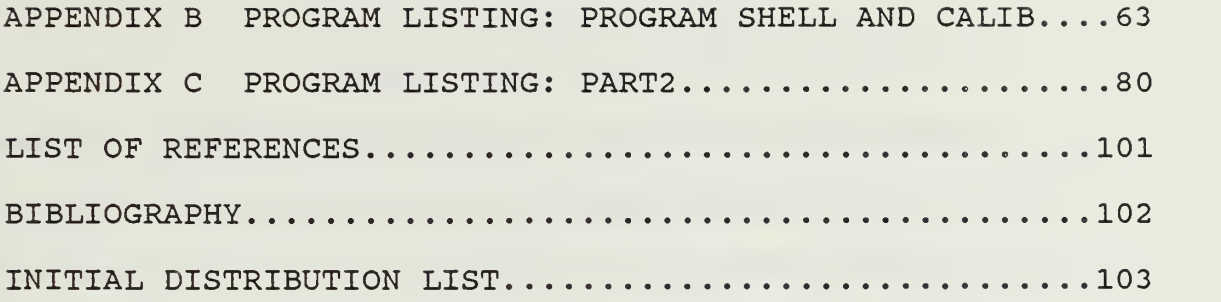

 $\hat{\phantom{a}}$ 

 $\mathcal{L}^{\text{max}}(\mathcal{L}^{\text{max}})$  . The  $\mathcal{L}^{\text{max}}$ 

 $\sim$ 

 $\mathcal{L}_{\mathcal{A}}$ 

 $\mathcal{L}^{(1)}$ 

# LIST OF FIGURES

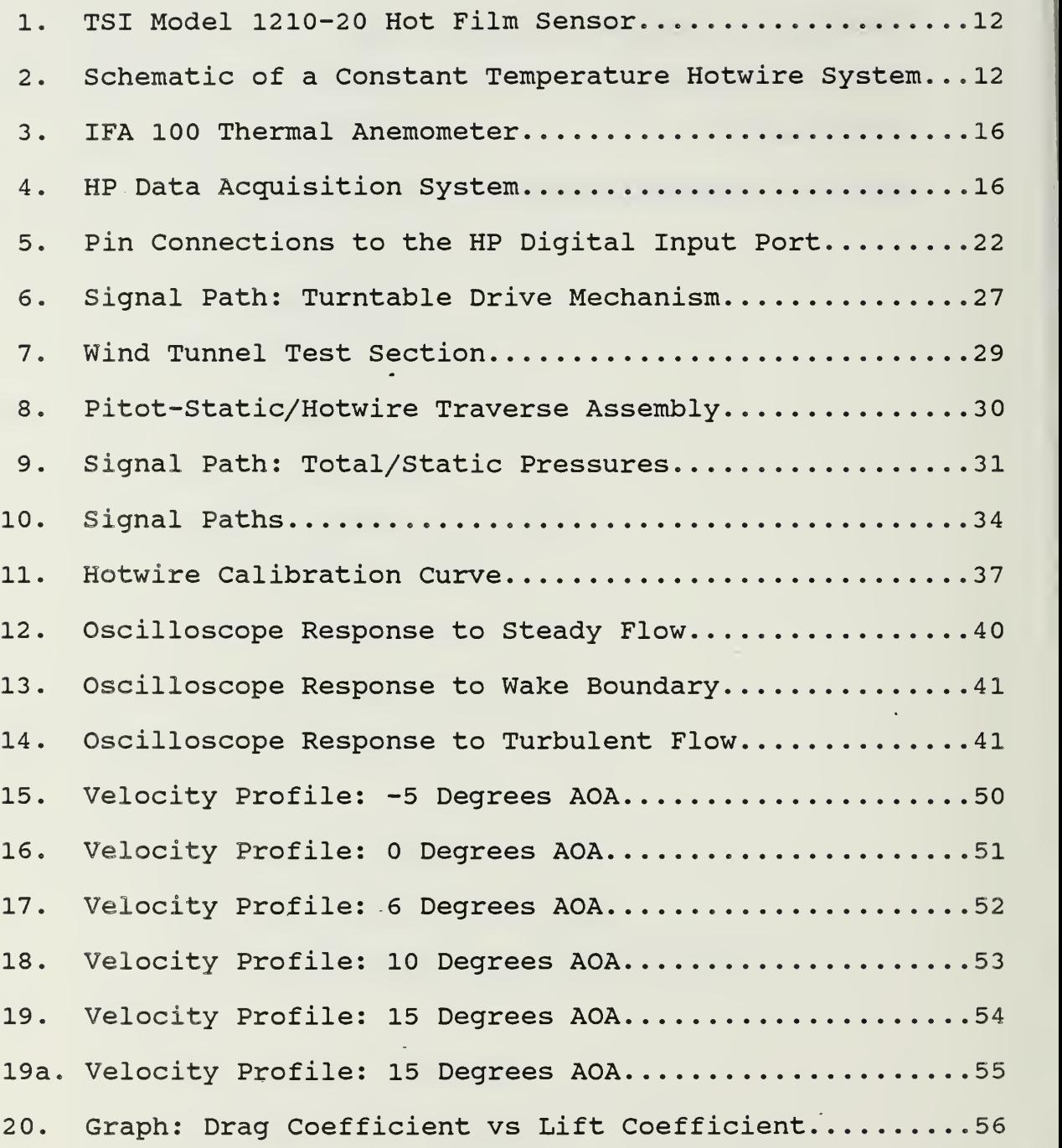

I would like to thank Jack King and Al McGuire for their invaluable time, insight and assistance. Their friendship and good humor truly made this thesis possible.

I would also like to thank Lt. Jeff Kunkel who always took the time to help iron out innumerable computer related dilemmas.

Special thanks to M. S. Chandrasekhara whose knowledge and expertise in hotwire anemometry were more valuable to me than any reference book.

A very special thank you to Dr. Bodapati who above all, believed in me.

 $\overline{7}$ 

### I. INTRODUCTION

It was the goal of this thesis project to design, build and implement a computer operated data acquisition system for the NPS wind tunnel utilizing hotwire anemometry. Preliminary project goals were to interface the new hotwire data acquisition system with the existing pitot-static system for on-line computer analysis and comparison. Additionally, the new computer program must produce hardcopy output of all graphical and tabular data. A final design requirement was storage of all wake velocity profile data for future analysis. Versatility was the foremost design requirement for the data acquisition computer program. The computer program is to have application as a classroom demonstration tool or laboratory introduction to hotwire anemometry. The system can also be used in future research of aerodynamic models or airfoil sections.

To enhance adaptability, the computer program was created in two parts. The first part, program CALIB, performs system set up and calibrates the hotwire. As a test case for the part two application program, an experiment was conducted where the wake velocity profile of a NACA 66(215)- 216 airfoil was analyzed.

Both parts of the application program guide the user through each step of the experiment. Raw data, reduced data, and graphical outputs are all tabulated on screen for immediate examination. Hard copy output of all on screen information is also available. The second application program, PART<sup>2</sup> , provides wake velocity profiles of the airfoil using hotwire anemometry and a pitot-static system for comparison. Drag coefficients are also calculated for the airfoil as a function of air flow velocity and angle of incidence.

#### II. THEORY AND INSTRUMENTATION

## A. HOT WIRE ANEMOMETRY

A thermal anemometer is used to measure fluid velocity by responding to changes in heat transfer from an electrically heated probe immersed in a fluid flow. The amount of electrical energy dissipated from the sensor is a measure of the cooling effect of the fluid flowing past the heated sensor. Heat loss from the hotwire probe is dependent on the wire operating temperature, geometry of the wire, thermal properties of the wire, and physical properties of the fluid flow (ie, air temperature, velocity, pressure, and density).

Air flow in the NPS wind tunnel can be considered low speed, steady, incompressible flow. Under these conditions a reasonable assumption can be made that the fluid temperature, density and pressure are non-varying. With this assumption heat loss from the wire sensor can be interpreted as a direct measure of the fluid velocity.

The sensing element, also called the hotwire sensor or probe, is a fine metal wire (4-5 microns in diameter) suspended between two metal supports. A cylindrical hot film sensor consists of a wire shaped electrical insulator called a substrate with a conducting film deposited on the outside surface. Its outward appearance is very similar to that of a

hotwire (see Figure 1) , the main difference being diameter (about 50 microns for a hot film sensor as compared to 4-5 microns for a hotwire)

The sensor is mounted on a long thin probe in an effort to be as unobtrusive to the ambient flow as possible. Electrical current to the sensor is supplied by the anemometer, consisting of a Wheatstone Bridge and a control amplifier (see Figure 2) . The other resistances in the bridge (R2 and R3) are fixed.

The wheatstone bridge and control amplifier work on a voltage balancing principle. Air flow in the wind tunnel will cool the sensor resulting in a decrease in its resistance. The decreased resistance of the probe lowers the voltage across the wheatstone bridge which in turn lowers the input to the control amplifier. The control amplifier is phase adjusted; a lower input voltage causes a current increase from the amplifier to the bridge. The increased current heats up the sensor which also increases its resistance. When the probe's resistance is back to its preset value, voltages across the bridge are balanced and the control amplifier no longer alters current flow through the bridge. If the amplifier gain is set correctly, voltage inputs will not deviate far from the balanced condition. Therefore any change in sensor resistance due to fluid flow fluctuations will be corrected immediately.

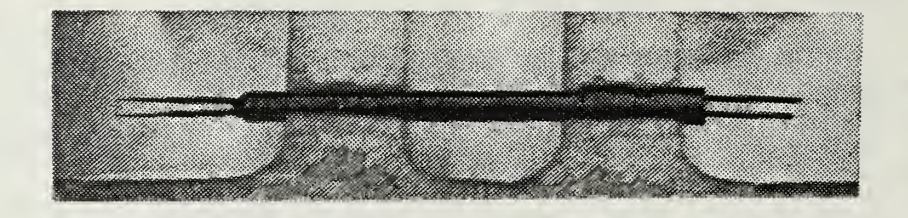

# TSI Model 1210-20 Hot Film Sensor

Figure 1

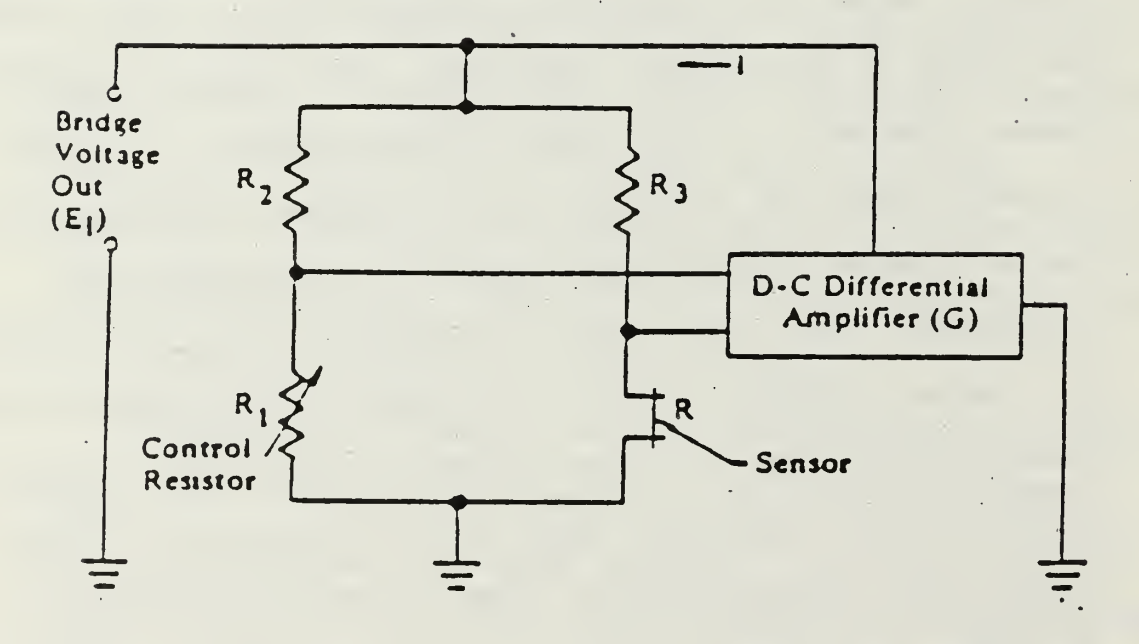

Schematic of a Constant Temperature Hotwire System

.Figure 2

 $\mathcal{P}_\infty(\mathbb{N})$ 

The control amplifier is able to maintain a voltage balance across the hotwire probe and wheatstone bridge at a rate of almost 200,000 cycles per second. Thus, hotwire anemometry is ideally suited for rapidly changing or turbulent flow regimes. Quick response to velocity fluctuations also provides an accurate, repeatable output when steady flow conditions prevail. The IFA 100 Thermal Anemometer used in this thesis is shown in Figure 3.

# B. HEAT TRANSFER IN A HOTWIRE SENSOR

Electrical heat input to a hotwire probe is dissipated in various modes of heat transfer. Radiation, buoyant convection, conduction to the sensor's end supports and forced convection all contribute to sensor cooling in the flow field. Radiative heat loss from a typical hotwire sensor is less than 0.1 percent of the heat input to the probe. In very low density gaseous flows this source of heat loss may be important. Radiative heat losses were considered negligible in this thesis.

Buoyant convection is important in heat loss calculations only at very low wind tunnel speeds. Buoyant convection can be neglected at fluid speeds greater than <sup>5</sup> centimeters/second (about one mile per hour) . The primary contributors to heat transfer from a hotwire sensor are conduction to the end supports and forced convection by the fluid flow.

The supports that hold the hotwire sensor to the probe legs are much thicker than the wire sensor. This serves a dual purpose: (1) The supports contribute to the sensor's strength; (2) The supports should not be heated appreciably by an electrical current flowing through the wire sensor. When the sensor is operating in a flow field the temperature along the wire is greatest in the center. The temperature at the center is closest to that of an infinite wire, not affected by the supports. Nearer to the supports the wire temperature decreases until it is very close to the temperature of the ambient flow field. Heat transfer from the sensor to the supports by conduction is a loss and a potential source of error.

It has been experimentally determined that approximately 17 percent of the heat input to a typical hotwire sensor is lost to the supports through conduction. The remaining heat input dissipates through the process of forced convection. These numbers represent large experimental errors if the heat loss modes are not accounted for. Heat conduction to the end supports is . the best argument for calibrating the hotwire system with the wind tunnel on (under operating conditions) instead of using universal calibration constants. The calibration curve, if created under operating conditions, will properly account for conduction losses.

#### C. HP DATA ACQUISITION SYSTEM

The HP Data Acquisition System consists of a combination of hardware and software that allows the IBM PC-AT computer to act as a fully automated instrumentation system. The individual HP instruments used in this thesis include the Relay Multiplexer, Digital Multimeter, Relay Actuator, and Digital Input Port (see Figure 4) . Each of the instruments can be operated manually at the computer screen by means of the mouse control. This" is made possible by a software program called the PC Instruments Soft Front Panel. In this mode the instruments' operating controls and functions, as well as digital displays are relayed to the computer screen. Instead of user interaction with the instruments' controls and indicators, each unit is manipulated by the computer mouse controller.

In addition to the. manual mode, the HP data acquisition system can operate in the programmed (basic) mode. This method is employed in this thesis. A program is written in the Advanced Basic language (BASICA) that calls up each instrument and its function as necessary. All data acquisition related to the hotwire wind tunnel experiment is accomplished by the use of a BASICA program. User

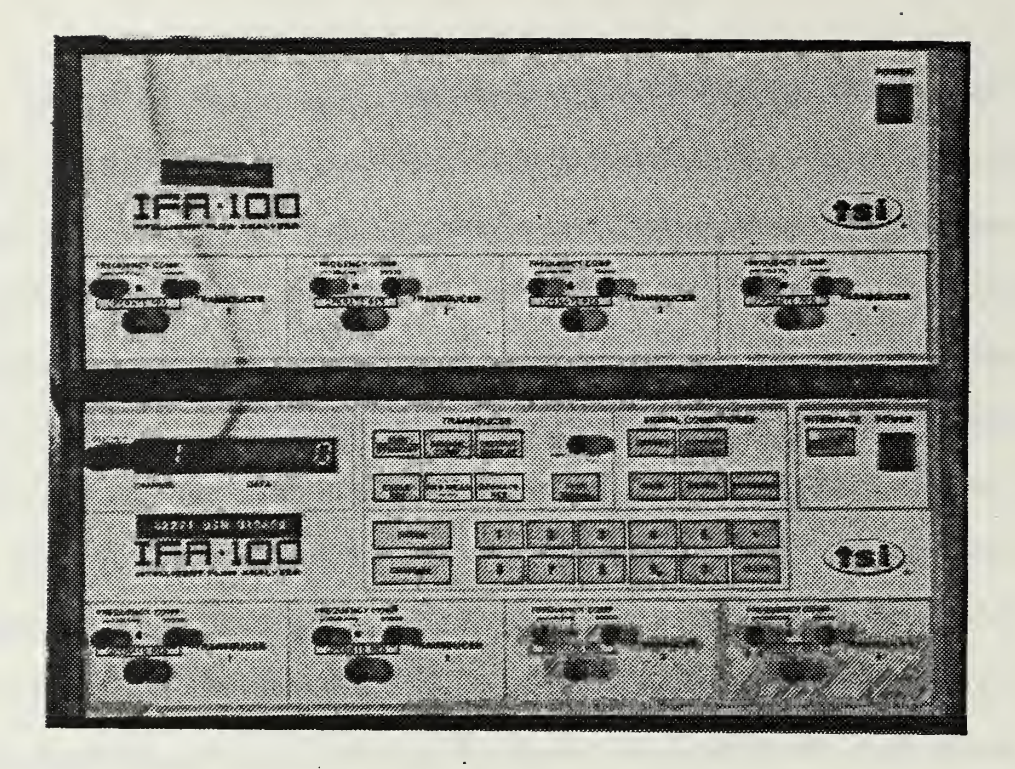

# IFA 100 Thermal Anemometer Figure <sup>3</sup>

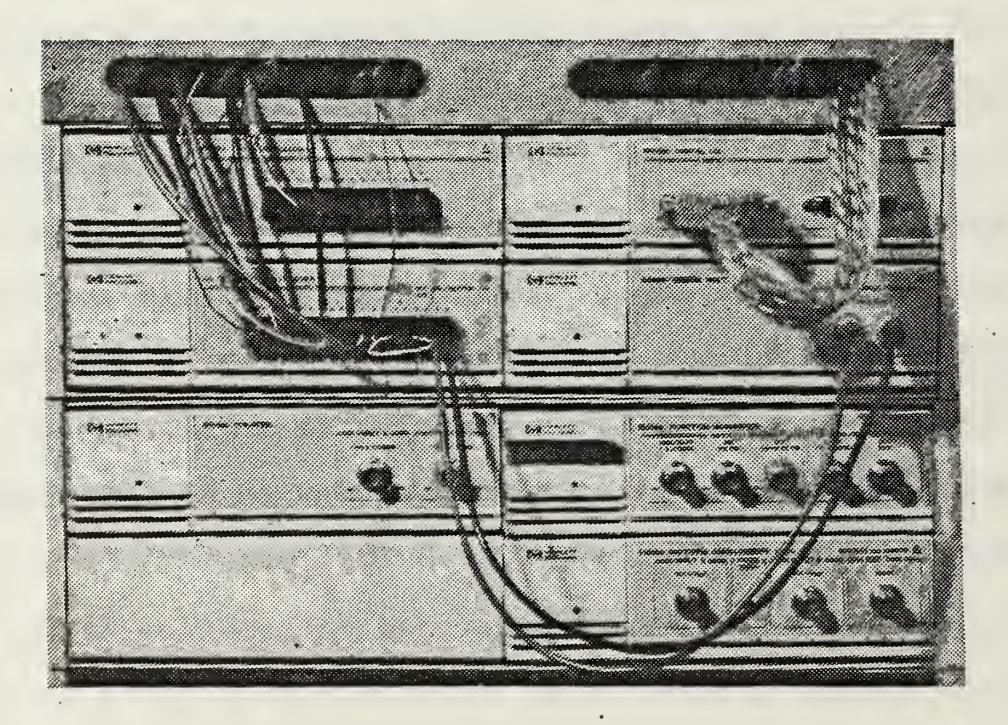

HP Data Acquisition System

Figure 4

interaction in the experiment is limited to those tasks not controlled by the HP data acquisition system.

#### D. INSTRUMENTATION

# 1. Relay Multiplexer

The Relay Multiplexer is capable of switching between eight input channels of voltage data. Each of the eight inputs consists of two relay contacts (double polesingle throw) . The system provides one common output channel which in turn can be read by the Digital Multimeter. Multple relay closures cannot occur; only one input can be switched to the common output at a time. The Relay Multiplexer utilizes break-before-make input switching. The presently selected input channel's signal is opened and interrupted before a new input channel is connected to the common output. Figure 10 in Chapter III shows all data signal paths routed to the Relay Multiplexer.

# 2 Digital Multimeter

The Digital Multimeter (DMM) can measure  $+$  or  $-$  DC voltages, AC voltages, and ohms. In this thesis only the DC voltage measurement function is used. Direct current voltages can be read on four ranges varying from 0.2 V to <sup>2</sup> 00 V. An auto range feature also exists where the DMM selects the optimal range for the signal that is being measured.

The DMM automatically converts input analog voltage signals into a digital (or binary) form which can be read by the computer. When the DMM sends its measurement to the computer its value is assigned to a variable, placed in an array, or written to a permanent data file. The DMM has a continuous data sampling rate of 2.5 or 12.5 readings per second. This sampling rate can be altered as desired by a command from the BASICA application program. The slower sampling rate has a higher accuracy  $(+/- .03)$  of the input voltage) than the higher sampling rate  $(+/- .05)$  of the input voltage) . Thus, the slower sampling rate is used throughout the experiments.

When a data reading is called for, the last complete reading obtained by the DMM is output to the computer. Speed of data acquisition is limited to the speed in which the IBM computer carries out each BASICA command. This varies between 15-120 milliseconds per command. When input channels of the Relay Multiplexer are switched a delay of approximately one second is required to allow the circuit to settle before a measurement is taken. The result is a maximum data acquisition rate of approximately ten readings per second when one channel is input and only one reading per second when two or more consecutive channels are input. The HP data acquisition system is essentially a steady state system.

#### 3 Relay Actuator

The Relay Actuator contains eight independently controllable electrical relays. Each of the eight channels consists of one single pole-single throw relay. Unlike the Relay Multiplexer, all eight channels can be set in any configuration (open or closed) simultaneously. The Relay Actuator is used solely in controlling the angle of incidence setting for the airfoil.

# 4 Digital Input Port

The Digital Input Port is able to read digitized data in four different modes: Binary, Decimal, Hexadecimal, and Octal. Each of these modes can be displayed on the computer screen when the Digital Input Port is interactive through the Soft Front Panels software. When a measurement is called from a BASICA application code however, the output to the computer is always in the Decimal mode with 2's complement and positive logic. In this mode the Digital Input Port assigns a bit weight to each of the input pins that read "high" from the Para-Scientific Pressure Computer. Digital output from the Para-Scientific Pressure Computer is discussed in detail in Chapter II. D. 5.

If the first pin, or most significant bit, reads high the Digital Input Port assigns a negative sign to the output. A typical Decimal value corresponding to a pressure value of 14.73 PSI looks like this: -32766. A subroutine in CALIB and PART2 inputs the Decimal value and scales it to

determine which pins read high and which give no input (read low) . When scaling is complete the input Decimal value is converted to its numeric equivalent (in this example -32766 becomes 14.73) in pounds per square inch.

The Digital Input Port is set to read input digitized data continuously. The Para-Scientific Pressure Computer updates its pressure reading approximately <sup>3</sup> times per second. Therefore a new pressure reading, in digital form, is sent to the Digital Input Port <sup>3</sup> times per second. When a measurement is called from the BASICA application code of CALIB or PART2 , the last complete measurement taken after the measure statement is sent to the computer. This value is an instantaneous measurement from the Para-Scientific Transducer (not RMS) . To reduce the chance of spurious inputs, 70 measurements are called for consecutively and averaged in the computer program. Each measurement takes approximately 30 milliseconds so the final pressure reading spans 6 pressure updates from the Para-Scientific Pressure Computer.

# 5. Para-Scientific Pressure Computer

The Para-Scientific Pressure Computer can accept inputs from up to eight pressure transducers. Two are utilized for data acquisition in this thesis project. The first input (PI) is from a differential pressure transducer. The differential transducer reads pitot-static pressure from the individual total and static probes in the test section.

The static pressure line is split by means of a "T" connector. One line is connected to the differential pressure transducer, the other is connected to an absolute pressure transducer. Static pressure from the absolute transducer makes up the second input (P2) to the Para-Scientific Pressure Computer

The pressure transducers used by the Pressure Computer are factory calibrated. Coefficients are supplied with each transducer that enable the Pressure Computer to convert pressure readings to an output of PSI. The Pressure Computer's output is updated continuously at a rate of approximately <sup>3</sup> readings per second. Output data can be analog or digital (BCD) . Digital output is used in this thesis for speed and accuracy.

The Pressure Computer provides a 50 pin digital output to accomodate pressure readings as high as 10,000 PSI with an accuracy to the fifth decimal (0.00001 PSI). The limitation on this system was in the HP Digital Input Port. The Digital Input Port only accepts 16 pins of input data so the 16 most significant data pins for this experiment had to be used. Data taken from the Pressure Computer and input to the Digital Input Port is outlined in Figure 5. The accuracy of this configuration is +/- 0.002 PSI. The Pressure Computer can measure pressures from its two input

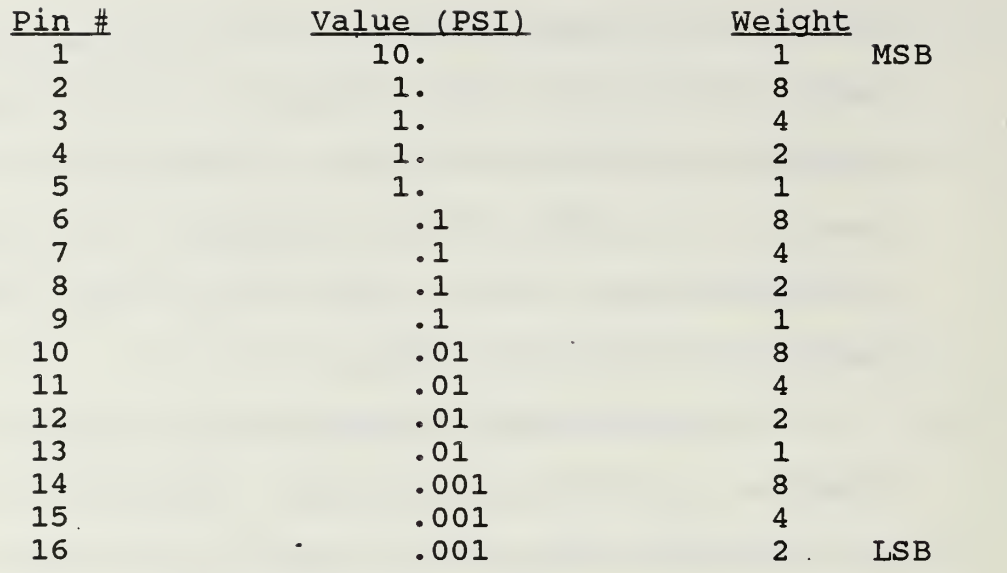

MSB = Most Significant Bit LSB = Least Significant Bit

Pin Connections to the HP Digital Input Port Figure 5

transducers over a range of 0.002 - 19.998 PSI. The scope of possible pressure values to be encountered in this thesis project are well within this measurement range.

# E. APPLICATION SOFTWARE

The BASICA application program that runs the hotwire experiment is composed of three parts. The first is called a STATEFILE. The Statefile is a program automatically compiled by the HP Soft Front Panels software. It tells the computer what configuration each unit was left in when the instruments were last used (i.e., Relay Multiplexer was set for channel one as the input and the output device was

enabled, etc.). The Statefile in use in the hotwire laboratory is named HOTWIRE. HPC and is located in the hotwire sub-directory on the computer's fixed C-disk.

The second part of the BASICA application program is called the PROGRAM SHELL. The Program Shell consists of BASICA program lines that perform initialization chores to allow communication between the HP instruments and the IBM computer. In essence, the Program Shell lets the computer know every function available at each of the data acquisition instruments. When one of these functions is called up in the BASICA application program the computer already "knows" that function exists and where to find it. The Program Shell, like the Statefile, is created by the HP system Soft Front Panel software.

The third part of the BASICA application program is the actual application code. The Program Shell occupies lines 1 through 999. The application code starts at line 1000 and begins to run only after all system initialization is complete. The application code consists of a combination of PC instruments statements with BASICA keywords and programming statements. The hotwire laboratory is run in two parts using BASICA programs "CALIB" and "PART2". These programs are discussed in detail in Chapters <sup>4</sup> and 5, respectively

Certain limitations exist when using the BASICA language to run a long, complicated data acquisition

program. A BASICA application program, including the Program Shell must be less than 64 kilobytes in length. This is a limitation imposed by BASICA version 2.0 in use by the IBM Disk Operating System. Since the application code contains all screen graphics, PC instrument statements, plus data manipulation and storage, the code can easily exceed this 64 Kilobyte limitation. For this reason the hotwire laboratory experiment exists in two parts.

Transfer of control from CALIB to PART2 is accomplished automatically through a BASICA "LOAD" and "RUN" command. When LOAD PART2 is executed the BASICA program CALIB is removed from the allotted working memory and PART2 is put in its place. The RUN command automatically causes the experiment program "PART2" to run without any further user input. When employed in this manner, the application codes can be as long and complicated as necessary and never exceed the memory allocation of 64 Kilobytes.

Seven named variables are transferred from CALIB to PART2. Four relate the calibrated range of wind tunnel velocities for subsequent use by the hotwire experiment. Two variables contain the calibration curve slope and intercept data. The seventh variable contains the calibration tunnel temperature in degrees Farenheit. This is used for hotwire compensation when the tunnel temperature varies during the experiment. The seven variables are

written to a permanent data file that is updated with each experiment. The updated data file is read into PART2 after the RUN command has been executed.

# A. ANGLE OF INCIDENCE

A ten turn potentiometer is located on the drive mechanism of the wind tunnel turntable. Potentiometer data is routed to signal amplifier number two in the instrumentation rack. Signal amplifier output is then directed to channel five of the Relay Multiplexer. Voltage output from the signal amplifier is zeroed at 0 degrees AOA and is positive for forward turntable motion and negative for reverse motion. Voltage readings are scaled and converted to degrees for angle of incidence measurements in the BASICA application code of CALIB and PART<sup>2</sup>

Turntable control for forward motion (positive AOA) is routed to channel one of the Relay Actuator. Turntable control for reverse motion (negative AOA) is routed to channel two of the Relay Actuator. Figure 6 shows signal path channels leading to turntable control. When forward turntable motion is desired, Relay Actuator channel one contacts are closed. Timing for Relay Actuator closure and turntable motion is scaled to account for the diminishing difference between the AOA desired and the present AOA. When the turntable nears the desired AOA the relay contacts will close for only a portion of a second to allow for an accuracy of +/- 0.1 degree. After each Relay Actuator

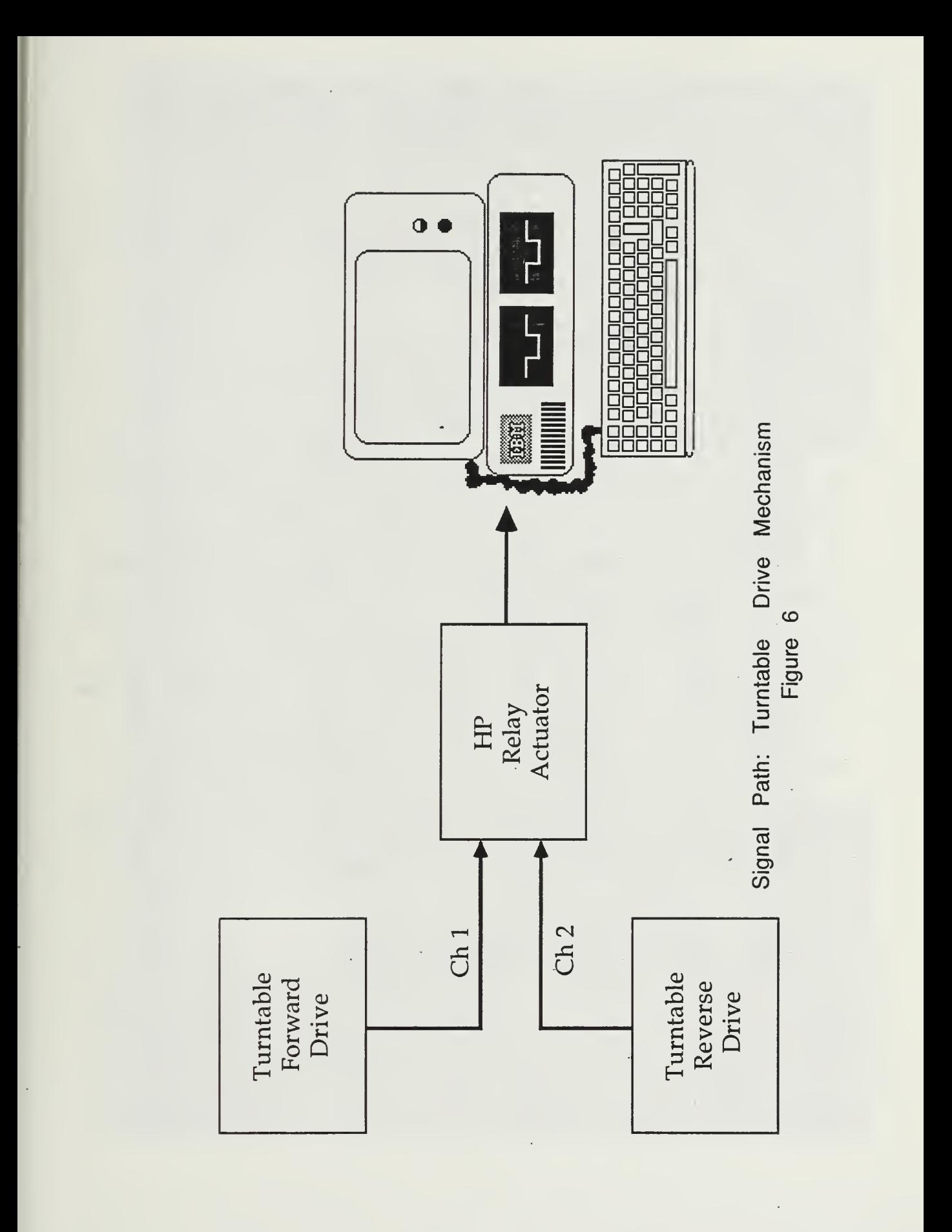

closure (resulting in turntable motion) the present AOA is read and the new difference between the desired AOA and present AOA is computed. This sequence is identical for reverse turntable motion except Relay Actuator channel two contacts close.

# B. TRAVERSE ASSEMBLY POSITION

A potentiometer on the traverse assembly sends its output to signal conditioner number three, located in the top of the instrumentation rack. The potentiometer rides a gear train across the wind tunnel test section. Potentiometer output is zeroed at the near end of the test section and increases linearly to the far side. A DC voltage signal from signal conditioner number three is routed to input channel four of the Relay Multiplexer. Scaling of the input voltage to "inches" takes place in the BASICA application code of PART2. Figure 7 shows the traverse assembly mounted in the wind tunnel test section behind the airfoil model.

# C. PITOT-STATIC PRESSURE

The upper sensor on the traverse assembly in Figure <sup>8</sup> senses wind tunnel total pressure. This pressure makes up one half of a pitot-static reading for tunnel flow field measurement and is connected to one side of a differential

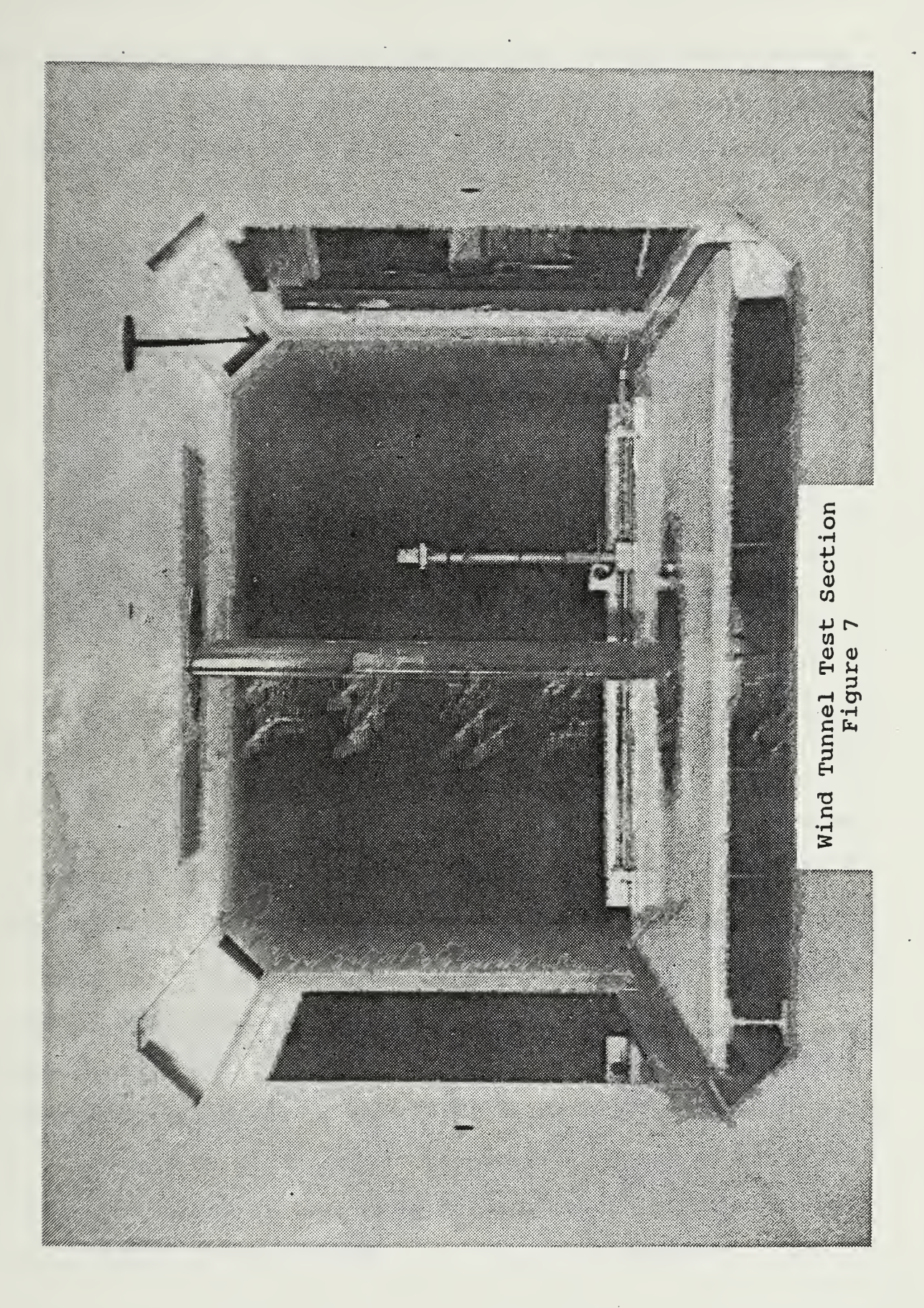

pressure transducer. The longest sensor on the traverse unit (third from the top in Figure 8) senses static pressure. This reading makes up the second half of the pitot-static

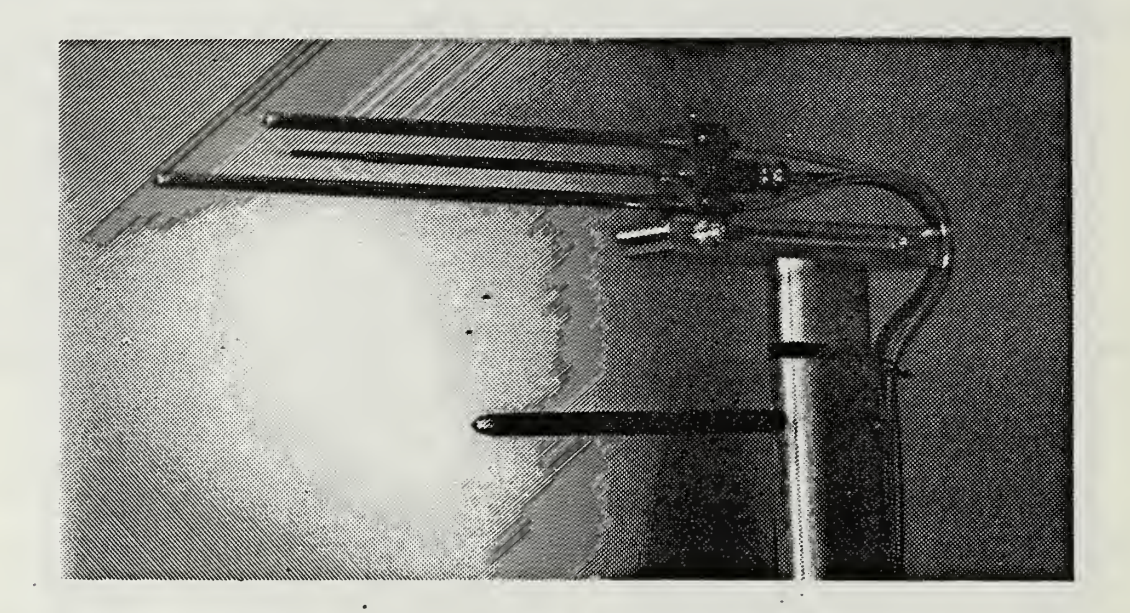

# Pitot-Static/Hotwire Traverse assembly Figure 8

measurement and is routed to the other side of the differential pressure transducer. Pressure data from the differential transducer is routed to input .PI on the Para-Scientific Pressure Computer.

Although the two sensors occupy separate tubes, they function exactly as a conventional pitot tube. Signal paths for this system are shown in Figure 9. The traverse assembly pitot-static system was constructed in this manner to measure static and stagnation pressures at the same axial
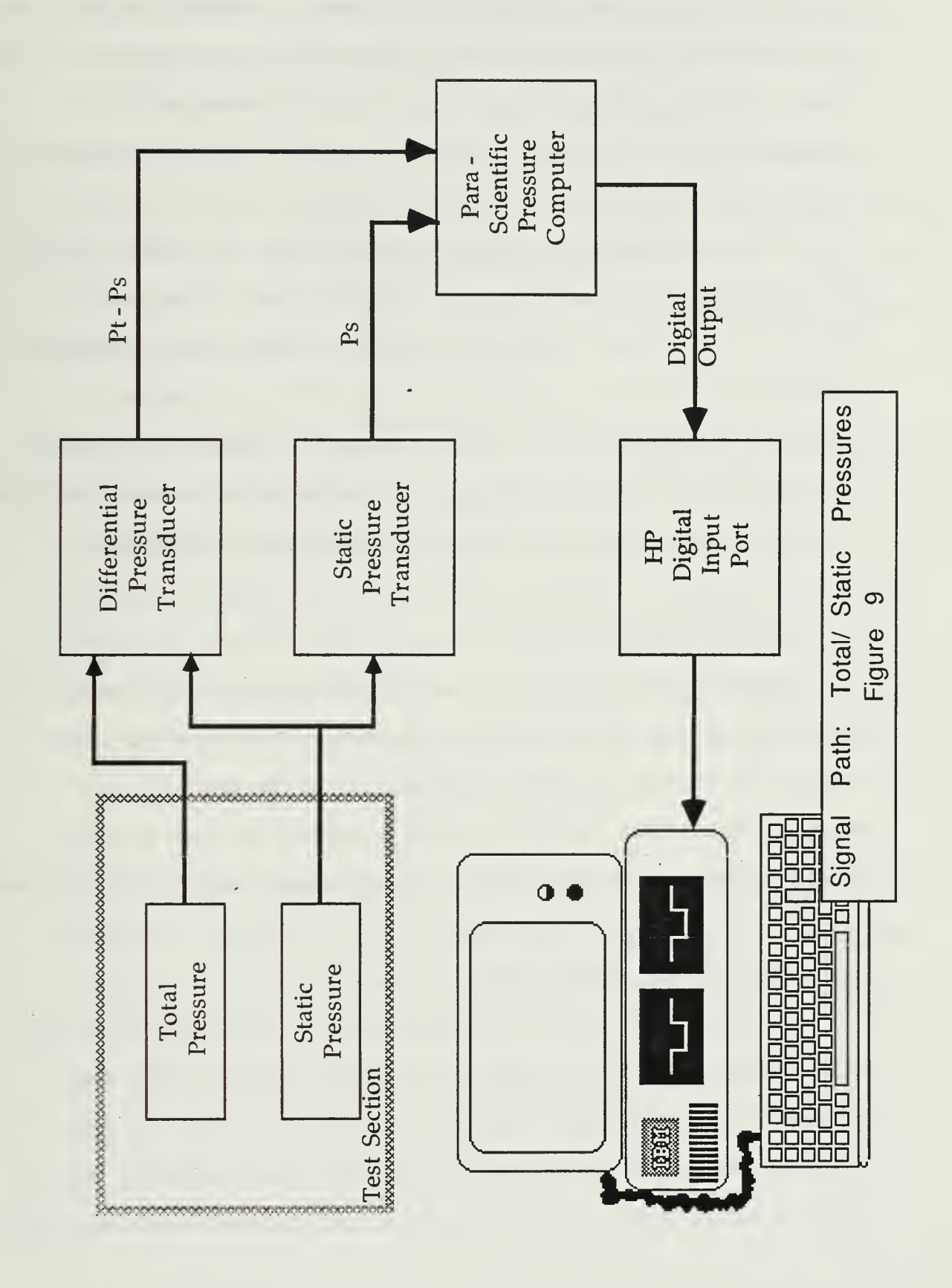

location. The total and static pressure sensors as well as the hotwire probe, all obtain their flow measurements on the same vertical plane aft of the airfoil. Wake profile readings taken from the hotwire or pitot-static system are virtually identical.

Static pressure in the test section is also used for air density and flow velocity calculations. The static pressure line that is routed to the differential pressure transducer is also connected to an absolute pressure transducer by means of a "T" connection. Static pressure readings from the absolute pressure transducer are connected to input P2 on the Para-Scientific Pressure Computer.

### D. HOTWIRE VOLTAGE DATA

Hotwire voltage data is output directly in DC volts from the back of the IFA 100 thermal anemometer. The voltage output is routed to input channel 1 of the Relay Multiplexer. This value is read directly by the Digital Multi-Meter and at no time are the values scaled or altered.

## E. WIND TUNNEL TEMPERATURE

A Copper-Constantin thermocouple is located inside the wind tunnel in the converging section prior to the test section. Thermocouple output is routed directly to input channel seven of the Relay Multiplexer. An internal sensor in the Relay Multiplexer monitors and converts ambient room

temperature to a reference output voltage. This reference voltage is connected to input channel eight of the Relay-Multiplexer. Voltage output from the temperature thermocouple to channel <sup>7</sup> and reference voltage output to channel 8 are read by the DMM consecutively and their values are added to obtain a final accurate wind tunnel temperature reading. A subroutine for measuring wind tunnel temperature is located in both CALIB and PART2

NOTE: Coefficient values used in the temperature measurement subroutine are extremely dependent on the type of temperature thermocouple used. If the present Copper-Constantin thermocouples are replaced or altered in future research the HP PC Instrument User's Manual should be consulted for information on new thermocouple coefficients. Any change to the present system can result in spurious or inaccurate tunnel temperature readings.

NOTE: Figure 10 contains all signal paths utilizing the HP Relay Multiplexer. Data acquisition channels not using the HP Relay Multiplexer were illustrated in Figures <sup>6</sup> and 9.

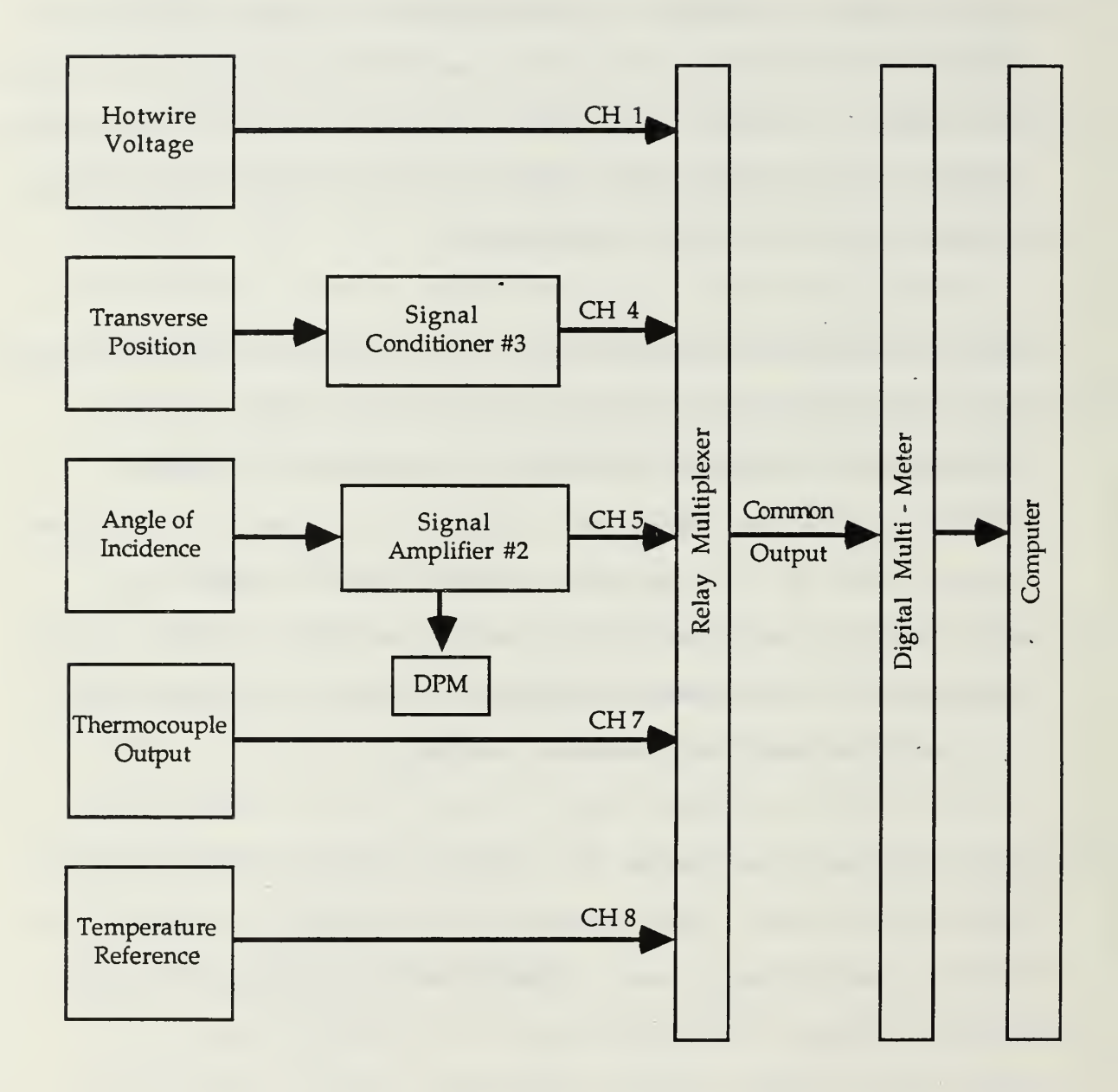

Signal Paths Figure 10

 $\epsilon$ 

## IV. HOTWIRE CALIBRATION

Heat loss from the hotwire sensor due to forced convection is dependent on many parameters:

> flow velocity - magnitude and direction probe geometry and material temperature of the sensor

Although some of these influences can be kept constant for a particular experiment no sufficiently exact theoretical relationship for thermal anemometer heat transfer exists. Thus, the need for system calibration.

For a given probe in the low speed wind tunnel the wire response E, for constant temperature anemometry is a function of:

> flow velocity yaw angle pitch angle

or E = f (velocity, yaw angle, pitch angle) . The yaw and pitch angle remain zero in this thesis as the traverse assembly is not built to swivel. The probe always faces directly into the flow as the traverse unit moves across the test section. The aim of hotwire system calibration is to determine the function <sup>f</sup> in analytic or tabular form.

Hotwire system calibration is accomplished through the first BASICA program called CALIB. To calibrate <sup>a</sup> hotwire

sensor, a comparison is made of the hotwire voltage output to a known value of flow velocity in the wind tunnel test section. Air flow in the NPS wind tunnel can be considered low speed, steady, incompressible flow. Under these conditions a pitot tube will give extremely accurate flow velocity measurements. Thus, the pitot tube becomes the standard by which hotwire probe output is compared.

The calibration curve is created by running the wind tunnel at the lowest velocity to be used in the experiment and incrementally increasing the tunnel velocity. At each discrete wind speed, hotwire output and tunnel velocity values are sampled. The selected tunnel speeds range from the lowest to highest velocity to be encountered in the experiment. Since the hotwire system's accuracy is only known within the calibration range, all expected experimental velocities are covered. CALIB uses a least squares analysis to determine the best linear fit through the calibration data points. Figure 11 is representative of all calibration curves using this method. Deviation from the linear fit for each data point is typically very small.

One suggestion for future experiments at NPS is to run the wind tunnel during the data collection phase of an experiment in the middle of the calibrated range of velocities. If a series of velocities are to be used, care should be taken to ensure that they are within the calibration range. A calibration curve can be constructed at

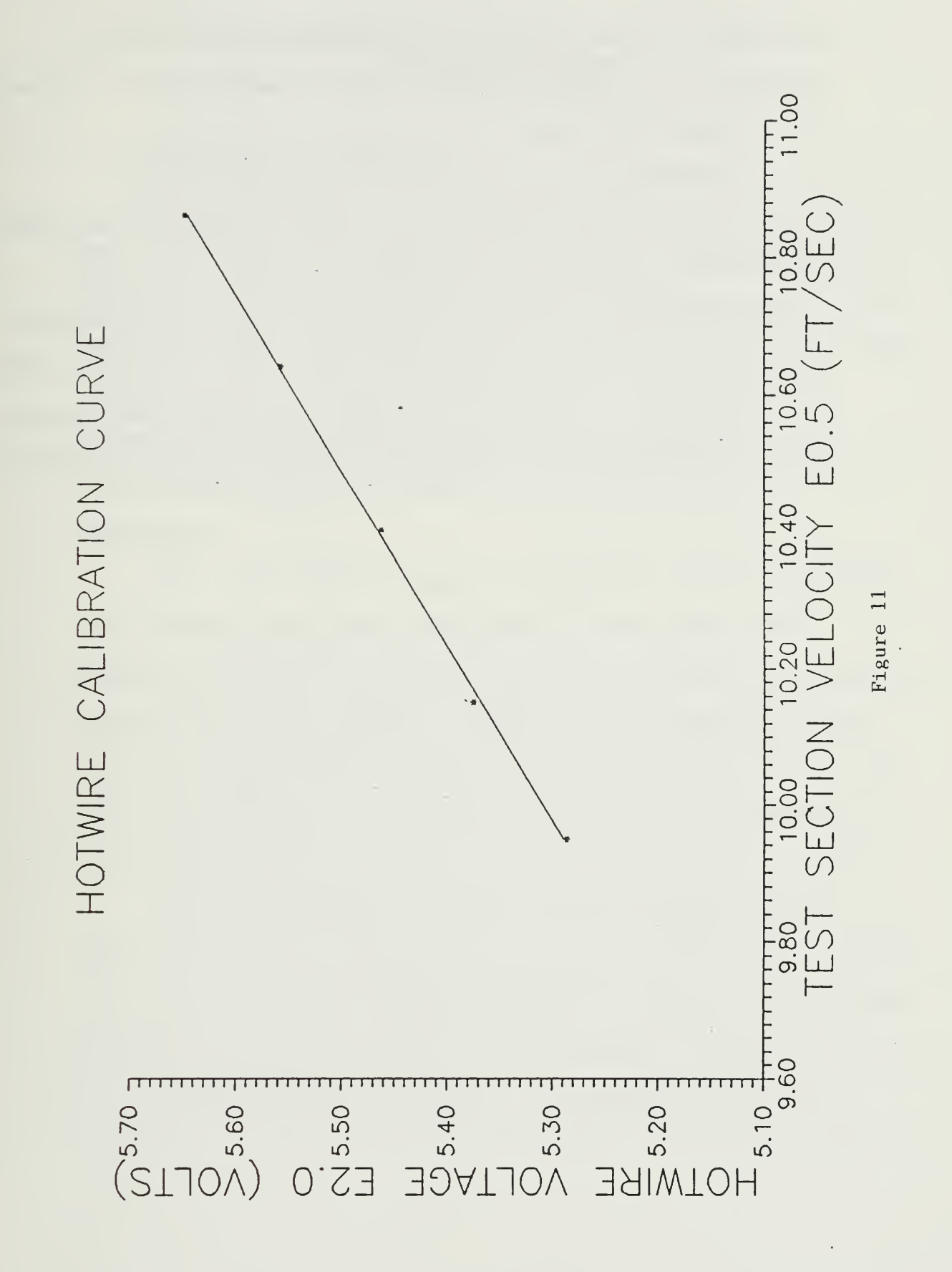

any time. If the validity of experimental data is in question it is best to go back to the begining and re-create the calibration curve.

A minimum of 10 data points should be taken to construct the calibration curve. The accuracy of the curve is directly related to the number of inputs. For time consideration in classroom demonstrations, 10 points will prepare a curve with accuracy to 1-2%. If the hotwire system is to be used for research or other important measurements, 20-30 data points are necessary to achieve optimum accuracy.

#### V. DATA ANALYSIS

### A. EXPERIMENTAL TECHNIQUE

The experimental portion of this thesis is performed by the BASICA application code called PART<sup>2</sup> . PART2 starts byprompting the user to input desired angles of attack to be analyzed. When the first angle of attack is set in the test section a flow field velocity update is performed. If adjustments are necessary the user can re-adjust test section wind speed and update the tunnel velocity repeatedly.

After the desired angle of incidence and test section flow velocity are set, the system is ready for data sampling. Traverse position in the test section is initially displayed on the computer screen. The researcher can move the traverse assembly anywhere across the test section for the first data point. Accuracy of the traverse position is +/- 0.01 inch.

The airfoil wake velocity profile is the focus of interest in this experiment. In order to concentrate on the wake profile and not spend excessive time sampling the free stream, correlation with the oscilloscope is necessary. When the hotwire system is running, its electrical response to the test section flow field is output to the oscilloscope.

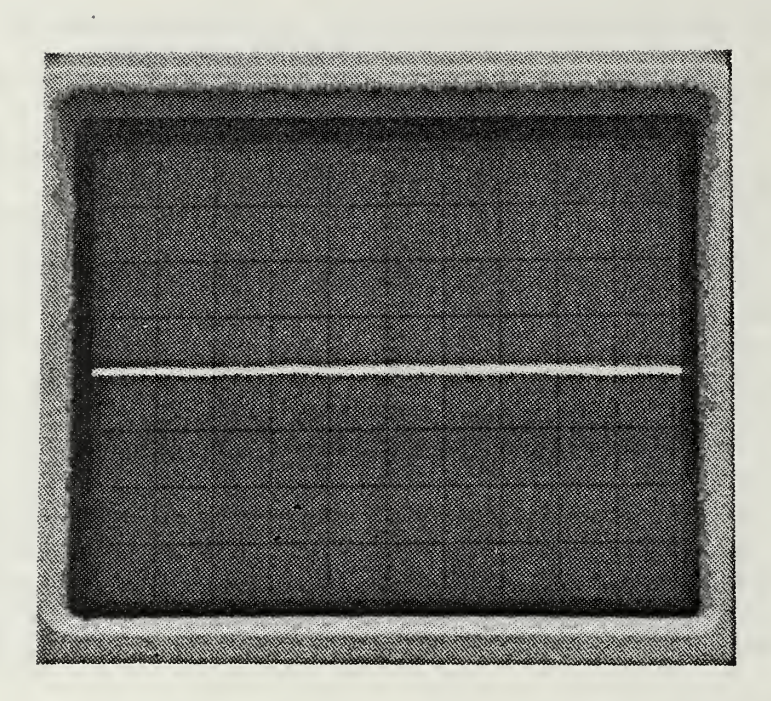

Oscilloscope Response To Steady Flow Figure 12

The oscilloscope trace will be stable under steady flow conditions (see Figure 12) . As the hotwire sensor nears the airfoil wake the oscilloscope trace will begin to jump in response to the disturbed air flow at the wake boundary (see Figure 13) . When the hotwire sensor is in the fully developed wake the oscilloscope will display the unsteady response caused by turbulent flow (see Figure 14) . By correlating the hotwire sensor response as seen on the oscilloscope with the traverse position as given on the computer screen, the start and end of the wake boundary can easily be detected.

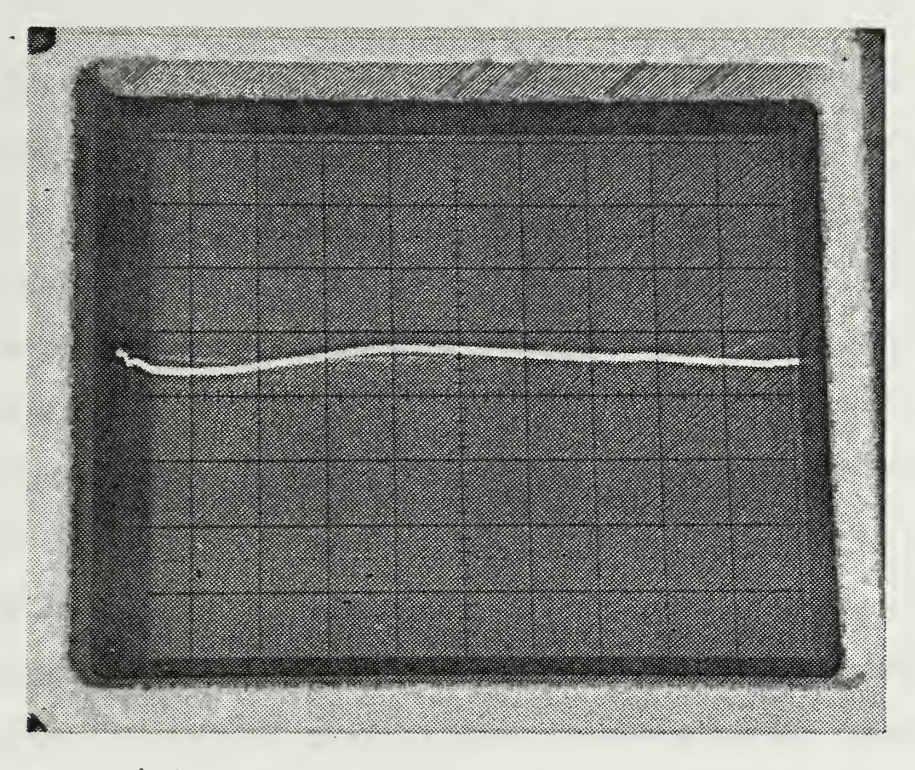

Oscilloscope Response To Wake Boundary

Figure 13

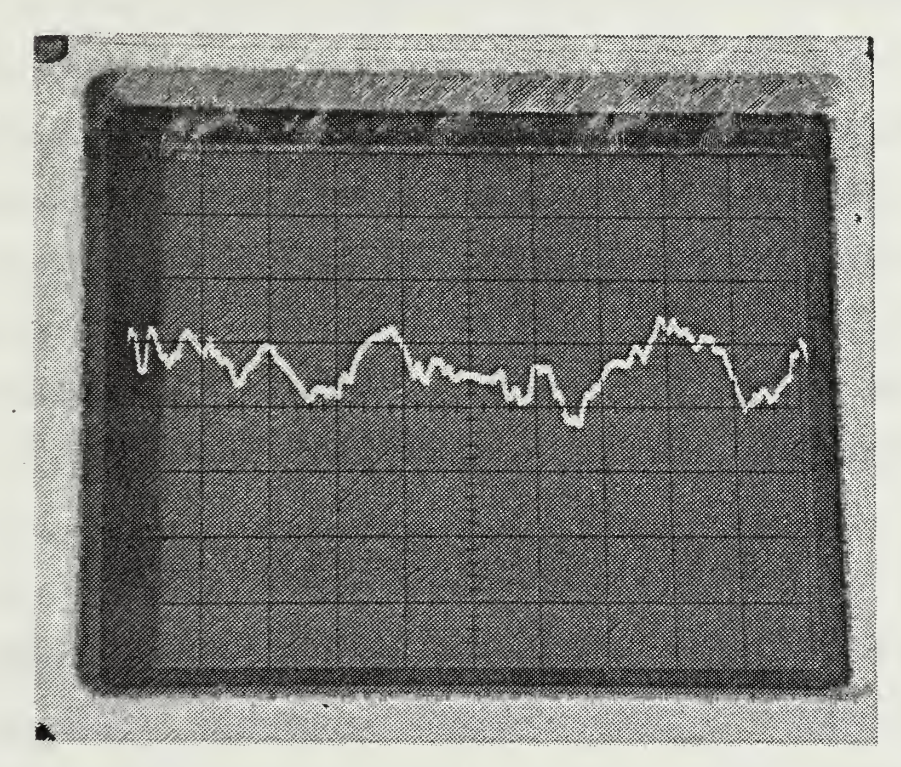

Oscilloscope Response To Turbulent Flow Figure 14

Experimental procedure consisted of moving the traverse assembly toward the wake until an unsteady response was displayed on the oscilloscope. Once the position of the wake edge is known, the traverse unit is backed out of the wake into the freestream and measurements are initiated. By correlating traverse unit position with hotwire sensor response, experimental data sampling can be accomplished in a more efficient manner.

When the traverse assembly is positioned for a reading, the computer samples the hotwire system voltage and pitotstatic pressures for independent test section velocity measurements. This procedure is repeated as many times as desired to obtain a full wake velocity profile of the airfoil. If PART2 is to be used as a classroom demonstration as few as three data points per inch of traverse travel across the test section will provide a viable velocity profile graphical output. If the experiment is to include a drag coefficient measurement of the airfoil, at least five data points per inch of traverse travel is recommended. Ten points per inch is optimal.

### B. DRAG COEFFICIENT MEASUREMENT

PART2 is capable of measuring the drag coefficient of the airfoil at each angle of incidence. The drag coefficient is deduced as a loss of linear momentum in the air flow as it passes over the airfoil. At each data sampling position

the hotwire and pitot-static readings are converted into a dynamic pressure value. Dynamic pressure in the wake, q, is compared in a ratio to the dynamic pressure of the freestream, qo. The dynamic pressure ratio q/qo, is approximated by the following equation:

$$
q/qo = V2/V1(1-V2/V1)
$$

where V2 is the flow velocity in the wake and VI is the freestream velocity.

This method of analyzing the wake velocity profile will only work if the traverse unit is situated far enough behind the wing so that the wake has returned to tunnel static pressure. In early experimental trials of this thesis the static pressure profile was measured across the wake for all angles of incidence. In every case the change in static pressure across the test section was zero. Thus, obtaining profile drag coefficients by the momentum method in the NPS wind tunnel is fully justified (see Chapter VI) . Stalled conditions were not included in this analysis as the momentum method breaks down. A large part of the drag in this case is caused by rotational losses and does not appear as a drop in linear momentum.

The dynamic pressure ratio, q/qo, is calculated for each data point in the wake velocity profile. If the dynamic pressure ratio were to be plotted on an X-Y axis (test section position on the X axis, q/qo on the <sup>Y</sup> axis) it would look like an inverted velocity profile. The area under this

"curve", multiplied by (2/airfoil chord) makes up an uncorrected value for the profile drag coefficient. The term uncorrected refers to the fact that the drag coefficient is based on a dynamic pressure, q, which would exist if no airfoil were present in the test section. The uncorrected drag coefficient is calculated using hotwire system data as well as pitot-static system data for comparison purposes.

Integration of the dynamic pressure ratio is accomplished by a modified Trapezoidal routine. [Ref. 1: pp. 316-325] Normally trapezoidal integration is carried out by averaging a function over an incremental area, then multiplying the average by the interval length. Round off errors can become excessive if the function to be integrated varies rapidly. To reduce round off errors an Akima Spline fitting technique is used to fit a third order polynomial between each pair of data points. Trapezoidal integration is then used to sum up all incremental areas with a cubic fit between data pairs vice an average value.

# C. TUNNEL CORRECTIONS FOR DRAG ANALYSIS

Testing an airfoil section in a wind tunnel is not the same as testing in a free air stream. The test section walls provide constraints to the air flow that must be corrected. The NACA 66(215)-216 airfoil tested in this thesis is a two dimensional airfoil section, therefore two dimensional corrections apply. [Ref. 2: pp. 7.1-8.3]

dimensional airfoil section, therefore two dimensional corrections apply. [Ref. 2:pp. 7.1-8.3]

For the testing conditions encountered in this experiment only two corrections are relevant. The first is known as "solid blocking". With the airfoil in the wind tunnel the test section cross sectional area is reduced. A reduction in area causes the surrounding flow to speed up according to Bernoulli's law. Solid blocking results in an increase in forces and moments on the airfoil at any given angle of incidence.

The second correction is called "wake blocking". The wake behind the airfoil has a lower velocity than that of the freestream. To satisfy continuity the air flow outside the wake must speed up to maintain a constant volume of air flowing through the test section. The increase in free stream velocity near the wake also results in an increase in forces and moments on the airfoil. In this case the effect increases with an increase in wake size (i.e., at high angles of incidence)

The solid blocking and wake blocking corrections are applied to the uncorrected drag coefficients to produce a final corrected profile drag coefficient.

## A. WAKE VELOCITY PROFILES

Figures 15 through 19a represent wake velocity profiles obtained through the hotwire and pitot-static systems. In all cases the profiles are remarkably similar. The profiles highlight two main points concerning hotwire anemometry in the NPS wind tunnel. First, the hotwire anemometry system works quite well. Second, when turbulence intensity is not too high (angles of incidence less than ten degrees) the hotwire system has the greater sensitivity in unsteady flow. In Figures 15,16, and 17 the hotwire profile consistently reaches a lower peak at the wake center than the pitotstatic system. The increased sensitivity falls off at higher turbulence intensities caused by large angles of incidence (see Figures 19 and 19a)

An explanation of the spurious data points or jumps in an otherwise smooth velocity profile requires a reiteration of how the data is obtained. The Digital Multi-Meter is capable of updating its voltage measurements (with an acceptable accuracy) at a rate of only 2.5 readings per second. When a measurement is called for from the application programs, the last full measurement obtained by the Digital Multi-Meter is sent to the computer. These "snap

shot" measurements reflect the unsteadiness of the flow field in the wake of the airfoil.

The data acquisition system used in this thesis was designed to measure steady flow conditions. To simulate a steady state (or time averaged) data reading many consecutive "snap shot" measurements are taken by the Digital Multi-Meter and averaged to represent a mean value. In performing a wake profile analysis a trade off must be accepted between the number of measurements taken for each data point and the time allotted for data collection.

Each of the velocity profiles except Figure 19a were prepared using 70 consecutive measurements per data point. In a high turbulence intensity flow, 70 measurements per data point is clearly insufficient for a smooth graphical velocity profile output. Figure 19 demonstrates that only a rough approximation of the actual velocity profile can be made in high turbulence regimes. The hotwire velocity profile of Figure 19a was prepared using 300 measurements per data point for comparitive purposes. The pitot-static profile remained at 70 readings per data point. The hotwire curve is much smoother in this case, proving that a time averaged value of the wake velocity will provide the smoothest plot. It is also interesting to note that the wake profiles measured in Figure 19 were completed in approximately 35 minutes. The wake profiles prepared for

Figure 19a required over 90 minutes for completion due to the extra measurements in the hotwire velocity profile.

The data acquisition system utilizing the HP Digital Multi-Meter has proven to be a useful and effective system in steady flow and low turbulence intensity regimes. Outside of these flow regimes the system loses its effectiveness and performance becomes marginal. The user should be well aware of the limitations on the system. Until another voltage measuring device capable of time averaging can be incorporated into the data acquisition system, wake profiles of 10 degrees angle of incidence and above should be viewed as little more than approximations. Highly accurate and repeatable profiles can still be obtained in low turbulence intensity flow; i.e., angles of incidence between -9 and +9 degrees

## B. DRAG COEFFICIENT ANALYSIS

Figure 20 displays corrected drag coefficients calculated from the hotwire system data and pitot-static system data. Both plots follow the same general shape, exhibiting drag buckets and steep rises in Cd at high lift coefficients. It should be noted that the drag coefficients for both systems are closer in value at lower lift coefficients. This is in keeping with the discussion on system limitations in part A. The wake velocity profiles are

are generally more accurate at lower angles of incidence, creating more accurate and repeatable drag coefficients.

The NACA drag coefficient data was obtained using the same wake survey method as used in this thesis. The difference between NPS wind tunnel derived drag coefficients and the NACA data can be explained in several ways. The NACA data on the 66 (215) -216 airfoil was collected at three discrete Reynolds number flow velocities, the slowest being Re = 3.0xE6. Data was collected in the NPS wind tunnel at a Reynolds number of approximately  $Re = 6.0xE5$ . The slow tunnel velocity was primarily chosen to preserve the hotwire sensor for multiple data collection.

The airfoil model used to provide the NACA data had a <sup>2</sup> foot chord and spanned a <sup>3</sup> foot wide test section. The airfoil model used in the NPS wind tunnel has a 1 foot chord and is 32 inches in length. NACA is careful to point out that changes in surface roughness, Reynolds number, and model geometry will affect final drag coefficient calculations. Therefore an exact comparison of the NACA drag coefficient data with NPS wind tunnel derived data is unproductive. A comparison of trends is better suited for the two differing test facilities. One can conclude that the wake survey method used in this thesis will provide a very accurate value of the drag coefficient for the NPS 66(215)- 216 model airfoil.

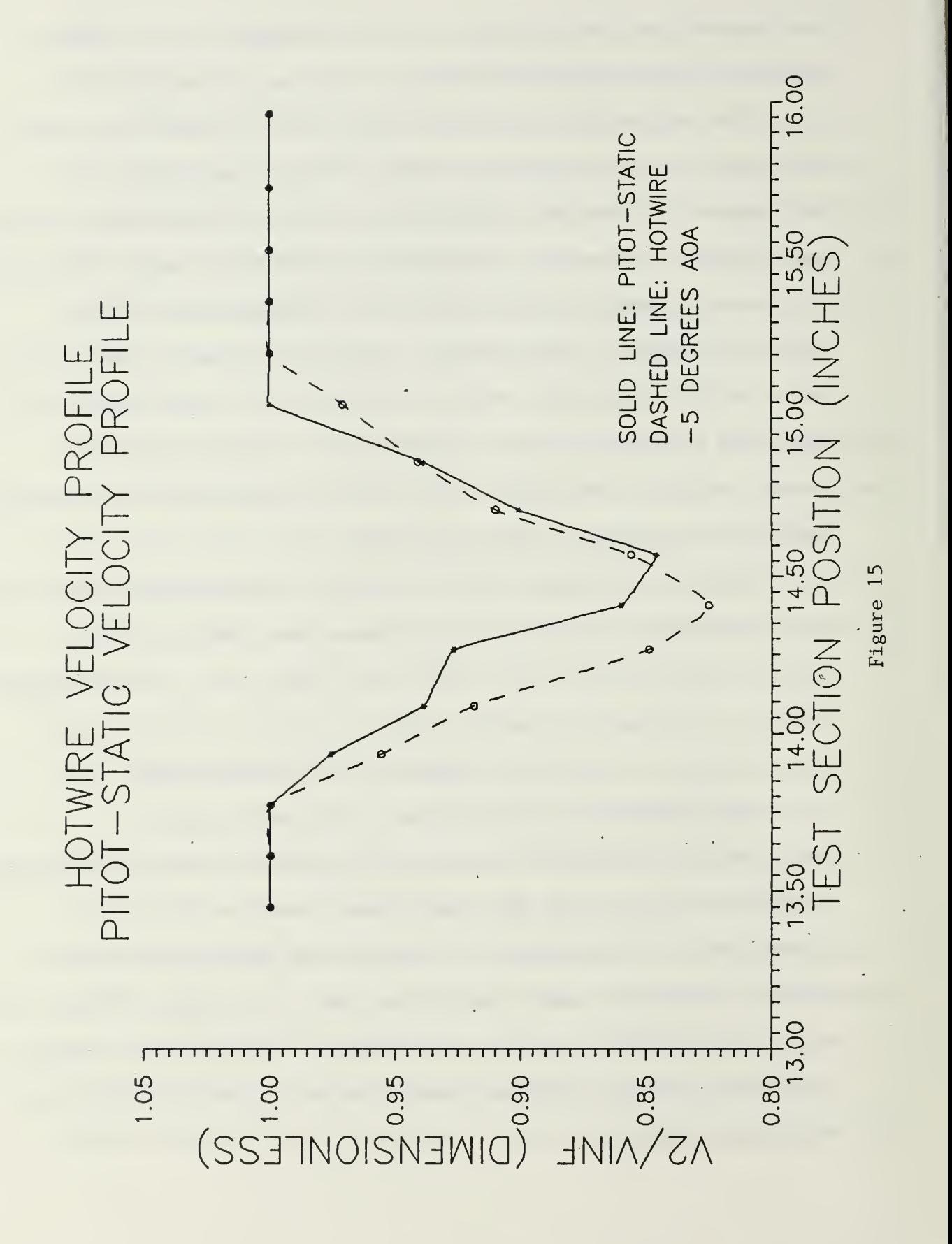

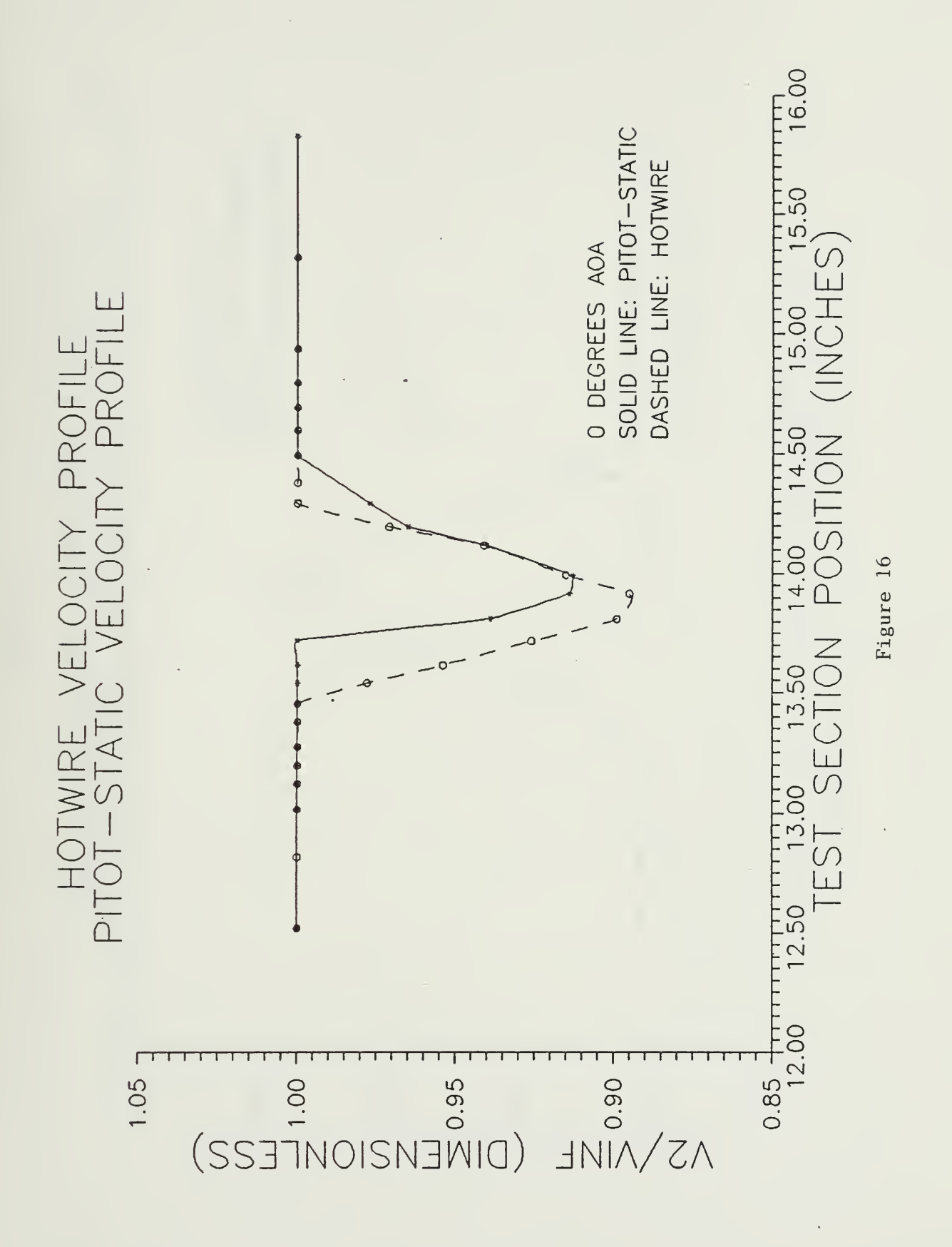

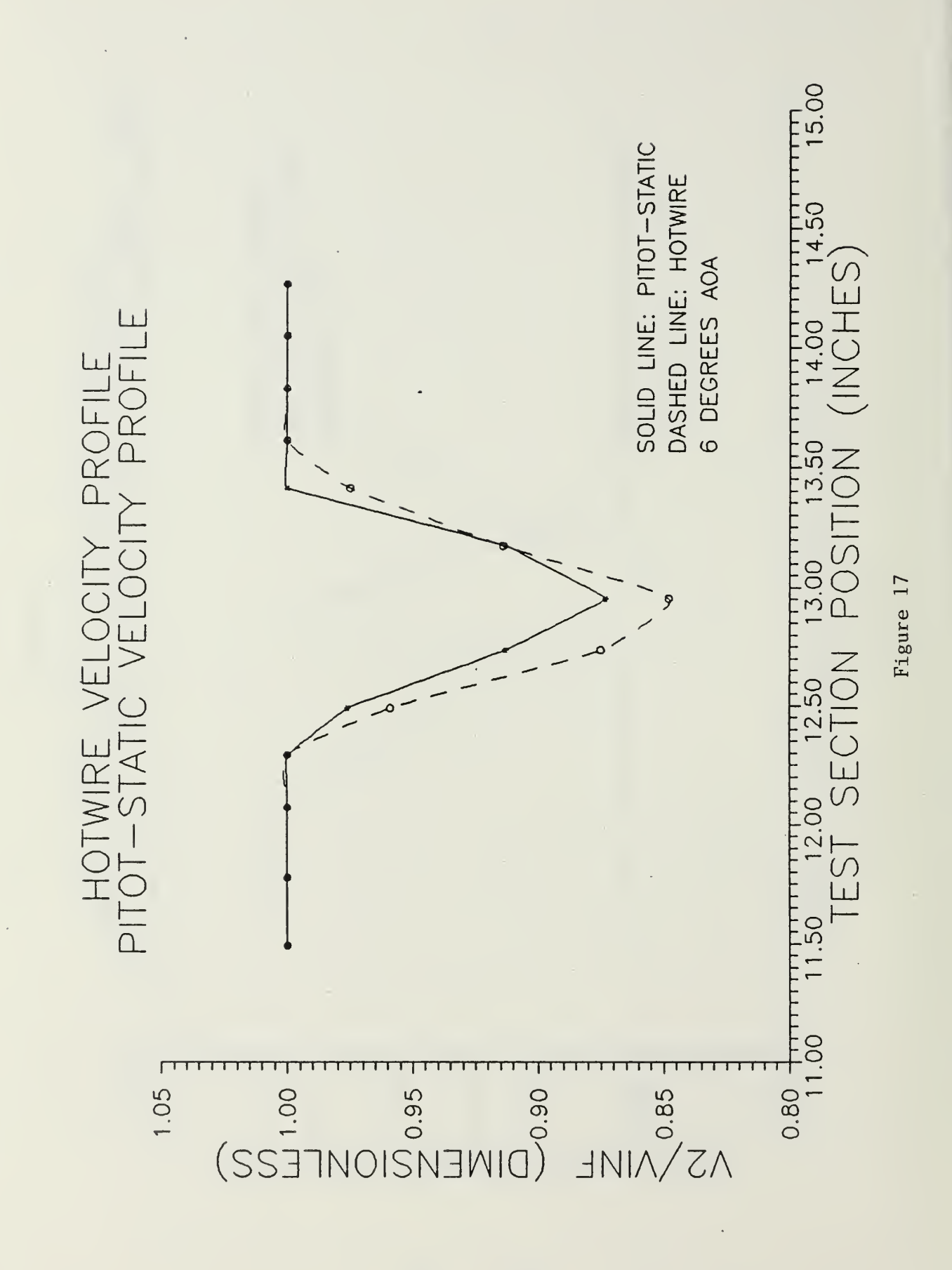

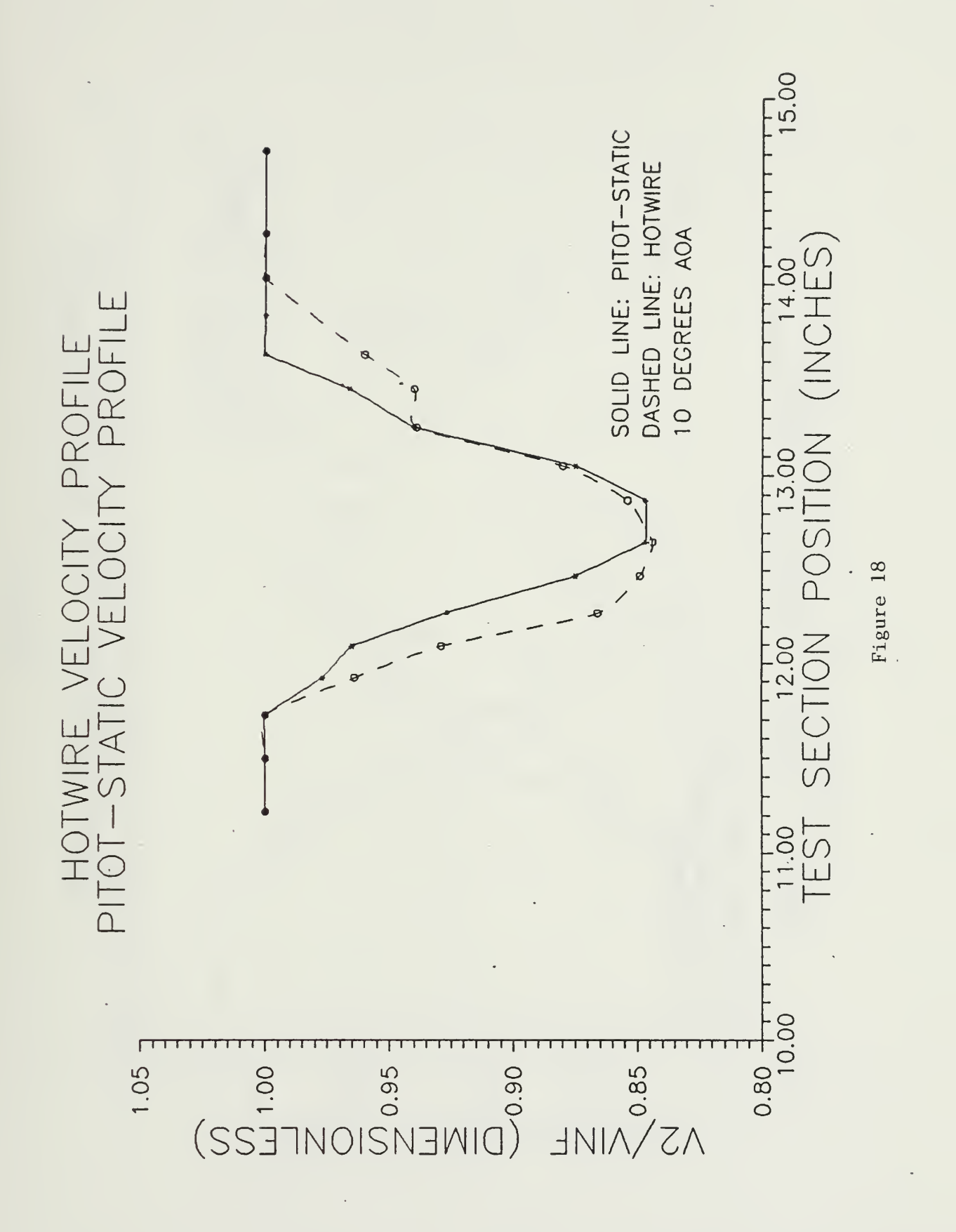

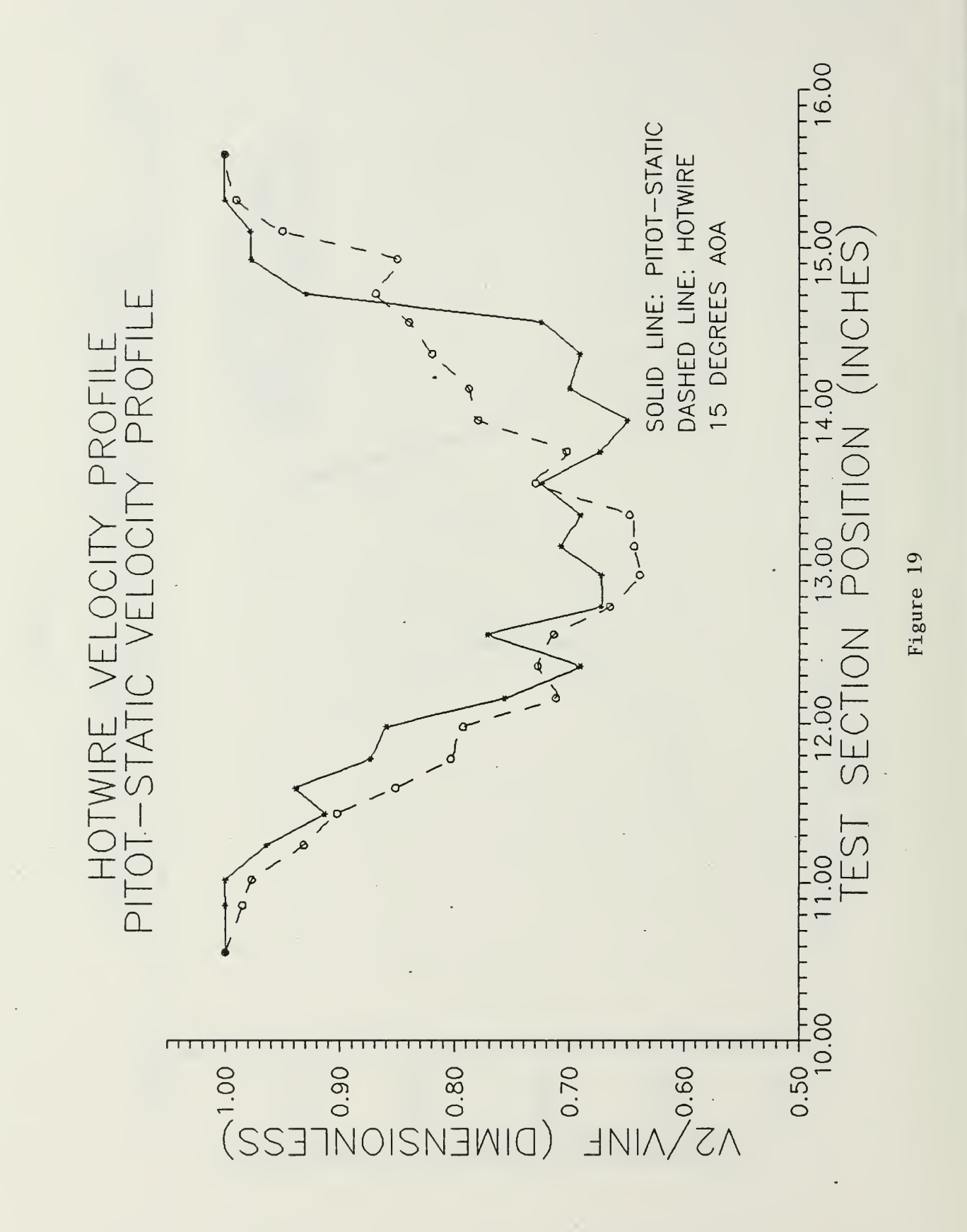

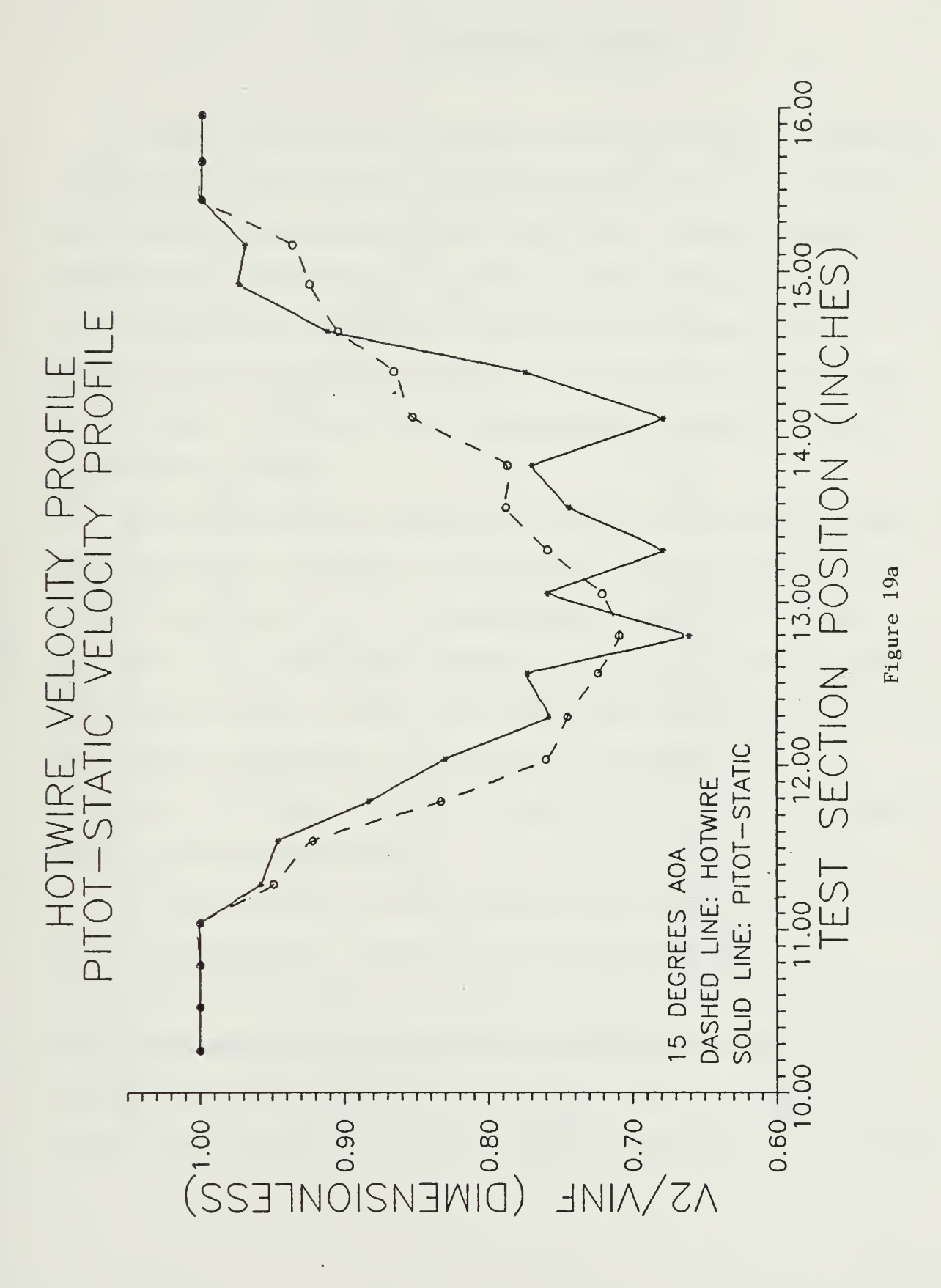

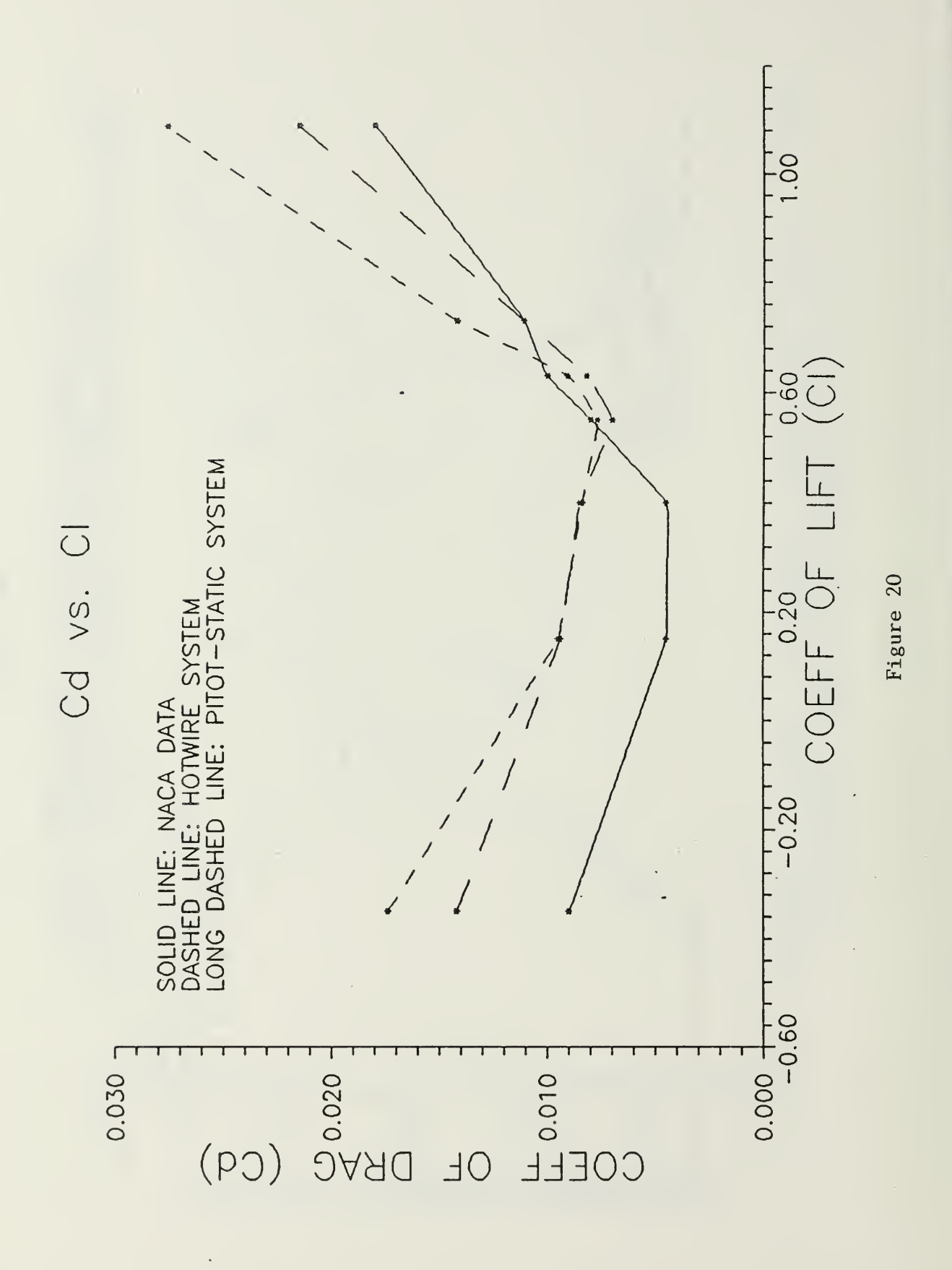

## VII. CONCLUDING REMARKS

A data acquisition system has been installed in the NPS wind tunnel that utilizes hotwire anemometry to analyze the wake velocity profiles of two dimensional airfoil models. A conventional pitot-static system is also incorporated in the data acquisition process for comparative purposes. The hotwire data acquisition system is self contained and needs no interface with any other experiment currently in use in the NPS wind tunnel.

The hotwire data acquisition system is designed in two separate parts to enhance versatility. System calibration can be performed as a classroom demonstration or as the prelude to an entire wake profile analysis. The wake profile analysis can also be used as a classroom demonstration or as a complete experimental laboratory. In either case, all graphical and tabular data are available for online computer display or hardcopy output.

A NACA 66 (215) -216 airfoil model was analyzed to verify system performance. Virtually any two dimensional wing section that will fit in the wind tunnel test section can be used for research. Wake velocity profiles and drag coefficients can also be found for non-airfoil shaped models. The lessons learned from this thesis project will be

of value to aeronautical laboratorys held at NPS as well as future research and improvements to the Low Speed Wind Tunnel Facility.

 $\bar{z}$ 

This thesis project was designed and built as a steady state data acquisition system. The next logical step for hotwire anemometry research is to take advantage of its fast response time. Hardware and software additions should be made so the IBM PC-AT computer can handle data inputs of up to 100 kilohertz. With these changes installed, a real time analysis of wake turbulence, velocity vector components, and turbulence intensity can be realized. One short term improvement that would greatly enhance current measurement capabilities is to replace the Hewlett Packard Digital Multi-Meter with a voltmeter capable of outputting a mean voltage reading. With this change incorporated, all velocity profiles up to the stall region would be smooth and continuous.

Hewlett Packard now produces a software package that allows their data acquisition equipment to be compatible with Quick Basic (a compiled form of Basic) . Quick Basic is approximately ten times faster in execution than the Advanced Basic (BASICA) used in this thesis project. If CALIB and PART2 were executed in Quick Basic then hundreds of measurements per data point would become a reality since

time constraints would become negligible. This would eliminate the need for a voltmeter with mean value output capability.

The traverse assembly is one of the greatest limitations to experimental efficiency. The current configuration requires two people to coordinate traverse movement through the use of hand signals (to compensate for tunnel noise) or one person to repeatedly move back and forth between the wind tunnel test section and the computer. A motorized traverse assembly that can be computer controlled with no loss in accuracy is highly recommended.

Another system deficiency resides in the turntable positioning unit for angle of incidence control. The chain drive assembly has play in its movement that cannot be compensated for in a computer program. The relay/DC motor system is imprecise and must rely on software timing for correct positioning. The signal amplifier will waiver as much as 0.2 degrees after turntable motion has ceased. To compensate for this lack of precision it is recommended that angles of incidence be entered into PART2 one at a time if multiple experiments are to be performed. As long as the tunnel or hotwire system is not shut down, PART2 can be restarted repeatedly without altering system calibration.

The Hewlett Packard Laser Jet Printer also contributes to inefficiency in the laboratory. Graphical outputs each take between 4-6 minutes for hardcopy output. During this

time the computer is continually sending data to the printer and is not available for other use. A faster printer or a printer buffer that would free the computer for other uses would eliminate unproductive waiting during classroom demonstrations. This upgrade is desireable for laboratory work as well and is highly recommended.

System acquisition for this thesis project seems to have been performed in a sporadic manner. Large amounts of money were invested in top quality equipment (ie, the HP Data Acquisition System and the Para-Scientific Pressure Computer) but their performance becomes marginal when used as a cohesive data acquisition unit. For example, the Para-Scientific Pressure Computer provides a 50 pin digital output to supply pressure data with a  $+/-$  0.00001 PSI accuracy. The HP Digital Input Port can only accept 16 data pins, therefore the precision of the Pressure Computer is now reduced to  $+/$ - 0.002 PSI. This accuracy is only a marginal improvement over the analog pressure transducers previously installed in the wind tunnel test section. It is highly recommended that any new equipment purchased for upgrading present wind tunnel capabilities be carefully scrutinized for compatibility with equipment already in use.

Sample Calculations of Test Section Correction Factors

Solid Blocking. Esb

$$
Esb = \frac{K1 \cdot Model \text{ Volume}}{C^1 \cdot 5}
$$

where  $K1 = 0.52$  for a model spanning the test section vertically

> $C =$  tunnel test section area (8.75 ft^2) Model Volume =  $.7 * max$  thickness  $*$  chord  $*$  span Model Volume =  $451.584$  in^3 Model Volume =  $.2613$  ft^3

> > $Esb = .52 * .2613$  $8,75^{\wedge}1.5$

 $Esb = 0.00525$ 

Wake Blocking. Ewb

 $Ewb = (c/2W) * Cdu$ 

where  $c = model$  chord = 12 in

 $W =$  test section width = 45 in

Cdu = uncorrected drag coefficient determined for each experimental profile

Corrected Drag Coefficient. Cd

 $Cd = Cdu * (1 - 3Esb - 2Ewb)$ 

### APPENDIX B

Program Listing: Shell Program and CALIB

```
1 DEF SEG: CLEAR ,&HFE00: KEY OFF: COLOR 1,7,7: LOCATE 12,26:
PRINT "INITIALIZING HP INSTRUMENTS": GOTO 4
2 GOTO 1000 ' User program
3 GOTO 900 ' Error handling
4 I=&HFE00 ' Copyright Hewlett-Packard 1984,1985
5 PCIB.DIR$=ENVIRON$("PCIB") : CLS : COLOR 1,7,7: LOCATE
12,26: PRINT "INITIALIZING HP INSTRUMENTS"
6 I$=PCIB.DIR$+"\PCIBILC.BLD"
7 BLOAD I$,I
8 CALL I(PCIB.DIR$,I%,J%) :PCIB.SEG=I%
9 IF J%=0 THEN GOTO 13
                         * 10 PRINT "Unable to load.";
11 PRINT " (Error #";J%;")"
12 END
13 '14 DEF SEG=PCIB.SEG:O.S=5:C.S=10:I.V=15
15 I.C=20:L.P=25:LD.FILE=30
16 GET.MEM=35:L.S=40:PANELS=4 5:DEF.ERR=50
17 PCIB.ERR$=STRING$(64,32) : PCIB.NAME$=STRING$ (16 , 32)
18 CALL DEF.ERR(PCIB.ERR,PCIB.ERR$,PCIB.NAME$,PCIB.GLBERR) : PCIB.BASERR=255
19 ON ERROR GOTO 3
20 J=-121 I$=PCIB.DIR$+"\PCIB.SYN"
22 CALL O.S(I$)
23 IF PCIB.ERR<>0 THEN ERROR PCIB.BASERR
24 I=0
25 CALL
I . V ( I , READ . REGISTER , READ . SELFID , DEFINE , INITIALIZE . SYSTEM)
26 IF PCIB.ERR<>0 THEN ERROR PCIB.BASERR
27 CALL
I . V ( I , ENABLE . SYSTEM , DISABLE . SYSTEM , INITIALI ZE , POWER . ON
28 IF PCIB. ERR<>0 THEN ERROR PCIB. BASERR
29 CALL I. V( I, MEASURE, OUTPUT, START, HALT)
30 IF PCIB. ERR<>0 THEN ERROR PCIB. BASERR
31 CALL
I . V ( I , ENABLE . INT . TRIGGER , DISABLE . INT . TRIGGER , ENABLE . OUTPUT ,
I SABLE. OUTPUT)
32 IF PCIB. ERR<>0 THEN ERROR PCIB. BASERR
33 CALL I.V(I, CHECK. DONE, GET. STATUS, SET. FUNCTION, SET. RANGE)
34 IF PCIB. ERR<>0 THEN ERROR PCIB. BASERR
3 5 CALL I. V( I, SET. MODE, WRITE. CAL, READ. CAL, STORE. CAL)
36 IF PCIB. ERR<>0 THEN ERROR PCIB. BASERR
37 CALL I. V( I, DELAY, SAVE. SYSTEM, J, J)
38 IF PCIB.ERR<>0 THEN ERROR PCIB.BASERR
```

```
39 1=1
40 CALL I. V( I, SET. GATETIME, SET. SAMPLES, SET. SLOPE, SET. SOURCE)
41 IF PCIB.ERR<>0 THEN ERROR PCIB.BASERR
42 CALL I. C( I, FREQUENCY, AUTO. FREQ, PERIOD, AUTO. PER)
43 IF PCIB.ERR<>0 THEN ERROR PCIB.BASERR
44 CALL I. C( I, INTERVAL, RATIO, TOTALIZE,R100MILLI)
45 IF PCIB.ERR<>0 THEN ERROR PCIB.BASERR
46 CALL I.C(I,R1,R10,R100,R1KILO)
47 IF PCIB.ERR<>0 THEN ERROR PCIB.BASERR
48 CALL I.C(I,R10MEGA,R100MEGA,CHAN.A,CHAN.B)
49 IF PCIB.ERR<>0 THEN ERROR PCIB.BASERR
50 CALL I. C( I, POSITIVE, NEGATIVE, COMN, SEPARATE)
51 IF PCIB.ERR<>0 THEN ERROR PCIB.BASERR
52 1=2
53 1=3
54 CALL I. V(I, ZERO. OHMS, SET. SPEED, J, J)
55 IF PCIB.ERR<>0 THEN ERROR PCIB.BASERR
56 CALL I.C(I,DCVOLTS,ACVOLTS,OHMS,R2 00MILLI)
57 IF PCIB.ERR<>0 THEN ERROR PCIB.BASERR
58 CALL I.C(I,R2,R20,R200,R2KILO)
59 IF PCIB.ERR<>0 THEN ERROR PCIB.BASERR
60 CALL I.C(I,R20KILO,R200KILO,R2MEGA,R2 0MEGA)
61 IF PCIB.ERR<>0 THEN ERROR PCIB.BASERR
62 CALL I.C(I,AUTOM,R2.5,R12.5,J)
63 IF PCIB.ERR<>0 THEN ERROR PCIB.BASERR
64 I=465 CALL
I . V ( I , SET . COMPLEMENT , SET . DRIVER , OUTPUT . NO . WAIT , ENABLE . HANDSH
AKE)
66 IF PCIB.ERR<>0 THEN ERROR PCIB.BASERR
67 CALL
I . V ( I , DISABLE . HANDSHAKE , SET . THRESHOLD , SET . START . BIT , SET . NUM
BITS)
68 IF PCIB.ERR<>0 THEN ERROR PCIB.BASERR
69 CALL I. V( I, SET. LOGIC. SENSE, J, J, J)
70 IF PCIB.ERR<>0 THEN ERROR PCIB.BASERR
71 CALL I. C( I, POSITIVE, NEGATIVE, TWOS, UNSIGNED)
72 IF PCIB.ERR<>0 THEN ERROR PCIB.BASERR
73 CALL I.C(I,OC,TTL,R0,Rl)
74 IF PCIB.ERR<>0 THEN ERROR PCIB.BASERR
75 CALL I.C(I,R2,R3,R4,R5)
76 IF PCIB.ERR<>0 THEN ERROR PCIB.BASERR
77 CALL I.C(I,R6,R7,R8,R9)
78 IF PCIB.ERR<>0 THEN ERROR PCIB.BASERR
79 CALL I.C(I,R10,R11,R12,R13)
80 IF PCIB.ERR<>0 THEN ERROR PCIB.BASERR
81 CALL I.C(I,R14,R15,R16,J)
82 IF PCIB.ERR<>0 THEN ERROR PCIB.BASERR
83 1=6
84 CALL
I . V ( I , SET . FREQUENCY , SET . AMPLITUDE , SET . OFFSET , SET . SYMMETRY
```

```
85 IF PCIB.ERR<>0 THEN ERROR PCIB.BASERR
86 CALL I. V(I, SET. BURST. COUNT, J, J, J)
87 IF PCIB.ERR<>0 THEN ERROR PCIB.BASERR
88 CALL I.C(I, SINE, SQUARE, TRIANGLE, CONTINUOUS)
89 IF PCIB.ERR<>0 THEN ERROR PCIB.BASERR
90 CALL I. C(I, GATED, BURST, J, J)
91 IF PCIB.ERR<>0 THEN ERROR PCIB.BASERR
92 1=7
93 CALL
I . V ( I , AUTOSCALE , CALIBRATE , SET . SENSITIVITY , SET . VERT . OFFSET)
94 IF PCIB.ERR<>0 THEN ERROR PCIB.BASERR
95 CALL
I . V ( I , SET . COUPLING , SET . POLARITY , SET . SWEEPSPEED , SET . DELAY
96 IF PCIB.ERR<>0 THEN ERROR PCIB.BASERR
97 CALL
I . V ( I , SET . TRIG . SOURCE , SET . TRIG . SLOPE , SET . TRIG . LEVEL , SET . TRIG
.MODE)
98 IF PCIB.ERR<>0 THEN ERROR PCIB.BASERR
99 CALL
I . V ( I , GET . SINGLE . WF , GET . TWO . WF , GET . VERT . INFO , GET . TIMEBASE . IN
FO)
100 IF PCIB. ERR<>0 THEN ERROR PCIB. BASERR
101 CALL
I . V ( I , GET . TRIG . INFO , CALC . WFVOLT , CALC . WFTIME , CALC . WF . STATS
102 IF PCIB.ERR<>0 THEN ERROR PCIB.BASERR
103 CALL
I . V ( I , CALC . RISETIME , CALC . FALLTIME , CALC . PERIOD , CALC . FREQUENCY
\lambda104 IF PCIB. ERR<>0 THEN ERROR PCIB. BASERR
105 CALL
I . V ( I , CALC . PLUSWIDTH , CALC . MINUSWIDTH , CALC . OVERSHOOT , CALC . PRE
SHOOT)
106 IF PCIB.ERR<>0 THEN ERROR PCIB.BASERR
107 CALL
I . V ( I , CALC . PK . TO . PK, SET . TIMEOUT , SCOPE . START , MEASURE . SINGLE .
F)
108 IF PCIB.ERR<>0 THEN ERROR PCIB.BASERR
109 CALL I.V(I,MEASURE.TWO.WF,J,J,J)
110 IF PCIB.ERR<>0 THEN ERROR PCIB.BASERR
111 CALL I.C(I,R10NANO,R100NANO,R1MICRO,R10MICRO)
112 IF PCIB.ERR<>0 THEN ERROR PCIB.BASERR
113 CALL I.C(I,R100MICRO,R1MILLI,R10MILLI,R100MILLI)
114 IF PCIB.ERR<>0 THEN ERROR PCIB.BASERR
115 CALL I.C(I,R1,R10,R2 0NANO,R200NANO)
116 IF PCIB. ERR<>0 THEN ERROR PCIB. BASERR
117 CALL I.C(I,R2MICRO,R2 0MICRO,R200MICRO,R2MILLI)
118 IF PCIB.ERR<>0 THEN ERROR PCIB.BASERR
119 CALL I.C(I,R20MILLI,R200MILLI,R2,R20)
120 IF PCIB. ERR<>0 THEN ERROR PCIB. BASERR
121 CALL I.C(I,R50NANO,R500NANO,R5MICRO,R50MICRO)
122 IF PCIB.ERR<>0 THEN ERROR PCIB.BASERR
```

```
123 CALL I.C(I,R500MICRO,R5MILLI,R50MILLI,R500MILLI)
124 IF PCIB.ERR<>0 THEN ERROR PCIB.BASERR
125 CALL I.C(I,R5,R50,CHAN.A,CHAN.B)
126 IF PCIB.ERR<>0 THEN ERROR PCIB.BASERR
127 CALL I.C(I, EXTERNAL, POSITIVE, NEGATIVE, AC)
128 IF PCIB.ERR<>0 THEN ERROR PCIB.BASERR
129 CALL I.C(I, DC, TRIGGERED, AUTO. TRIG, AUTO. LEVEL)
130 IF PCIB.ERR<>0 THEN ERROR PCIB.BASERR
131 CALL I.C(I, X1, X10, STANDARD, AVERAGE)
132 IF PCIB.ERR<>0 THEN ERROR PCIB.BASERR
133 1=8
134 CALL I. V( I, OPEN. CHANNEL, CLOSE. CHANNEL, J, J)
135 IF PCIB.ERR<>0 THEN ERROR PCIB.BASERR
136 CALL C.S
137 IF PCIB.ERR<>0 THEN ERROR PCIB.BASERR
138 I$=PCIB.DIR$+"\PCIB.PLD"
139 CALL L.P(I$)
140 IF PCIB.ERR<>0 THEN ERROR PCIB.BASERR
141 I$="DMM.01":I=3:J=0:K=0:L=1
142 CALL DEFINE(DMM.01,I$,I,J,K,L)
143 IF PCIB.ERR<>0 THEN ERROR PCIB.BASERR
144 I$="Func.Gen.01":I=6sJ=0:K=l:L=l
145 CALL DEFINE(FUNC.GEN.01,I$,I,J,K,L)
146 IF PCIB.ERR<>0 THEN ERROR PCIB.BASERR
147 I$="Scope . 01" : 1=7 : J=0 : K=2 : L=l
148 CALL DEFINE(SCOPE.01,I$,I,J,K,L)
149 IF PCIB. ERR<>0 THEN ERROR PCIB. BASERR
150 I$="Counter . 01" : 1=1 : J=0 : K=3 : L=l
151 CALL DEFINE (COUNTER. 01,1$, I, J, K,L)
152 IF PCIB.ERR<>0 THEN ERROR PCIB.BASERR
153 I$="Dig. In. 01" : 1=4 : J=0 : K=4 : L=l
154 CALL DEFINE(DIG.IN.01,I$,I,J,K,L)
155 IF PCIB.ERR<>0 THEN ERROR PCIB.BASERR
156 I$="Dig. Out . 01" : 1=4 : J=l : K=4 : L=l
157 CALL DEFINE(DIG.OUT.01,I$,I,J,K,L)
158 IF PCIB. ERR<>0 THEN ERROR PCIB. BASERR
159 I$="Relay . Act . 01" : 1=8 : J=0 : K=5 : L=l
160 CALL DEFINE (RELAY. ACT. 01,1$, I, J, K,L)
161 IF PCIB.ERR<>0 THEN ERROR PCIB.BASERR
162 I$="Relay.Mux.01":I=2:J=0:K=6:L=l
163 CALL DEFINE (RELAY. MUX. 01,1$, I, J, K,L)
164 IF PCIB.ERR<>0 THEN ERROR PCIB.BASERR
800 I$=ENVIR0N$( "PANELS ")+"\PANELS. EXE"
801 CALL L.S(I$)
899 GOTO 2
900 IF ERR=PCIB.BASERR THEN GOTO 903
901 PRINT "BASIC error #";ERR;" occurred in line ";ERL
902 STOP
903 TMPERR=PCIB.ERR:IF TMPERR=0 THEN TMPERR=PCIB. GLBERR
904 PRINT "PC Instrument error #";TMPERR;" detected at line
" ; ERL
```
905 PRINT "Error: ";PCIB.ERR\$ 906 IF LEFT\$(PCIB.NAME\$,1)<>CHR\$(32) THEN PRINT "Instrument: ";PCIB.NAME\$ 907 STOP 908 COMMON PCIB. DIR\$ , PCIB. SEG 909 COMMON LD. FILE, GET. MEM, PANELS , DEF. ERR 910 COMMON PCIB . BASERR , PCIB . ERR, PCIB . ERR\$ , PCIB . NAME\$ , PCIB . GLBERR 911 COMMON READ . REGISTER , READ . SELFID , DEFINE , INITIALIZE . SYSTEM , ENABLE . SY STEM , DISABLE . SYSTEM , INITIALIZE , POWER . ON , MEASURE , OUTPUT , START , HALT , ENABLE . INT . TRIGGER , DISABLE . INT . TRIGGER , ENABLE . OUTPUT , I SABLE . OUTPUT , CHECK . DONE , GET . STATUS 912 COMMON SET . FUNCTION , SET . RANGE , SET . MODE , WRITE . CAL , READ . CAL , STORE . CAL , DELAY , SAVE . SYSTEM , SET . GATETIME , SET . SAMPLES , SET . SLOPE , SET . SO URCE , ZERO . OHMS , SET . SPEED , SET . COMPLEMENT , SET . DRIVER , OUTPUT . NO .WAIT , ENABLE . HANDSHAKE , DISABLE . HANDSHAKE 913 COMMON SET . THRESHOLD , SET . START . BIT , SET . NUM . BITS , SET . LOGIC . SENSE , SET . FREQUENCY , SET . AMPLITUDE , SET . OFFSET , SET . SYMMETRY , SET . BURST . OUNT , AUTOSCALE , CALIBRATE , SET . SENSITIVITY , SET . VERT . OFFSET , SET . COUPLING , SET . POLARITY , SET . SWEEPSPEED 914 COMMON SET . DELAY , SET . TRIG . SOURCE , SET . TRIG . SLOPE , SET . TRIG . LEVEL , SET TRIG . MODE , GET . SINGLE . WF , GET . TWO . WF , GET . VERT . INFO , GET . TIMEBAS E . INFO , GET . TRIG . INFO , CALC . WFVOLT , CALC . WFTIME , CALC . WF . STATS , ALC . RISETIME , CALC . FALLTIME , CALC . PERIOD 915 COMMON CALC . FREQUENCY , CALC . PLUSWIDTH , CALC . MINUSWIDTH , CALC . OVERSHOOT , CALC . PRESHOOT , CALC . PK . TO . PK, SET . TIMEOUT , SCOPE . START , MEASURE . SINGLE . WF , MEASURE . TWO . WF , OPEN . CHANNEL , CLOSE . CHANNEL 916 COMMON FREQUENCY , AUTO . FREQ , PERIOD , AUTO . PER, INTERVAL, RATIO , TOTALIZE R100MILLI, R1, R10, R100, R1KILO, R10MEGA, R100MEGA, CHAN.A, CHAN.B, POSITIVE , NEGATIVE , COMN , SEPARATE , DCVOLTS , ACVOLTS , OHMS , R2 OMIL LI , R2 , R2 , R2 00 , R2KILO , R2 OKILO , R2 00KILO 917 COMMON R2MEGA , R2 OMEGA , AUTOM , R2 . <sup>5</sup> , R12 . <sup>5</sup> , POSITIVE , NEGATIVE , TWOS , UNSIG NED , OC , TTL, RO , Rl , R2 , R3 , R4 , R5 , R6 , R7 , R8 , R9 , RIO , Rll , R12 , R13 , R14 , R15 , R16 , SINE , SQUARE , TRIANGLE , CONTINUOUS , GATED , BURST , Rl ONANO , R100NANO , R1MICRO , R10MICRO , R100MICRO 918 COMMON R1MILLI, R10MILLI, R100MILLI, R1, R10, R20NANO, R200NANO, R2MICRO, R 2 OMICRO, R20 OMICRO, R2MILLI, R2 OMILLI, R2 OOMILLI, R2, R20, R5 ONANO, R500NANO , R5MICRO , R50MICRO , R500MICRO , R5MILLI , R50MILLI , R500MIL LI, R5, R50, CHAN. A, CHAN. B, EXTERNAL, POSITIVE 919 COMMON NEGATIVE, AC, DC, TRIGGERED, AUTO. TRIG, AUTO. LEVEL, X1, X10, STANDAR D , AVERAGE

```
1050 ' SET HP BOXES TO INITIAL SETTINGS FOR DATA ACQUISITION
920 COMMON
DMM. 01 ,FUNC. GEN. 01, SCOPE. 01, COUNTER. 01, DIG. IN. 01, DIG. OUT. 01,
RELAY.ACT.01, RELAY.MUX.01
999 'End PCIB Program Shell
1000 ' PROGRAM "CALIB"RATE
1010 OPTION BASE 1
1020 WANTAOA = 0
1030 ' 1040 ' 1060 ' 1070 ' 1080 FILE$ = "HOTWIRE. HPC"
1090 CALL INITIALIZE. SYSTEM (FILE$)
1100 CALL ENABLE . SYSTEM
1110 CALL SET. FUNCTION (DMM. 01, DCVOLTS)
1120 CALL SET.RANGE(DMM.'01,AUTOM)
1130 CALL SET.SPEED(DMM.01,R2.5)
1140 CALL ENABLE. INT. TRIGGER (DMM. 01)
1141 CALL SET.NUM.BITS(DIG.IN.01,R16)
1142 LEVEL = 5
1143 CALL SET.THRESHOLD(DIG.IN.01,LEVEL)
1150
1160
1170
PRINT FIRST SCREEN
1180
1190
1200 BEEP
1210 CLS
1220 COLOR 4: LOCATE 5,14: PRINT
********************************************************
1230 LOCATE 9,14: PRINT "********************
**********************
1240 COLOR 1: LOCATE 9,37: PRINT "PART 1"
LOCATE 10,33:
COLOR 4: PRINT "**************"
1250 LOCATE 6,14: PRINT "*": LOCATE 7,14:
PRINT "*": LOCATE
1260 LOCATE 6,65: PRINT "*": LOCATE 7,65: PRINT "*": LOCATE
8,14: PRINT "*"
8,65: PRINT "*" 1270 COLOR 1: LOCATE 7,18: PRINT "WELCOME TO THE HOT WIRE
FLOW MEASUREMENT LAB"
1280 LOCATE 12,27: PRINT "THESIS BY LT GREG DOREMUS"
1290 LOCATE 15,20: PRINT "THIS PROGRAM IS USED IN
CALIBRATING THE " 1300 LOCATE 17,13: PRINT "HOT WIRE SYSTEM FOR WIND TUNNEL
AIR FLOW MEASUREMENTS"
1310 COLOR 4: LOCATE 21,24
1320 INPUT "ENTER 1 TO CONTINUE, 2 TO ABORT" ;ANS1
1330 IF ANSI <> 2 GOTO 1340 ELSE 5950
1340 CLS: LOCATE 10,36: COLOR 20: PRINT "WAIT...": COLOR 1
```
1410 ' PRINT SECOND SCREEN LOCATE 14,22: PRINT "AIRFOIL IS BEING POSITIONED TO ZERO" LOCATE 16,20: PRINT "DEGREES AOA FOR CALIBRATION MEASUREMENTS" GOSUB 4940 GOSUB 5070 1430 ' CLS: LOCATE 6,10: PRINT "TO START THIS EXPERIMENT YOU MUST FIRST SET UP THE HOT WIRE" LOCATE 8,12: PRINT "SYSTEM. THE HOT WIRE LABORATORY MANUAL WILL EXPLAIN THIS" LOCATE 10,6: PRINT "PROCEDURE IN DETAIL. ONCE THE SYSTEM SET UP IS TO YOUR SATISFACTION" LOCATE 12,10: PRINT "YOU MUST MANUALLY START THE WIND TUNNEL AND SET THE SLOWEST" LOCATE 14,16: PRINT "TUNNEL VELOCITY YOU WILL USE IN YOUR EXPERIMENT." COLOR 4: LOCATE 20,24: PRINT "ENTER 1 TO CONTINUE, <sup>2</sup> TO ABORT" LOCATE 21,28: INPUT "OR <sup>3</sup> TO GO BACK ONE PAGE";ANS2 COLOR 1: ON ANS2 GOTO 1560,5950,1210  $'$  PRINT THIRD SCREEN - START WIND TUNNEL 1540 ' 1550 ' CLS: LOCATE 10,22: PRINT "IF HOTWIRE SYSTEM IS SET UP PROPERLY" COLOR 4: LOCATE 12,29: PRINT "START WIND TUNNEL NOW" LOCATE 20,24: PRINT "ENTER <sup>1</sup> TO CONTINUE, <sup>2</sup> TO ABORT" LOCATE 21,28: INPUT "OR <sup>3</sup> TO GO BACK ONE PAGE"; ANS3 COLOR 1: ON ANS3 GOTO 1610,5950,1440 PRINT FOURTH SCREEN CLS: LOCATE 8,13: PRINT "A SERIES OF WIND VELOCITY MEASUREMENTS IS TO BE TAKEN" LOCATE 10,12: PRINT "AT WIND SPEEDS VARYING FROM THE SLOWEST TUNNEL VELOCITY" LOCATE 12,11: PRINT "TO BE USED IN YOUR EXPERIMENT UP TO THE HIGHEST VELOCITY." LOCATE 14,15: PRINT "A MINIMUM OF 10 READINGS SHOULD BE TAKEN TO CREATE" LOCATE 16,29: PRINT "THE CALIBRATION CURVE." 1710 COLOR 4: LOCATE 20,24: PRINT "ENTER 1 TO CONTINUE, 2 TO ABORT"

1880 ' OPEN DATA FILES LOCATE 21,28: INPUT "OR <sup>3</sup> TO GO BACK ONE PAGE";ANS4 COLOR 1: ON ANS4 GOTO 1790,5950,1560 1740 ' 1750 ' ' ENTER DATA POINTS FOR CALIBRATION CURVE CLS: LOCATE 12,12: PRINT "ENTER THE YOU WILL TAKE TO CREATE" COLOR 4: LOCATE 12,22: PRINT "NUMBER OF DATA POINTS" COLOR 1 LOCATE 14,19: INPUT "THE CALIBRATION CURVE FOR THIS EXPERIMENT. " ; POINTS 1820 CLS TEST = 1 CALL OUTPUT (RELAY. MUX. 01, TEST) 1850 DIM Z(POINTS,2), X(POINTS), Y(POINTS), C(10), D(10), D KNOTS (POINTS, 2) , DEC(16) 1890 ' TIME\$ = "00:00:00" COLOR 4 LOCATE 14,18: PRINT "CREATING DATA FILES FOR CALIBRATION VOLTAGES" COLOR 1 OPEN "HOTWIRE.DAT" FOR OUTPUT AS #1 CLOSE #1 1970 TIME =  $VAL(RIGHT$ (TIME$ 2))$  IF TIME < 5 GOTO 1970 ELSE 1990 START DATA ACQUISITION READING = 0: CHANNEL = 0 FOR READING = <sup>1</sup> TO POINTS CLS: LOCATE 10,15: PRINT "DEPRESS BUTTON ON THE PARASCIENTIFIC TRANSDUCER"<br>2052 COLOR 4: LOCATE 10, COLOR 4: LOCATE 10,30: PRINT "P1": COLOR 1 LOCATE 12,15: PRINT "MAKE SURE NO OTHER FUNCTION BUTTONS ARE DEPRESSED" ' COLOR 4: LOCATE 21,28: PRINT "PRESS ENTER TO CONTINUE" 2055 A\$ = INKEY\$: IF A\$ = "" THEN 2055 CLS: LOCATE 8,17: COLOR 1 2070 IF READING = 1 GOTO 2080 ELSE 2100<br>2080 PRINT "IS THE PROBE POSITIONED FOR PRINT "IS THE PROBE POSITIONED FOR YOUR FIRST READING?"

```
2090 GOTO 2110
2100 LOCATE
8,19: PRINT "IS THE PROBE POSITIONED FOR A NEW
READING?"
2110
COLOR 4 LOCATE 9,36: INPUT "1 = YES";ANS5
2120
2130
2140
FOR A
NEW FLOW VELOCITY?"
2150
COLOR 4: LOCATE
17,36: INPUT "1 = YES";ANS6
2160
2170
2180
WIRE
VOLTAGE"
2190
2200
2210
2220
2230
2240
2250
2260
2270
2280
2290
2300
2310
2320 -2330
2340
2342
2344
2370
2410
2420
2430
2440
2442
2450
2460
2470
2480
2490
2500
DATA"
2510
2520
COLOR<sub>4</sub>
2530
COLOR<sub>1</sub>
2540
       IF ANS5 <> 1 GOTO 2060
       COLOR 1
       CLS: LOCATE 16,19:
COLOR 1: PRINT "IS THE TUNNEL SET
       IF ANS6 <> 1 GOTO 2140
       CLS: COLOR 20: LOCATE 8
35: PRINT "STAND BY"
       COLOR 1: LOCATE 13,24: PRINT "DATA VALUES FOR HOT
       LOCATE 15,25
PRINT
"AND
TEST SECTION VELOCITY ARE"
       LOCATE 17,30:
PRINT
"NOW
BEING COLLECTED"
         FOR CHANNEL = 1 TO 2
           ON CHANNEL GOTO 2230,2342
             CALL OUTPUT (RELAY.MUX.01, CHANNEL)<br>CALL SET.RANGE (DMM.01, R20)
               I = 0: SUM1 = 0: FOR I = 1 TO 10
                 IF I = 1 GOTO 2270 ELSE 2290
                   TIME = .5CALL DELAY (TIME)
                 CALL MEASURE (DMM. 01, C(I))
                 SUM1 = SUM1 + ABS(C(I))NEXT I
             AVG1 = SUM1/10Z (READING, CHANNEL) = AVG1
          GOTO 2780
               I = 0SUM2 = 0FOR I = 1 TO 10
               CALL MEASURE(DIG.IN.01, D(I))
               SUM2 = SUM2 + D(I)NEXT I
             DN = SUM2/10GOSUB 5480
             Z (READING, CHANNEL) = PRESS
             GOSUB 4270
             GOSUB 4700
             Z (READING, CHANNEL) = VEL
             KNOTS (READING, CHANNEL) = KTS
             BEEP: CLS: LOCATE 2,32: PRINT "CALIBRATION
             LOCATE
4,17:
PRINT "HOT WIRE VOLTAGE"
             LOCATE
4,46:
PRINT "WIND TUNNEL VELOCITY"
             LOCATE 6,19: PRINT USING "#.####";Z(READING,1):
             LOCATE 6,26: PRINT "VOLTS": COLOR 4
```
2550 LOCATE 6,41: PRINT USING  $"$ ###.###";Z(READING,2): COLOR 1 2560 LOCATE 6,49: PRINT "FT/SEC": COLOR <sup>4</sup> LOCATE 6,58: PRINT USING "###.###"; KNOTS (READING , <sup>2</sup> ) : COLOR <sup>1</sup> LOCATE 6,66: PRINT "KNOTS": LOCATE 6,56: PRINT  $H = H$ 2590 "; READING;" OF "? POINTS 2600 2610 2620 COLOR 1 2630 2640 2650 LOCATE 8,15: PRINT "THIS IS DATA POINT LOCATE 10,32: PRINT "WIND TUNNEL DATA" LOCATE 12,15: PRINT "TUNNEL TEMP =" COLOR 4: LOCATE 12,29: PRINT USING "##.##";TF: LOCATE 12,35: PRINT "DEG F" LOCATE 14,15: PRINT "TUNNEL STATIC PRESSURE =" COLOR 4: LOCATE 14,40: PRINT USING "####.##";PSTAT: COLOR 1<br>2660 LOCATE 14,48 LOCATE 14,48: PRINT "LB/FT^2" 2670 LOCATE 16,15: PRINT "TUNNEL AIR DENSITY =" 2680 COLOR 4: LOCATE 16,36: PRINT USING "#.#####" ; DENSITY: COLOR 1 2690 2700 2710 COLOR 1 2720 2730 2740 VELOCITY IN TUNNEL" 2750 CONTINUE" 2760 LOCATE  $16,44$ : PRINT "LB/FT^3" LOCATE 18,15: PRINT "DYNAMIC PRESSURE =" COLOR 4: LOCATE 18,34: PRINT USING "##.##";Q: LOCATE 18,40: PRINT "LB/FT^2" IF READING = POINTS GOTO 2750 COLOR 20: LOCATE 21,24: PRINT "SET NEW FLOW COLOR 4: LOCATE 23,27: PRINT "PRESS ANY KEY TO  $A\$  = INKEY\$: IF  $A\$  = "" THEN 2760 COLOR 1 NEXT CHANNEL 2790 NEXT READING  $2800$  BNUM1 =  $Z(1,2)$  $2810$  BNUM2 =  $Z(POINTS, 2)$  $2820$  BNUM3 = KNOTS $(1,2)$ 2830 BNUM4 = KNOTS (POINTS, 2) 2770 2780 2840 2850 2860 STORE DATA IN DATA FILE LABELED "HOTWIRE.DAT" 2870 2880 2890 CLS: LOCATE 8,15: PRINT "DATA VALUES ARE BEING STORED IN DATA FILE LABELED" 2900 COLOR 4: LOCATE 10,34: PRINT "HOTWIRE.DAT": COLOR 1<br>2910 I = 0: C1 = 0: C2 = 0: D1 = 0: D2 = 0 2910  $I = 0$ :  $C1 = 0$ :  $C2 = 0$ :  $D1 = 0$ :  $D2 = 0$ 2920 FOR  $I = 1$  TO POINTS 2930  $X(I) = SQR(Z(I,2))$ 2940  $Y(I) = (Z(I,1))^2$ 

```
2950
CI = CI + X(I)
2960
2970
2980
2990
NEXT I
3000
OPEN "HOTWIRE.DAT" FOR APPEND AS
#1
3010
J = 0: FOR J = 1 TO POINTS
3020
PRINT #1,USING»###.####»;Y(J)
X(J)
3030
NEXT J
3040
CLOSE #1
3050
3060
3070
SOLVE FOR SLOPE AND Y-INTERCEPT OF REGRESSION LINE
3080
3090
3100 A = (POINTS*D2-C1*D1)/(POINTS*C2-C1^2)
3110
IF ABS(A) < 1E-08 THEN A=0
3120
B = (D1-A*C1) /POINTS
3130
IF ABS(B) < 1E-08 THEN B=0
3140
3150
3160
PRINT SUMMARY OF CALIBRATION DATA ON SCREEN
3170
3180
3190
LOCATE 16,12: PRINT "WOULD YOU LIKE TO SEE A SUMMARY OF
YOUR
CALIBRATION DATA"
3200
LOCATE 18,33: PRINT "ON THE SCREEN?": COLOR 4
3210 LOCATE 20,27: INPUT "ENTER 1 FOR YES, 0 FOR NO";ANS7
3220
IF ANS7 <> GOTO 3230 ELSE 3640
3230
COLOR 1: CLS: LOCATE 2,32: PRINT "CALIBRATION DATA"
3240
LOCATE 4,9: PRINT "HOT WIRE VOLTAGE (VOLTS)"
3250
LOCATE 4,41: PRINT "WIND TUNNEL VELOCITY (FT/SEC)":
COLOR
4
3260 J = 03270
FOR J = 1 TO POINTS
3280
3290
3300
NEXT J
3310
3320
3330
SEND CALIBRATION DATA TO HP LASER JET PRINTER
3340 '
3350 '
3360 COLOR 1: LOCATE 22,20: PRINT "WOULD YOU LIKE A HARD
COPY
OF THIS DATA?"
3370 COLOR 4: LOCATE 23,27: INPUT "ENTER 1 FOR YES, 2 FOR
     C2 = C2 + X(I)^2DI = DI + Y(I)D2 = D2 + X(I) * Y(I)LOCATE J+5,18: PRINT
USING"#.####";Z(J,1)
      LOCATE J+5,52: PRINT
USING"###.###»;Z(J,2)
NO";ANS8
3380 IF ANS8 <> 2 GOTO 3390 ELSE 3640
3 390 CLS: LOCATE 12,26: PRINT "DATA SENT TO LASER PRINTER"
COLOR 1
3400 TIME$ = "00:00:00"
```

```
3410 TIME = VAL(RIGHT$(TIME$,2))
3420 IF TIME < 5 GOTO 3410 ELSE 3430
3430 LPRINT: LPRINT
LPRINT TAB (32): LPRINT "CALIBRATION DATA"
3440
3450 LPRINT
LPRINT TAB (9): LPRINT "HOTWIRE VOLTAGE
3460
(VOLTS)
WIND TUNNEL VELOCITY"
LPRINT TAB(42): LPRINT "(FT/SEC)
3470
3480 LPRINT
3490 J = 0FOR J = 1 TO POINTS
       LPRINT TAB(18);
LPRINT USING"#.####";Z(J,1)
3520
       LPRINT TAB(43);
       LPRINT USING"###.###";Z(J,2)
       LPRINT TAB(61);
3560 LPRINT USING"\#\#\ddagger;\#\#";KNOTS(J,2)
3570 NEXT J
3580 LPRINT CHR$(12)
3500
3510
3530
3540
3550
3590
3600
3610
PRINT VIEW PLOT OF CALIBRATION CURVE ON THE SCREEN
3620
3630
3 640 COLOR
1: CLS: LOCATE 12,13: PRINT "WOULD YOU LIKE TO
SEE A PLOT
OF THE CALIBRATION CURVE?"
3 650 COLOR
4: LOCATE 14,27: INPUT "ENTER 1 FOR YES, 2 FOR
NO";ANS9
3 660 COLOR
1: IF ANS9 <> 2 GOTO 3 670 ELSE 3730
                                               (KTS)
3670 CLS: SHELL "COMMAND/C HOT1.BAT"
i
3680
3690
3700
SEND HARD COPY OF CALIBRATION CURVE TO HP LASER JET
PRINTER
3710 ' 3720
3730 COLOR 1: CLS: LOCATE 12,19: PRINT "WOULD YOU LIKE A
HARD COPY OF THIS GRAPH?"
3740 LOCATE 14,27: COLOR 4: INPUT "ENTER 1 FOR YES, 2 FOR
NO";ANS10
3750 COLOR 1: IF ANS10 <>
2 GOTO 3760 ELSE 3840
3760 CLS: COLOR 1: LOCATE
10,21: PRINT "THIS PROGRAM WILL
AUTOMATICALLY LEAVE"
3770 LOCATE 12,22: PRINT "BASICA AND ENTER A GRAPHICS
PROGRAM."
3780 LOCATE 14,14: PRINT "THE PLOT TAKES APPROXIMATELY 4-6
MINUTES TO COMPLETE"
3790 COLOR 4: LOCATE 21,27: PRINT "PRESS ANY KEY TO
CONTINUE"
3800 A$ = INKEY$: IF A$ = "" THEN 3800
3810 COLOR 1
```
3820 SHELL "HOT2.BAT" 3830 BEEP 3840 OPEN "CHAIN. DAT" FOR OUTPUT AS #1 3850 PRINT #1,USING"####.###"; A, B, BNUM1, BNUM2, BNUM3, BNUM4, TF 3860 CLOSE #1 3870 3880 3890 PRINT CONCLUDING SCREEN AND SUMMARY OF CALIBRATION RANGE 3900 3910 3920 CLS: LOCATE 8,14: PRINT "THIS CONCLUDES THE CALIBRATION CURVE PORTION OF YOUR" 3930 LOCATE 10,10: PRINT "EXPERIMENT. THE HOT WIRE SYSTEM IS NOW ACCURATELY CALIBRATED" 3940 LOCATE 12,13: PRINT "WITHIN A WIND TUNNEL VELOCITY RANGE OF" 3950 COLOR 4: LOCATE 12,52: PRINT USING"### . ###" ;Z (1, 2) 12,61: PRINT "FT/SEC": COLOR 1 3960 LOCATE 3970 LOCATE 14,17: PRINT "(": LOCATE 14,18: PRINT USING  $"$ ###.###";KNOTS(1,2) 3980 LOCATE 14,26: PRINT "KTS) TO": COLOR 4 3990 LOCATE 14,34: PRINT USING "###.###";Z(POINTS,2): LOCATE 14,42: PRINT "FT/SEC": COLOR 1: LOCATE 14,49: PRINT "(" 4000 LOCATE 14,50: PRINT USING "###.###";KNOTS(POINTS,2) 4010 LOCATE 14,58: PRINT "KTS)" 4020 COLOR 4: LOCATE 20,24: PRINT "ENTER 1 TO CONTINUE, 2 TO ABORT" 4030 LOCATE 21,28: INPUT "OR 3 TO GO BACK ONE PAGE";ANS11 4040 ON ANS11 GOTO 4100,5950,3730 4070 ' PRINT LAST SCREEN AND CALIBRATION EQUATION 4050 ' 4060 ' 4080 4090 ' 4100 CLS: LOCATE 8,30: PRINT "Y = " 4110 LOCATE 8,34: PRINT USING "##.###";A: LOCATE 8,40: PRINT "Y" 4120 IF B>=0 THEN LOCATE 8,42: PRINT "+" LOCATE 8,44: PRINT USING "##.###";B ELSE LOCATE 8,42: PRINT "-": LOCATE 8,44: PRINT USING "###.###";ABS(B) 4130 COLOR 1: LOCATE 10,10: PRINT "THIS IS THE STRAIGHT LINE EQUATION OF THE CALIBRATION CURVE" 4140 LOCATE 12,19: PRINT "IT WILL AUTOMATICALLY BE ENTERED IN PART 2" 4150 LOCATE 14,26: PRINT "OF YOUR HOT WIRE EXPERIMENT" 4160 COLOR 4: LOCATE 20,27: PRINT " ENTER 1 TO START PART TWO" 4170 LOCATE 21,32: PRINT "ENTER <sup>2</sup> TO ABORT"

```
4180
LOCATE 22,25: INPUT "OR ENTER 3 TO GO BACK ONE
PAGE"
;ANS12
4190
COLOR 1
4200
ON ANS12 GOTO 4210,5950,3920
4210
LOAD "PART2",R
4220
4230
4240
SUBROUTINE FOR MEASURING WIND TUNNEL TEMPERATURE
4250
4260
4270
Al = 38.709457#
4280
A2 = .037085566#
4290
A3 = 5.649552E-05
4300
BO = .10086091#
4310
Bl = 25727. 94369#
4320 B2 = -767345.8295#
4330 B3 = 78025595.81#
4340 \text{ B}4 = -9247486589#4350
B5 = 6.97688E+11
4360 B6 = -2.66192E+134370
B7 = 3.94078E+14
4380 B8 = 0
4390 B9 = 0
4400
REF.OUT = 8
4410
CALL OUTPUT (RELAY. MUX. 01, REF.OUT)
4420
CALL ENABLE . OUTPUT (RELAY . MUX .01)
4430
CALL SET. FUNCTION (DMM. 01, DCVOLTS)
4440
CALL SET.RANGE(DMM.01,R2)
4450
CALL DISABLE .JNT. TRIGGER (DMM. 01)
4460
COUNT = .5
4470
4480
4490
CALL MEASURE (DMM. 01, V)
4500
TR = 100*V
4510 ER = (TR*(A1+TR*(A2+TR*A3))) * 10^{\wedge} -64520
CALL SET. RANGE (DMM. 01,R200MILLI)
4530
TC = 7
4540
CALL OUTPUT (RELAY. MUX. 01, TC)
4550
COUNT = .5
4560
4570
IF TIMER < COUNT GOTO 4570 ELSE 4580
4580
CALL MEASURE (DMM. 01, ET)
4590
E = ER + ET
4600
Z = B5+E*(B6+E*(B7+E*(B8+E*B9) )
4610
T = B0+E*(B1+E*(B2+E*(B3+E*(B4+E*Z) ) )
4620 TF = (1.8 \times T) + 324630
RETURN
4640
4650
4660
• SUBROUTINE FOR WIND TUNNEL DATA:
4670
'TIME$ = "00:00:00"IF TIMER < COUNT GOTO 4480 ELSE 4490
      TIME$ = "00:00:00"
                   STATIC PRESS IN TEST SECTION
```

```
AIR DENSITY IN TEST SECTION
                  DYNAMIC PRESSURE IN TEST SECTION
                   TEST SECTION VELOCITY, FT/SEC AND
KTS
4680
4690
4700
4710
4720
4722 CLS: COLOR 1: LOCATE 10,15
PRINT "DEPRESS BUTTON
THE PARASCIENTIFIC TRANSDUCER"
4724 COLOR 4: LOCATE 10,30: PRINT "P2"
COLOR 1
4726 LOCATE 12,15: PRINT "MAKE SURE NO
OTHER FUNCTION
BUTTONS ARE DEPRESSED"
4728 COLOR 4: LOCATE 21,28: PRINT "PRESS
ENTER TO CONTINUE"
4730 A\ = INKEY$: IF A\ = "" THEN 4730
4800 CALL MEASURE(DIG.IN.01,DN)
4802 GOSUB 5480
4810 PSTAT = PRESS*1444820 TTEMP = TF + 459.674830 GASCONST = 53.3
DENSITY = PSTAT/ (GASCONST*TTEMP)
4840
4850 DELTAP = Z(READING, CHANNEL) *144
4860 Q = DELTAP/.934870 IF Q < 1 THEN Q = 0<br>4880 GC = 32.174
VEL = SQR(ABS( (2*Q*GC) /DENSITY)
4890
4900 KTS = VEL * .5924
4910 RETURN
                                                        ON
4880 GC = 32.1744920
4930
4940
SUBROUTINE FOR READING AOA
4950
4960
4970
INPUT. CH = 5
4980
CALL OUTPUT (RELAY. MUX. 01, INPUT. CH)
4990
CALL ENABLE. OUTPUT (RELAY. MUX. 01)
5000
TIME = 3
5010
CALL DELAY (TIME)
5020
CALL MEASURE ( DMM .01, AOA
5030
HAVEAOA = (AOA-.003) *1000/10
5040
RETURN
5050
5060
5070
SUBROUTINE FOR AOA SELECTION
5080
5090
5100
WHILE (CINT(ABS(WANTAOA - HAVEAOA) * 10) / 10) >= .25
5110
5120
5130
SWITCH. 1 = 1
5140
SWITCH. 2 = 2
5150
5160
5170
       ABSDIFF = ABS(WANTAOA - HAVEAOA)IF ABSDIFF > 36 THEN ABSDIFF = 36CALL OPEN. CHANNEL (RELAY . ACT . 01 , SWITCH . 1)
       CALL OPEN . CHANNEL ( RELAY . ACT .01, SWITCH . 2
       IF WANTAOA > HAVEAOA GOTO 5210 ELSE 5340
```

```
5180<br>5190
           ' THIS PART OF THE SUBROUTINE MOVES THE TURNTABLE
FORWARD<br>5200 ·
5200<br>5210
           IF (CINT(ABSDIFF*10)/10) >= .4 THEN TIMING = 100
ELSE TIMING = 15220 COUNT = ((ABSDIFF * TIMING) + 190) / 1000<br>5230 IF COUNT > 3 THEN COUNT = 3
5230 IF COUNT > 3 THEN COUNT = 3<br>5240 CALL CLOSE.CHANNEL(RELAY.AC
5240 CALL CLOSE.CHANNEL(RELAY.ACT.01, SWITCH.1)<br>5250 CALL DELAY(COUNT)
5250 CALL DELAY (COUNT)<br>5260 CALL OPEN.CHANNEL
5260 CALL OPEN.CHANNEL(RELAY.ACT.01, SWITCH.1)<br>5270 TIME = .5
5270 TIME = .5<br>5280 CALL DELA
5280 CALL DELAY (TIME)
5290 GOSUB 4940
           5300 GOTO 5440
5310 ' 5320 ' THIS PART OF THE SUBROUTINE MOVES THE TURNTABLE
IN REVERSE
5330<br>5340
             IF (CINT(ABSDIFF*10)/10) >= .4 THEN TIMING = 100
ELSE TIMING = 1<br>5350 COUN'
5350 COUNT = ((\text{ABSDIFF} * \text{TIMING}) + 190)/1000<br>5360 IF COUNT > 3 THEN COUNT = 3
5360 IF COUNT > 3 THEN COUNT = 3<br>5370 CALL CLOSE.CHANNEL(RELAY.AC
5370 CALL CLOSE.CHANNEL(RELAY.ACT.01, SWITCH.2)<br>5380 CALL DELAY(COUNT)
             CALL DELAY (COUNT)
5390 CALL OPEN.CHANNEL(RELAY.ACT.01, SWITCH.2)<br>5400 TIME = .5
5400 TIME = .5<br>5410 CALL DELA
5410 CALL DELAY (TIME)<br>5420 GOSUB 4940
5420 GOSUB 4940
             5430 GOTO 5440
5440 WEND
5450 RETURN
5460
5470
5480 ' SUBROUTINE FOR CONVERTING DECIMAL PRESSURE VALUES TO
NUMERIC VALUES
5490.'
5500 ' 5510 COUNT = 0: PRESS = 5520 • 553 ' DN IS THE MEASURED DECIMAL NUMBER
5540 ' DEC IS THE DECIMAL TRANSFORM MATRIX
5550 • PRESS IS THE CONVERTED NUMERIC PRESSURE VALUE
5560 ' 5570 DEC(16) = 10: DEC(15) = 8: DEC(14) = 4: DEC(13) = 2:
DEC(12) = 15580 DEC(11) = .8: DEC(10) = .4: DEC(9) = .2: DEC(8) = .1:
DEC(7) = .085590 DEC(6) = .04: DEC(5) = .02: DEC(4) = .01: DEC(3) =
8.000001E-03
5600 DEC(2) = .004: DEC(1) = .002
```

```
5610 ' 5620 IF DN < 0 THEN PRESS = DEC(16) ELSE GOTO 5640
5630 COUNT = -32768!5640 IF (DN-COUNT)/16384 >= 1 THEN PRESS = PRESS + DEC (15)
ELSE GOTO 5660
5650 COUNT = COUNT + 16384
5660 IF (DN-COUNT)/8192 >= 1 THEN PRESS = PRESS + DEC(14)
ELSE GOTO 5680
5670 COUNT = COUNT + 8192
5680 IF (DN-COUNT)/4096 >= 1 THEN PRESS = PRESS + DEC (13)
ELSE GOTO 5700
5690 COUNT = COUNT + 4096
5700 IF (DN-COUNT)/2048 >= 1 THEN PRESS = PRESS + DEC(12)
ELSE GOTO 5720
5710 COUNT = COUNT + 2048
5720 IF (DN-COUNT)/1024 \geq 1 THEN PRESS = PRESS + DEC(11)
ELSE GOTO 5740
5730 COUNT = COUNT + 1024
5740 IF (DN-COUNT)/512 >= 1 THEN PRESS = PRESS + DEC(10)
ELSE GOTO 5760
5750 COUNT = COUNT + 512
5760 IF (DN-COUNT)/256 >= 1 THEN PRESS = PRESS + DEC(9) ELSE
GOTO 5780
5770 COUNT = COUNT + 256
5780 IF (DN-COUNT)/128 >= 1 THEN PRESS = PRESS + DEC(8) ELSE
GOTO 5800
5790 COUNT = COUNT + 128
5800 IF (DN-COUNT)/64 >= 1 THEN PRESS = PRESS + DEC(7) ELSE
GOTO 5820
5810 COUNT = COUNT + 645820 IF (DN-COUNT)/32 >= 1 THEN PRESS = PRESS + DEC(6) ELSE
GOTO 5840
5830 COUNT = COUNT + 32
5840 IF (DN-COUNT)/16 >= 1 THEN PRESS = PRESS + DEC(5) ELSE
GOTO 5860
5850 COUNT = COUNT + 16
5860 IF (DN-COUNT)/8 >= 1 THEN PRESS = PRESS + DEC(4) ELSE
GOTO 5880
5870 COUNT = COUNT + 8
5880 IF (DN-COUNT)/4 >= 1 THEN PRESS = PRESS + DEC(3) ELSE
GOTO 5900
5890 COUNT = COUNT + 45900 IF (DN-COUNT)/2 >= 1 THEN PRESS = PRESS + DEC(2) ELSE
GOTO 5920
5910 COUNT = COUNT + 2
5920 IF (DN-COUNT) = 1 THEN PRESS = PRESS + DEC(1)
5930 RETURN
5940 STOP
5950 CLS: SYSTEM
5960 END
```
## APPENDIX C

## Program Listing: PART2

```
1000 ' PROGRAM "PART2"
1010 CALL DEF.ERR(PCIB.ERR,PCIB.ERR$,PCIB.NAME$,PCIB.GLBERR)
1020 FILE$ = "HOTWIRE. HPC"
1030 CALL INITIALIZE.SYSTEM (FILE$)
1040 CALL ENABLE.SYSTEM
1050 CALL SET. FUNCTION (DMM. 01 ,DCVOLTS)
1060 CALL SET.RANGE(DMM.01,AUTOM)
1070 CALL SET.SPEED(DMM.01,R2.5)
1080 CALL DISABLE. INT. TRIGGER (DMM. 01)
1090 CALL ENABLE. OUTPUT (RELAY. MUX. 01)
1100 CALL SET.NUM.BITS(DIG.IN.01,R16)
1110 LEVEL = 5
1120 CALL SET. THRESHOLD (DIG. IN. 01, LEVEL)
1130 DIM WANTAOA(50) , G(40), HWVOLT(IOO), POSITION(IOO)
V2(100), X(100) ,Y(100) , PS.VEL(IOO), S.PR(IOO), Y2(100),
SPRDATA(IOO) , DEC(16), M(100), Z(100)
1140 DIM YINT(IOO), Y2INT(100), F(70)
1150 CLS
1160 OPEN "CHAIN.DAT" FOR INPUT AS #1
1170
INPUT #1,
A, B, BNUM1, BNUM2, BNUM3 , BNUM4 , TF
1180
CLOSE #1
1190
TCAL = TF
1200
1 TS IS THE
TEMPERATURE OF THE HOTWIRE SENSOR (DEGREES
F)
1210
TS = 482
1220
1230 '1240
PRINT INTRO SCREEN
1250
1260
1270
BEEP
1280
COLOR 4: LOCATE 5,14: PRINT
I'****************************************************"
1290 LOCATE 9,14: PRINT "******************** a*******************"
1300 COLOR 1: LOCATE 9,37: PRINT "PART 2": LOCATE 10,33:
1310 LOCATE 6,14: PRINT "*": LOCATE 7,14: PRINT "*": LOCATE
COLOR 4: PRINT "**************"
8,14: PRINT "*"<br>1320 LOCATE 6,65: PRINT "*": LOCATE 7,65: PRINT "*": LOCATE
8,65: \text{ PRINT} "\star"
1330 COLOR 1: LOCATE 7,18: PRINT "WELCOME TO THE HOT WIRE
MEASUREMENT LAB"
FLOW
1340 LOCATE 12,27: PRINT "THESIS BY LT GREG DOREMUS"
8,14: PRINT "*"
```
 LOCATE 15,20: PRINT "THIS PROGRAM IS USED TO ANALYZE THE WAKE" LOCATE 16,18: PRINT "VELOCITY PROFILES OF THE NACA  $66(215) - 216"$  LOCATE 17,24: PRINT "AIRFOIL USING HOTWIRE ANEMOMETRY" COLOR 4: LOCATE 21,24: INPUT "ENTER 1 TO CONTINUE, <sup>2</sup> TO ABORT"; AN 90 COLOR 1 IF AN1 <> <sup>2</sup> GOTO 1440 ELSE 5180 ' ' INITIAL AOA SELECTION: PREVIOUSLY STORED AOA VALUES COME FROM DATA<br>1440 ' FILE LABELED "AOA. DAT" ' ' CLS: LOCATE 9,9: PRINT "DO YOU WISH TO USE THE PREVIOUS ANGLE OF INCIDENCE SELECTIONS?" COLOR <sup>4</sup> 1490 LOCATE 20,27: INPUT "ENTER 1 FOR YES, 0 FOR NO"; AN3 COLOR 1 IF AN3 <> GOTO 1520 ELSE 1740 LOCATE 13,28: PRINT "PREVIOUS AOA SELECTIONS:" COLOR 4 OPEN "AOA. DAT" FOR INPUT AS #1 SNUM = 1 LOCATE 15,2 1570 IF EOF(1) THEN SNUM =  $-99$ 1580 IF SNUM = -99 GOTO 1630 ELSE 1590<br>1590 INPUT #1, WANTAOA(SNUM) INPUT #1, WANTAOA(SNUM) IF SNUM = 1 THEN PRINT WANTAOA(SNUM) ; ELSE PRINT ", ";WANTAOA(SNUM) SNUM = SNUM + 1 GOTO 1570 CLOSE #1 1640 LOCATE 20,5: PRINT " ii LOCATE 21,8: PRINT " ENTER <sup>1</sup> TO USE THESE AOA SELECTIONS, <sup>2</sup> TO ENTER NEW SELECTIONS" LOCATE 22,33: INPUT "OR <sup>3</sup> TO ABORT" ;AN4 COLOR 1 ON AN4 GOTO 2150, 1740, 5180 ' ' ' AOA SELECTION - IF PREVIOUS AOA VALUES ARE NOT DESIRED ' ' CLS: LOCATE 3,26: COLOR 4: PRINT "ANGLE OF INCIDENCE SELECTION": COLOR 1

```
1750 LOCATE 8,22: PRINT "ENTER THE DESIRED ANGLE OF
 INCIDENCE"
 1760 LOCATE 10,25: PRINT "LIMITS ARE +18 TO -18 DEGREES
 1770 LOCATE 12,19: PRINT "ENTER AS MANY AOA'S AS YOU WISH TO
 MEASURE"
  1780 LOCATE 15,31: PRINT "ENTER -99 TO STOP"
 1790 LOCATE 20,22: PRINT "TOTAL NUMBER OF SELECTIONS
 ENTERED:"
  1800 COLOR 4
  1810 SNUM = 0
 1820 • 1830 ' THE VARIABLE SNUM STANDS FOR "SELECT NUMBER"
  1840 ' 1850 WHILE SELECT <> -99
 1860 LOCATE 20,58: PRINT SNUM<br>1870 - LOCATE 16,43: PRINT II
           LOCATE 16,43: PRINT " "
           LOCATE 16,37: INPUT "AOA:";SELECT
           SWUM = SWUM + 1WANTAOA(SNUM) = SELECT
  1870
  1880
  1890
 1900
  1960 ' STORE SELECTED AOA VALUES FOR FUTURE USE
 1910 WEND
 1920 LOCATE 22,11: INPUT "ENTER 1 TO STORE THESE FOR LATER
 USE, 0 NOT TO STORE THEM"; AN6
 1930 IF AN6 <> GOTO 1990 ELSE 2150
 1940
 1950
 1970
 1980
 1990 OPEN "AOA. DAT" FOR OUTPUT AS #1
 2000 SNUM = 1
 2010 WHILE WANTAOA(SNUM) <> -99
 2020 PRINT #1, USING \frac{14}{100} \frac{14}{100} \frac{14}{100} \frac{14}{100} \frac{14}{100} \frac{14}{100}SNUM = SNUM + 12040 WEND
 2050 CLOSE #1
<sup>2</sup> 2060 LOCATE 22,11: PRINT "
  2070
LOCATE 22,24: PRINT "ENTER 1 TO CONTINUE, 2 TO ABORT"
  2080
LOCATE 23,28: INPUT "OR 3 TO GO BACK ONE PAGE"; AN7
  2090
ON AN7 GOTO 2150, 5180, 1470
 2100
 2110
  2120
POSITION TURNTABLE TO SELECTED AOA
  2130 ^{\circ}2140
  2150
EXPER = 1
  2160
WANTAOA = WANTAOA( EXPER)
  2170
CLS: COLOR 20: LOCATE 10,35: PRINT "WAIT. . ."
  2180
COLOR 1
  2190 IF EXPER = 1 THEN GOTO 2200 ELSE GOTO 2240
```
 LOCATE 14,22: PRINT "AIRFOIL IS POSITIONING TO FIRST AOA" GOSUB 6400 GOSUB 6530 GOTO 2270 LOCATE 14,23: PRINT "AIRFOIL IS POSITIONING TO NEXT AOA" GOSUB 6400 GOSUB 6530 ' ' <sup>2290</sup> ' ADJUST WIND TUNNEL VELOCITY WITHIN THE CALIBRATED . RANGE ' ' GOTO 2340 2330 COLOR 1: LOCATE 15,48: PRINT "UPDATING VELOCITY" GOSUB 6940 GOSUB 7310 60 COLOR 1 CLS: LOCATE 6,15: PRINT "ADJUST TUNNEL SPEED WITHIN THE CALIBRATED RANGE OF" COLOR 4: LOCATE 8,10: PRINT USING "###.###" ;BNUM1 LOCATE 8,18: PRINT "FT/SEC": COLOR 1: LOCATE 8,25: PRINT " ( LOCATE 8,26: PRINT USING "###.###" ;BNUM3 LOCATE 8,33: PRINT " KTS) TO": COLOR 4: LOCATE 8,42 2420 PRINT USING "###.###";BNUM2: LOCATE 8,50: PRINT "FT/SEC" COLOR 1: LOCATE 8,57: PRINT "(": LOCATE 8,58: PRINT USING  $"$ ###.###";BNUM4 2440 LOCATE 8,66: PRINT"KTS)" 2450 LOCATE 12,28: PRINT "PRESENT TUNNEL VELOCITY:" COLOR 4 LOCATE 15,41: PRINT " " LOCATE 14,33: PRINT USING "###.##.#" ;VEL LOCATE 14,41: PRINT "FT/SEC" LOCATE 16,33: PRINT USING "###.###",'KTS LOCATE 16,41: PRINT "KNOTS"  $Q1 = Q$  LOCATE 20,23: PRINT "ENTER <sup>1</sup> TO UPDATE TUNNEL VELOCITY" COLOR 1: LOCATE 21,24: PRINT "(UPDATE TAKES APPROX 13 SECONDS)" COLOR 4: LOCATE 23,32: INPUT "OR <sup>2</sup> TO CONTINUE" ;AN10 IF AN10 <> <sup>2</sup> GOTO 2330 ELSE 2590 2580 ' ' ADJUST POSITION OF THE TRAVERSE ASSEMBLY 2620 COLOR 1

```
2630 NUMBER = 0: READING = 0
2640 WHILE READING <> -99<br>2650 IF NUMBER = 0 GOT
2650 IF NUMBER = 0 GOTO 2660 ELSE 2690<br>2660 CLS: LOCATE 6,16: PRINT "MOVE THE
         CLS: LOCATE 6,16: PRINT "MOVE THE PITOT-
STATIC/HOTWIRE TRAVERSE ASSEMBLY"
2670 LOCATE 8,16: PRINT "TO THE POSITION FOR
YOUR FIRST READING"<br>2680 COLOR 4: LO
          2680 COLOR 4: LOCATE 8,23: PRINT "FOUR INCH": COLOR 1:
GOTO 2710<br>2690 Cl
          CLS: LOCATE 6,16: PRINT "MOVE THE PITOT-
STATIC/HOTWIRE TRAVERSE ASSEMBLY"
2700 LOCATE 8,29: PRINT "FOR YOUR NEXT READING" UNCH"<br>2710 LOCATE 12,27: PRINT "PRESENT POSITION: TINCH"
2710 LOCATE 12,27: PRINT "PRESENT POSITION:<br>2720 INPUT.CH = 4
2720 INPUT.CH = 4<br>2730 CALL OUTPUT(1
          CALL OUTPUT (RELAY. MUX. 01, INPUT. CH)
2740 CALL ENABLE.OUTPUT (RELAY.MUX.01)<br>2750 CALL MEASURE (DMM.01, INCH)
2750 CALL MEASURE (DMM.01, INCH)<br>2760 POSITION (NUMBER) = (INCH*
         POSTITION (NUMBER) = (INCH*1000)/1.0532770 COLOR 4
2780 LOCATE 12,45: PRINT USING "##.##"; POSITION (NUMBER)<br>2790 LOCATE 20,27: PRINT "PRESS ANY KEY WHEN YOU ARE"
          LOCATE 20,27: PRINT "PRESS ANY KEY WHEN YOU ARE"
2800 LOCATE 21,22: PRINT "THROUGH ADJUSTING TRAVERSE
POSITION"
2810 COLOR 1
2820 A$ = INKEY$: IF A$ =• "" THEN GOTO 2750 ELSE 2830
2830 CLS: COLOR 20: LOCATE 10,36: PRINT "WAIT...": COLOR
1
2840 LOCATE 14,19: PRINT "HOT WIRE VOLTAGE DATA NOW BEING
COLLECTED"
2850
2860
2870
          COLLECT HOTWIRE VOLTAGE DATA2880
          \mathbf{r}\mathbf{r}2890
2900 INPUT. CH = 1
2910 CALL OUTPUT (RELAY.MUX.01, INPUT.CH)<br>2920 I = 0: SUM1 = 0
2930 FOR I = 1 TO 40
2940 . IF I = 1 GOTO 2950 ELSE 2970
2950 TIME = .5
2960 CALL DELAY (TIME)
2970 CALL MEASURE (DMM.01, G(I))<br>2980 SUM1 = SUM1 + ABS (G(I))
             SUM1 = SUM1 + ABS(G(I))2990 NEXT I
3 000 AVREAD1 = SUM1/4
3 010 HWVOLT (NUMBER) = AVREAD1
3020 CORRFAC = (TS - TCAL)/(TS - TF)3030 ' 3040 ' 3 050 • COLLECT PITOT-STATIC SYSTEM DATA
3060 •
```

```
3070 '<br>3080 GO
3080 GOSUB 6940
3090 GOSUB 7310<br>3100 ' PS.VEL I
       3100 ' PS.VEL IS THE TUNNEL VELOCITY AS MEASURED BY THE
PITOT-STATIC TUBE<br>3110 ' S.PR IS
       ' S.PR IS THE STATIC PRESSURE TAKEN FROM THE STATIC
PRESSURE PORT
3120
        PS.VEL (NUMBER) = VEL
3130
        i
3140
3150
        GET VELOCITY PROFILE FROM HOTWIRE DATA
3160
3170
3180
        X(NUMBER) = POSTITION (NUMBER)3190
        ECORR = (HWVOLT (NUMBER) ^2) * CORRFAC3200
        V2 (NUMBER) = ((ECORR - B) / A)^23210
        VI = V2(0)3220
        Y(NUMBER) = V2(NUMBER)/V13230
        IF WANTAOA >= 10 GOTO 3240 ELSE 3260
3240
        IF Y(NUMBER) < .97 GOTO 3270 ELSE IF Y(NUMBER) >
1.03 GOTO 3270 ELSE Y(NUMBER) = 1
3250
        GOTO 3270
3260
        IF Y (NUMBER) < .985 GOTO
3270
ELSE IF Y (NUMBER) >
1.015
GOTO 3270 ELSE Y (NUMBER) = 1
        YINT (NUMBER) = Y (NUMBER) * (1 - Y (NUMBER))3270
        IF ABS(YINT(NUMBER)) <= .01 THEN YINT(NUMBER) = 0
3280
3290
        \mathbf{r}3300
        GET VELOCITY PROFILE FROM PITOT-STATIC SYSTEM DATA
3310 13320
        \mathbf{r}3330
3340
        VINF = PS. VEL(0)3350
        Y2 (NUMBER) = PS .VEL (NUMBER) /VINF
        IF Y2 (NUMBER) < .985 GOTO 3370 ELSE IF Y2 (NUMBER)
3360
1.015
GOTO 3370 ELSE Y2 (NUMBER) = 1
3370
        YZINT (NUMBER) = (PS. VEL (NUMBER) / VINF) -((PS.VEL(NUMBER)/VINF)^2)
3380 IF ABS(Y2INT(NUMBER)) <= .01 THEN Y2INT(NUMBER) = 0
3390 ' 3400<br>3410
3410 CLS: BEEP: COLOR 4: LOCATE 11,28:
PRINT "PRESS ENTER
TO CONTINUE"
3420 LOCATE 13,14: INPUT "OR ENTER -99
IF YOU HAVE
COMPLETED YOUR LAST READING" /READING
3430
        IF READING = -99 GOTO 3450 ELSE 3440
3440
        NUMBER = NUMBER + 13450
        COLOR 1
3460
WEND
3470
EXPER = EXPER + 1
3480
CLS: LOCATE 10,15 PRINT "DATA VALUES ARE BEING STORED
IN DATA FILES LABELED"
```

```
3490
COLOR 4: LOCATE 12,35: PRINT "PSTAT.DAT"
3500
LOCATE 14,35: PRINT "HWIRE.DAT"
3510
COLOR 1
3520
OPEN "PSTAT.DAT" FOR OUTPUT AS #1
3530 J = 03540
FOR J = 1 TO NUMBER
3550
PRINT #1,USING"###.###";X(J), Y2 ( J)
3560
NEXT J
3570
CLOSE #1
3580
OPEN "HWIRE.DAT" FOR OUTPUT AS #1
3590 J = 03600
FOR J = 1 TO NUMBER
3610
PRINT #1,USING"###.###";X(J) , Y(J)
3620
NEXT J
3630
CLOSE #1
3640
COLOR 1: CLS
LOCATE 1,31: PRINT "EXPERIMENTAL DATA"
3650
LOCATE 2,22
PRINT '"ANGLE OF INCIDENCE (DEGREES) ="
3660
LOCATE
2,53
PRINT USING "###.#"; WANTAOA
3670
LOCATE
3,42
PRINT "VELOCITY PROFILES"
3680
LOCATE
4.31
PRINT "HOTWIRE"
3690 LOCATE 4,56: PRINT "PITOT-STATIC"
3700
LOCATE
PRINT "POSITION (IN)
5,7:
V2 (FT/SEC)
V2/VINF
3710
J = 0: COLOR 4
3720
FOR J = 1 TO NUMBER
3730
3740
3750
3760
3770
3780
3790
3800
LOCATE J+6,53:
PRINT USING "###.###"; PS. VEL(J)
3810
3820
3830
DISPL
MORE DATA"
3840
3850
3860
3870
3880
3890
3900
3910
V2/VINF
3920
3930
3940
3950
LOCATE J-8,40: PRINT
USING »#.####»;Y(J)
3960
           V2 (FT/SEC) V2/VINF"
      IF J >= 30 GOTO 4080 ELSE 3740
      IF J = 29 GOTO 3990 ELSE 3750
      IF J >= 16 GOTO 3920 ELSE 3760
      IF J = 15 GOTO 3830 ELSE 3770
      LOCATE J+6,11: PRINT USING "##.##";X(J)
      LOCATE J+6,25:
PRINT USING "###.###»;V2(J)
      LOCATE J+6,40:
PRINT USING »#.####» ;Y(J)
      LOCATE J+6,68:
PRINT USING "#.###";Y2(J)
      GOTO 4140
      COLOR 1: LOCATE
22,23: PRINT "PRESS ANY KEY TO
      A$ = INKEY$:
IF A$ = "" THEN 3840
      COLOR 1: CLS
LOCATE 1,31: PRINT "EXPERIMENTAL DATA"
      LOCATE 2,22
PRINT "ANGLE OF INCIDENCE (DEGREES) ="
      LOCATE
2,53
PRINT USING "###.#" ;WANTAOA
      LOCATE
3,42
PRINT "VELOCITY PROFILES"
      LOCATE
4,31
PRINT "HOTWIRE"
      LOCATE
4,56
PRINT "PITOT-STATIC"
      LOCATE
5,7:
PRINT "POSITION (IN) V2 (FT/SEC)
           V2
(FT/SEC)
V2/VINF"
      COLOR 4
      LOCATE J-8,11: PRINT USING "##.##";X(J)
      LOCATE J-8,25: PRINT USING "###.###";V2(J)
      LOCATE J-8,53: PRINT
USING "###.###";PS.VEL(J)
```

```
3970 LOCATE J-8,68: PRINT USING "#.####";Y2(J)<br>3980 GOTO 4140
3980 GOTO 4140<br>3990 COLOR 1:
      COLOR 1: LOCATE 22,23: PRINT "PRESS ANY KEY TO
DISPLAY MORE DATA"<br>4000 AS = INKEYS
4000 A$ = INKEY$:
IF A$ = "" THEN 4000
4010 COLOR 1: CLS
: LOCATE 1,31: PRINT "EXPERIMENTAL DATA"
4 020 LOCATE 2
22:
PRINT "ANGLE OF INCIDENCE (DEGREES) ="
403 LOCATE
53:
PRINT USING "###.#" ;WANTAOA
4040 LOCATE
42:
PRINT "VELOCITY PROFILES"
4050 LOCATE
31:
PRINT "HOTWIRE"
4060 LOCATE 4,56: PRINT "PITOT-STATIC"
4070    LOCATE 5,7: PRINT "POSITION (IN)    V2 (FT/SEC)
V2/VINF
4080
4090
4100
4110 LOCATE J-22,40: PRINT USING "#.####";Y(J)
4120
4130
4140
NEXT J
4150 '
4160
4170
SEND DATA SUMMARY TO LASER PRINTER
4180
4190
4200
PRINT "WOULD YOU LIKE A HARD
COLOR 1: LOCATE 22,20:
COPY
OF THIS DATA?"
4210 COLOR 4: LOCATE 23,27: INPUT "ENTER 1 FOR YES, 2 FOR
           V2 (FT/SEC)
V2/VINF"
      COLOR 4
       LOCATE J-22,11
PRINT USING "##.##";X(J)
       LOCATE J-22,25: PRINT USING "###.###";V2(J)
       LOCATE J-22,53
PRINT USING "###.###" ;PS.VEL(J)
       LOCATE J-22,68: PRINT USING "#.####";Y2(J)
N0";AN11
4220 IF AN11 <> 2 GOTO 4230 ELSE 4570
CLS: LOCATE 12,26: PRINT "DATA SENT TO LASER PRINTER"
4230
COLOR 1: TIME$ = "00:00:00"
4240
TIME = VAL(RIGHT$(TIME$,2)
4250
4260 IF TIME < 5 GOTO 4250 ELSE 4270
4270 LPRINT
LPRINT TAB (31): LPRINT "EXPERIMENTAL DATA"
4280
4290 LPRINT
4300 LPRINT TAB(22): LPRINT "ANGLE OF INCIDENCE (DEGREES)
4310 LPRINT TAB(53);
4320 LPRINT USING "###.#" ;HAVEAOA
43 30 LPRINT
4340 LPRINT TAB(42): LPRINT "VELOCITY PROFILES"
4350 LPRINT TAB (31): LPRINT
"HOTWIRE
STATIC"
43 60 LPRINT TAB (7): LPRINT
"POSITION
(IN) * V2 (FT/SEC)
V2/VINF V2 (FT/SEC)
V2/VINF"
4370 LPRINT
4380 \text{ J} = 04390 FOR J = 0 TO NUMBER
4400 .LPRINT TAB (11)
                                                    PITOT-
```

```
4410
LPRINT USING"##.##" ;X(J)
 4420
 4430
 4440
 4450
 4460
LPRINT TAB (53)
 4470
 4480
 4490
 4500
NEXT J
 4510
LPRINT CHR$(12)
 4520
 4530
 4540
PRINT VIEW PLOT OF HOTWIRE VELOCITY PROFILE
 4550
 4560 '
 4570
COLOR 1
 4580
CLS: LOCATE 12,9: PRINT "WOULD YOU LIKE TO SEE A PLOT
      LPRINT TAB(25);
      LPRINT USING"###.###";V2(J);
        \texttt{LPRINT} TAB(40);
        LPRINT USING"#.###";Y(J);
        LPRINT USING"###.###"; PS.VEL(J);
        LPRINT TAB(68);
        LPRINT USING"#.###";Y2(J)
 OF THE HOTWIRE VELOCITY PROFILE?"
 4590 COLOR 4: LOCATE 14,27: INPUT "ENTER 1 FOR YES, 2 FOR
 NO";AN12
 4600 COLOR 1: IF AN12 <> 2 GOTO 4610 ELSE 4640
 4610 CLS: SHELL"PART21.BAT"<br>4620 '
 4620
 4630
 4640
SEND HARD COPY OF HOTWIRE VELOCITY PROFILE TO LASER
 PRINTER
 4650 • 4660 ' 4670 CLS: LOCATE
12,19: PRINT "WOULD YOU LIKE A HARD COPY OF
 THIS GRAPH?"
 4680 LOCATE
14,27: COLOR 4: INPUT "ENTER 1 FOR YES, 2 FOR
 NO";AN13
 4690 COLOR 1: IF
AN13 <> 2 THEN GOSUB 4730 ELSE GOTO 4860
 4700 GOTO 4830
 4710
 4720
 4730
SUBROUTINE FOR INSTRUCTIONS ON LASER PRINTER
 4740
 4750 '
 4760 CLS: COLOR 1: LOCATE 10,21: PRINT "THIS PROGRAM WILL
 AUTOMATICALLY LEAVE"
 4770 LOCATE 12,22: PRINT "BASICA AND ENTER A GRAPHICS
 PROGRAM."
 4780 LOCATE 14,14: PRINT "THE PLOT TAKES APPROXIMATELY 4-6
 MINUTES TO COMPLETE"
 4790 COLOR 4: LOCATE 21,27: PRINT "PRESS ANY KEY TO
 CONTINUE"
 4800 A$ = INKEY$: IF A$ = "" THEN 4800
 4810 COLOR 1
4820 RETURN
```
4860 ' PRINT VIEW PLOT OF PITOT-STATIC VELOCITY PROFILE 4830 CLS: SHELL "PART22.BAT" ' ' ' CLS: LOCATE 12,7: PRINT "WOULD YOU LIKE TO SEE A PLOT OF THE PITOT-STATIC VELOCITY PROFILE?" COLOR 4: LOCATE 14,27: INPUT "ENTER <sup>1</sup> FOR YES, <sup>2</sup> FOR NO";AN14 COLOR 1: IF AN14 <> <sup>2</sup> GOTO 4920 ELSE 4950 4920 CLS: SHELL "PART23.BAT" ' ' ' SEND HARD COPY OF PITOT-STATIC VELOCITY PROFILE TO LASER PRINTER ' ' CLS: LOCATE 12,19: PRINT "WOULD YOU LIKE A HARD COPY OF THIS GRAPH?" LOCATE 14,27: COLOR 4: INPUT "ENTER 1 FOR YES, <sup>2</sup> FOR NO";AN15 COLOR 1: IF AN15 <> <sup>2</sup> THEN GOSUB 4730 ELSE GOTO 5040 CLS: SHELL "PART24.BAT" ! ' ' PRINT CONCLUDING SCREEN ' CLS: COLOR 4: LOCATE 6,12: PRINT I'\*\*\*\*\*\*\*\*\*\*\*\*\*\*\*\*\*\*\*\*\*\*\*\*\*\*\*\*\*\*\*\*\*\*\*\*\*\*\*\*\*\*\*\*\*\*\*\*\*\*\*\*\*\*\*\*" LOCATE 10,12: PRINT 5090 LOCATE 7,12: PRINT "\*": LOCATE 8,12: PRINT "\*" LOCATE 9,12: PRINT "\*" LOCATE 7,67: PRINT "\*" LOCATE 8,67: PRINT "\*" LOCATE 9,67: PRINT "\*" COLOR 1: LOCATE 8,16: PRINT "THIS CONCLUDES THE HOT WIRE FLOW MEASUREMENT LAB" COLOR 4: LOCATE 20,18: PRINT "ENTER 1 TO REPEAT THIS LAB WITH THE NEXT AOA" LOCATE 21,15: PRINT "ENTER <sup>2</sup> TO CONTINUE WITH DRAG COEFFICIENT ANALYSIS" LOCATE 22,20: INPUT "ENTER <sup>3</sup> TO EXIT BASICA AND RETURN TO DOS";AN18 ON AN18 GOTO 2160, 5190, 5180 GOTO 5190 CLS: SYSTEM 5190 X1 =  $X(1)$ : X2 =  $X(NUMBER-3)$ 5200  $I = 0$ 5210 FOR  $I = 0$  TO NUMBER 5220  $Y(I) = YINT(I)$ 

5230 NEXT I GOSUB 8380 PROFILE1 = Z CHORD = 12 • ' CDU1 IS THE UNCORRECTED DRAG COEFFICIENT FOR THE HOTWIRE SYSTEM ' CDU1 = ((2/CHORD)\*PROFILEl)  $^{\circ}$  ' SBF IS THE SOLID BLOCKING FACTOR ' SBF = .00525 ' 60 ' WBF IS THE WAKE BLOCKAGE FACTOR WBF = .13333 \* CDU1 ' • CD1 IS THE CORRECTED DRAG COEFFICIENT FOR THE HOTWIRE DATA ANALYSIS ' 5410 CD1 = CDU1\*(1-(3\*SBF)-(2\*WBF)) ' ' FIND DRAG COEFFICIENT FOR THE PITOT-STATIC SYSTEM '  $5500 I = 0$ 5510 FOR  $I = 0$  TO NUMBER 5520  $Y(I) = 0$ 5530 NEXT I 5540  $I = 0$ 5550 FOR  $I = 0$  TO NUMBER 5560  $Y(I) = Y2INT(I)$  NEXT I 5580 IF  $Y(NUMBER) < .01$  THEN  $Y(NUMBER) = 0$  GOSUB 8380 PROFILE3 = Z ' CDU2 IS THE UNCORRECTED DRAG COEFFICIENT FOR THE PITOT-STATIC SYSTEM ' CDU2 = ((2/CHORD)\*PROFILE3) WBF = .13333\*CDU2 ' ' CD2 IS THE CORRECTED DRAG COEFFICIENT FOR THE PITOT-STATIC SYSTEM • 5690 CD2 = CDU2\*(1-(3\*SBF)-(2\*WBF)) ' ' PRINT DRAG COEFFICIENT SUMMARY ON SCREEN ' '

 COLOR 1 : CLS: LOCATE 2,28: PRINT "DRAG COEFFICIENT SUMMARY" LOCATE 4,26: PRINT "AIRFOIL AT DEGREES AOA" LOCATE 4,37: COLOR 4: PRINT USING "###.#" ;HAVEAOA COLOR 1 : LOCATE 7,33: PRINT "HOTWIRE SYSTEM" LOCATE 9,28: PRINT "UNCORRECTED Cd =" LOCATE 11,29: PRINT "CORRECTED Cd =" COLOR 4 : LOCATE 9,45: PRINT USING "#.####" ;CDU1 LOCATE 11,44: PRINT USING "#.####" ;CD1 COLOR 1 : LOCATE 14,30: PRINT "PITOT-STATIC SYSTEM" LOCATE 16,28: PRINT "UNCORRECTED Cd =" LOCATE 18,29: PRINT "CORRECTED Cd =" COLOR 4 :LOCATE 16,45: PRINT USING "#.####" ;CDU2 LOCATE 18,44: PRINT USING "#.####";CD2 LOCATE 21,17: PRINT "WOULD YOU LIKE A HARD COPY OF THE Cd SUMMARY?" LOCATE 22,27: INPUT "ENTER 1 FOR YES, <sup>2</sup> FOR NO" ;AN19 IF AN19 <> 2 GOTO 5930 ELSE 6290 SEND DRAG SUMMARY TO LASER PRINTER LPRINT LPRINT TAB(28): LPRINT "DRAG COEFFICIENT SUMMARY" LPRINT LPRINT LPRINT TAB (22) : LPRINT "ANGLE OF INCIDENCE (DEGREES)  $=$ "; LPRINT TAB (53) LPRINT US ING "###.#»; HAVEAOA 6030 LPRINT LPRINT LPRINT LPRINT TAB (33): LPRINT "HOTWIRE SYSTEM" LPRINT 6080 LPRINT TAB(28): LPRINT "UNCORRECTED Cd ="; LPRINT TAB (45) LPRINT USING "#.####" ;CDU1 LPRINT 6120 LPRINT TAB(29): LPRINT "CORRECTED Cd ="; 6130 LPRINT TAB(44); 6140 LPRINT USING "#.####";CD1 LPRINT LPRINT LPRlNT TAB(30): LPRINT "PITOT-STATIC SYSTEM" LPRINT 6190 LPRINT TAB(28):LPRINT "UNCORRECTED Cd ="; 00 LPRINT TAB (45) LPRINT USING "#.####"; CDU2 6220 LPRINT

```
6230
LPRINT TAB(29): LPRINT "CORRECTED Cd ="
6240
LPRINT TAB (44)
6250
LPRINT USING "#.####" ;CD2
6260
LPRINT CHR$(12)
6270
6280
6290
LOCATE 21,16: PRINT "
63 00 LOCATE 22,25: PRINT "
ii6310 LOCATE 21,18:
PRINT "ENTER 1 TO REPEAT THIS LAB WITH
THE NEXT AOA"
6320 LOCATE 22,20:
INPUT "ENTER 2 TO EXIT BASICA AND RETURN
TO DOS";AN20
6330 IF AN20 <> 2
GOTO 1430 ELSE 5180
6340 STOP
6350
6360
6370
SUBROUTINE FOR READING AOA
6380
6390
6400
INPUT. CH = 5
6410
CALL OUTPUT (RELAY. MUX. 01, INPUT. CH)
6420
CALL ENABLE . OUTPUT ( RELAY. MUX. 01)
6430
TIME = .5
6440
CALL DELAY (TIME)
6450 CALL MEASURE (DMM. 01, AOA)
6460 IF AOA < GOTO 6470 ELSE 6490
HAVEAOA = (AOA-.003)*1000/10
6470
6480 GOTO 6500
HAVEAOA = (AOA-.003)*1000/10
6490
6500 RETURN
6510
6520
6530
SUBROUTINE FOR AOA SELECTION
6540
6550
6560
10) / 10) >= .25
WHILE (CINT(ABS(WANTAOA - HAVEAOA) ' ABSDIFF = ABS(WANTAOA - HAVEAOA)
6570 ABSDIFF = ABS (WANTAOA - HAVEAOA)
6580
6590
6600
6610
CALL OPEN . CHANNEL ( RELAY . ACT .01, SWITCH . 1
6620
6630
6640
       IF ABSDIFF > 36 THEN ABSDIFF = 36
       SWITCH.1 = 1SWITCH.2 = 2CALL OPEN. CHANNEL (RELAY. ACT. 01, SWITCH. 2)
       IF WANTAOA > HAVEAOA GOTO 6670 ELSE 6800
       i 6650 • THIS PART OF THE SUBROUTINE MOVES THE TURNTABLE
FORWARD
6660 ' 6670 IF (CINT (ABSDIFF * 10) / 10) >= .4 THEN TIMING = 100
ELSE TIMING = 1
```

```
6680 COUNT = ( (ABSDIFF * TIMING) + 190) / 1000
6690 IF COUNT > 3 THEN COUNT = 3
6700 CALL CLOSE. CHANNEL (RELAY. ACT. 01, SWITCH. 1)
6710 CALL DELAY (COUNT)
6720 CALL OPEN. CHANNEL (RELAY. ACT. 01, SWITCH. 1)
6730 TIME = .5
6740 CALL DELAY (TIME)
6750 GOSUB 6400
6760 GOTO 6900
6770 ' 6780 ' THIS PART OF THE SUBROUTINE MOVES THE TURNTABLE IN
REVERSE
6790 ' 6800 IF (CINT (ABSDIFF * 10) / 10) >= .4 THEN TIMING = 100
ELSE TIMING = 1
6810 COUNT = ((ABSDIFF * TIMING) + 190) / 1000
      IF COUNT > 3 THEN COUNT = 3
6830 CALL CLOSE. CHANNEL (RELAY. ACT. 01, SWITCH. 2)
6840 CALL DELAY (COUNT)
6850 CALL OPEN. CHANNEL (RELAY. ACT. 01, SWITCH. 2)
6860 TIME = .5
6870 CALL DELAY (TIME)
6880 GOSUB 6400
6890 GOTO 6900
6900 WEND
6910 RETURN
6920
6930
6940
SUBROUTINE FOR MEASURING WIND TUNNEL TEMPERATURE6950
6960
6970 COLOR 1
6980 A1 = 38.709457#6990 A2 = .037085566#7000 A3 = 5.649552E-05
7010 BO = .10086091#
7020 B1 = 25727.94369#
7030 B2 = -767345.8295#7040 B3 = 78025595.81#
7050 B4 = -9247486589#7060 B5 = 6.97688E+11
7070 B6 = -2.66192E+137080 B7 = 3.94078E+14
7090 B8 = 0
7100 B9 = 07110 REF.OUT = 8
7120 CALL OUTPUT (RELAY. MUX. 01, REF.OUT)
7130 TIME = .5
7140 CALL DELAY (TIME)
7150 CALL MEASURE (DMM. 01, V)
7160 TR = 100 * V
```

```
7170 ER = (TR*(A1+TR*(A2+TR*A3)))*10^-6
CALL SET.RANGE(DMM.01,R2 00MILLI)
7180
7190 \text{ TC} = 77200 CALL OUTPUT(RELAY.MUX.01,TC)
7210 TIME = .5
7220 CALL DELAY(TIME)
CALL MEASURE (DMM. 01, ET)
7230
7240 E = ER + ETZ = B5+E*(B6+E*(B7+E*(B8+E*B9) )
7250
T = B0+E*(B1+E*(B2+E*(B3+E*(B4+E*Z) ) )
7260
7270 TF = (1.8 * T) + 327280 RETURN
7290
7300
7310
SUBROUTINE FOR WIND TUNNEL DATA:
7320
7330
7340
7350 '
7360
7370
7380 CLS: COLOR 1:
LOCATE 10,15:
PRINT "DEPRESS BUTTON ON
THE PARASCIENTIFIC
TRANSDUCER"
7390
COLOR 4: LOCATE 10,30: PRINT "P2"
COLOR 1
7400
LOCATE 12,15: PRINT "MAKE SURE NO
OTHER FUNCTION
                    STATIC PRESS IN TEST SECTION
                   AIR DENSITY IN TEST SECTION
                   DYNAMIC PRESSURE IN TEST SECTION
                    TEST SECTION VELOCITY, FT/SEC AND KTS
7410 COLOR 4: LOCATE 21,28: PRINT "PRESS ENTER TO CONTINUE"
7420 A$ = INKEY$: IF A$ = " " " THEN 7420"BUTTONS ARE DEPRESSED"
7430 I = 0: SUM3 = 0<br>7440 FOR I = 1 TO 10
7450 CALL MEASURE (DIG. IN. 01, J(I))<br>7460 SUM3 = SUM3 + J(I)SUM3 = SUM3 + J(I)7470 NEXT I
-7480 DN = SUM3/10
7490 GOSUB 7900
7500 PSTAT = PRESS * 144
7510 IF PSTAT < 1000 THEN RETURN
7520 TTEMP = TF + 459.67
7530 GASCONST =53.3
 7540 DENSITY = PSTAT/ (GASCONST * TTEMP)
 7550 CLS: COLOR 1: LOCATE 10,15:
PRINT "DEPRESS BUTTON ON
THE PARASCIENTIFIC TRANSDUCER"
 7560 COLOR 4: LOCATE 10,30: PRINT "P1": COLOR 1
 7570 LOCATE 12,15: PRINT "MAKE SURE NO OTHER FUNCTION
BUTTONS ARE DEPRESSED"
7580 COLOR 4: LOCATE 21,28: PRINT "PRESS ENTER TO CONTINUE"
7590 A$ = INKEY$:IF A$ = "" THEN 7590
7600 I = 0: SUM1 = 0<br>7610 FOR I = 1 TO 70
7620 CALL MEASURE (DIG. IN. 01, F (I)
7630 F(I) = F(I) + .007
```

```
7640 SUM1 = SUM1 + F(I)7650 NEXT I
7660 DN = SUM1/70
7670 GOSUB 7900
7680 VELOC = PRESS
7690 IF VELOC > 10 THEN VELOC = 0
7700 DELTAP = VELOC*144
7710 Q = DELTAP/. 93
7720 IF Q < 1 THEN Q = 0<br>7730 GC = 32.174
7740 VEL = SQR(ABS((2*Q*GC)/DENSITY))7750 KTS = VEL * .5924
7760 FILE$ = "HOTWIRE. HPC"
7770 CALL INITIALIZE. SYSTEM (FILE$)
7780 CALL ENABLE . SYSTEM
7790 CALL SET. FUNCTION (DMM. 01, DCVOLTS)
78 00 CALL SET.RANGE(DMM:01,AUTOM)
7810 CALL SET.SPEED(DMM.01,R2.5)
7820 CALL DISABLE. INT. TRIGGER (DMM. 01)
7830 CALL ENABLE. OUTPUT (RELAY. MUX. 01)
7840 CALL SET. NUM. BITS (DIG. IN. 01,R16)
7850 LEVEL = 5
7860 CALL SET. THRESHOLD (DIG. IN. 01, LEVEL)
7870 RETURN
7880
7890 ' 7900 ' SUBROUTINE FOR CONVERTING DECIMAL PRESSURE VALUES TO
NUMERIC VALUES
7910 ' 7920
7930 COUNT = 0: PRESS = 0
7940 ' 7950 ' DN IS THE MEASURED DECIMAL NUMBER
7960 ' DEC IS THE DECIMAL TRANSFORM MATRIX
7970 ' PRESS IS THE CONVERTED NUMERIC PRESSURE VALUE
7980 ' 7990 DEC(16) = 10: DEC(15) = 8: DEC(14) = 4: DEC(13) = 2:
DEC(12) = 18000 DEC(11) = .8: DEC(10) = .4: DEC(9) = .2: DEC(8) = .1:
DEC(7) = .088010 DEC(6) = .04: DEC(5) = .02: DEC(4) = .01: DEC(3) =
8.000001E-03
8020 DEC(2) = .004: DEC(1) = .0028030 ' 8040 IF DN < 0 THEN PRESS = DEC(16) ELSE GOTO 8060
8050 COUNT = -32768!8060 IF (DN-COUNT)/16384 >= 1 THEN PRESS = PRESS + DEC (15)
ELSE GOTO 8080
8070 COUNT = COUNT + 16384
8080 IF (DN-COUNT)/8192 >= 1 THEN PRESS = PRESS + DEC (14)
ELSE GOTO 8100
```

```
8090 COUNT = COUNT + 8192
8100 IF (DN-COUNT)/4096 >=
1 THEN PRESS = PRESS + DEC (13)
ELSE GOTO 812
8110 COUNT = COUNT + 4096
8120 IF (DN-COUNT)/2048 >=
1 THEN PRESS = PRESS + DEC (12)
ELSE GOTO 8140
8130 COUNT = COUNT + 2048
8140 IF (DN-COUNT)/1024 >=
1 THEN PRESS = PRESS + DEC (11)
ELSE GOTO 8160
8150 COUNT = COUNT + 1024
8160 IF (DN-COUNTJ/512 >=
1 THEN PRESS = PRESS + DEC (10)
ELSE GOTO 8180
8170 COUNT = COUNT + 512
8180 IF (DN-COUNT)/256 >=
1 THEN PRESS = PRESS + DEC (9) ELSE
GOTO 8200
8190 COUNT = COUNT + 256
8200 IF (DN-COUNT)/128 >= 1 THEN PRESS = PRESS + DEC(8) ELSE
GOTO 8220
8210 COUNT = COUNT + 128
8220 IF (DN-COUNT)/64 >=
1 THEN PRESS = PRESS + DEC (7) ELSE
GOTO 8240
8230 COUNT = COUNT + 648240 IF (DN-COUNT)/32 >=
1 THEN PRESS = PRESS + DEC (6) ELSE
GOTO 8260
8250 COUNT = COUNT + 32
8260 IF (DN-COUNT)/16 >=
1 THEN PRESS = PRESS + DEC (5) ELSE
GOTO 8280
8270 COUNT = COUNT + 16
8280 IF (DN-COUNT)/8 >=
1 THEN PRESS = PRESS + DEC (4) ELSE
GOTO 8300
8290 COUNT = COUNT + 8
8300 IF (DN-COUNT)/4 >=
1 THEN PRESS = PRESS + DEC (3) ELSE
GOTO 8320
8310 COUNT = COUNT + 48320 IF (DN-COUNT)/2 >=
1 THEN PRESS = PRESS + DEC (2) ELSE
GOTO 8340
8330 COUNT = COUNT + 2
8340 IF (DN-COUNT) = 1 THEN PRESS = PRESS + DEC(1)
8350 RETURN
8360
8370
8380
SUBROUTINE FOR INTEGRATION
8390
                 INPUTS: X(I), Y(I) TABLE VALUES IN
11 PART2. DAT"
8400
8410
8420
8430
8440
8450 \text{ V} = \text{NUMBER}8460 GOSUB 9060
                            V = NUMBER OF TABLE VALUES
                            XI, X2 INTEGRATION RANGE
                            Z = CALCULATED INTEGRAL
```
8490 RETURN<br>8500 <sup>8500</sup> \*\*\*\*\*\*\*\*\*\*\*\*\*\*\*\*\*\*\*\*\*\*\*\*\*\*\*\*\*\*\*\*\*\*\*\*\*\*\*\*\*\*\*\*\*\*\*\*\*\*\*\*\*\*\*\*\*\*\*\* \*\*\*\*\* 8510 ' AKIMA SPLINE FITTING SUBROUTINE<br>8520 ' THE INPUT TABLE IS (X(I), Y(I)), WHERE Y THE INPUT TABLE IS  $(X(T), Y(T))$ , WHERE  $Y(T)$  IS THE DEPENDENT VARIABLE<br>8530 ' THE INTER THE INTERPOLATION POINT IS X, WHICH IS ASSUMED TO BE IN THE RANGE OF<br>8540 ' THE TABLE THE TABLE WITH AT LEAST ONE TABLE POINT TO THE LEFT, AND THREE TO THE<br>8550 ' RIGHT. Y IS R RIGHT. Y IS RETURNED AS THE INTERPOLATED VALUE. N IS RETURNED AS AN<br>8560 ' ERROR CH ERROR CHECK ( $N = 0$  IMPLIES AN ERROR). DIMENSION M, X, Y, AND Z IN THE<br>8570 ' CALLING PR CALLING PROGRAM.  $8580 N = 1$ 8590 ' CHECK TO SEE IF X IS IN THE TABLE RANGE 8600 IF  $X > = X(1)$  GOTO 8630  $8610 N = 0$ 8620 RETURN 8630 IF X <= X(V-3) GOTO 8660  $8640 N = 0$ <sup>8</sup> 650 RETURN 8660  $X(0) = 2*X(1) -X(2)$ <sup>8</sup> 670 ' CALCULATE AKIMA COEFFICIENTS  $8680 I = 0$ 8690 FOR I = 1 TO V-l 8700 ' SHIFT I TO 1+2 8710  $M(I+2) = (Y(I+1)-Y(I))/(X(I+1)-X(I))$ 8720 NEXT I 8730 M(V+2) =  $2*M(V+1) - M(V)$ 8740 M(V+3) =  $2*M(V+2) - M(V+1)$ 8750 M(2) =  $2*M(3) - M(4)$ 8760 M(1) =  $2*M(2) - M(3)$  $8770 I = 0$ 8780 FOR I = 1 TO V 8790  $A = ABS(M(I+3) - M(I+2))$ 8800  $B = ABS(M(I+1) - M(I))$ 8810 IF A+B <> GOTO 8840 8820  $Z(I) = (M(I+2) + M(I+1))/2$ 8830 GOTO 8850<br>8840 Z(I) = (A  $Z(I) = (A*M(I+1) + B*M(I+2))/(A+B)$ 8850 NEXT I 8860 ' FIND RELEVANT TABLE INTERVAL 8870  $I = 0$ <sup>8880</sup> 1=1+1 8890 IF X >= X(I) GOTO 8880 8900  $I = I - 1$ 8910 ' BEGIN INTERPOLATION 8920 B =  $X(I+1) - X(I)$ 

```
8930 A = X - X(I)8940 Y = Y(I)+Z(I)*A+(3*M(I+2)-2*Z(I)-Z(I+1))*A*A/B
8950 Y = Y+(Z(I)+Z(I+1)-2*M(I+2))*A*A*A/(B*B)
8960 RETURN<br>8970 '
8970 ' **********************************************************
**** 8980 ' GENERAL INTEGRATION SUBROUTINE (ITEG)
8990 ' INTERPOLATION BY AKIMA
         INTEGRATION BY ENHANCED TRAPEZOIDAL RULE
9010 ' THE INTEGRATION RANGE IS (X1, X2).
9000
9020 • IT IS
ASSUMED THAT XI < X2 , AND THAT THERE IS AT
LEAST
ONE
TABLE
9030 • VALUE
TO THE LEFT OF XI, AND THREE TO THE RIGHT OF
X2.
9040 ' THE RESULT IS RETURNED IN Z.
9050 ' ERROR.
9060 \, Z = 09070  Z1 = 09080
1 CHECK
TO SEE IF END POINTS ARE IN ALLOWABLE RANGE
9090
IF XI < X(l) THEN RETURN
9100
IF X2 >
X(V-3) THEN RETURN
9110
1 IF XI
> X2 THEN SWITCH AND SET FLAG
9120 IF X1 < X2 GOTO 9170<br>9130 X3 = X1
9130 X3 = 19140
XI
9140 X1 = X2<br>9150 X2 = X3
9160 21 = 19170 IF X2 = X1 THEN RETURN
9180 ' START TRAPEZOIDAL INTEGRATIONS
9190
FIRST
INTEGRATION TO GET II
9200
GOSUB 9380
9210
1 SECOND ROUND TO GET 12
9220
GOSUB 9680
9230
1 RICHARDSON EXTRAPOLATION
9240 Z = 4*12/3 - 11/39250
• CHECK TO SEE IF THE END POINTS
HAVE BEEN REVERSED
9260
IF Zl = GOTO 9310
9270 Z = -Z9280
X2 = XI
9290
XI = X3
9300
1 RESET
ERROR FLAG
9310
Zl = 1
9320
RETURN
9330
1 Z IS
THE INTEGRAL DESIRED
9340
RETURN
9350
i
        AN ERROR CHECK IS RETURNED IN Z1. Z1 = 0 IMPLIES
************************************************************
*93 60 ' ROUTINE FOR THE FIRST TRAPEZOIDAL INTEGRATION, II
```

```
9370 ' Nl KEEPS TRACK OF THE NUMBER OF INTERVALS
9380 I1 = 0
9390 N1 = 09400 X = X19410 ' FIND THE BEGINING OF THE INTERVAL
9420 ' GO TO BRANCH WHICH CALLS THE INTERPOLATION ROUTINE
9430 • FIND THE INTERVAL, I, AND THE LEFT END POINT, Y.
9440 GOSUB 9990
9450 IF X2 > X(I+1) GOTO 9540
9460 N1 = N1 + 1
9470 D = Y9480 X = X29490 ' FIND END POINT Y VALUE
9500 GOSUB 9990
9510 I1 = (Y+D)*(X2-X1)/29520 RETURN
9530 ' AT LEAST ONE TABLE INTERVAL MUST BE SUMMED OVER
9540 J1 = I
9550 I1 = I1 + (Y+Y(I+1)) * (X(I+1)-X)/29560 IF X2 < X(Jl+3) GOTO 9610
9570 N1 = N1 + 1
9580 I1 = I1+(Y(J1+1)+Y(J1+3)) * (X(J1+3) -X(J1+1)) /2
9590 J1 = J1 + 2
9600 GOTO 9560
9610 X = X29620 GOSUB 9990
9630 I1 = I1+(Y+Y(J1+1)) * (X2-X(J1+1)) /2
9640 N1 = N1 + 1
9650 RETURN<br>9660 '
9660 ' ***********************************************************
***
9670 ' INTEGRATION FOR 12
9680 I2 = 0
9690 X = X19700 GOSUB 9990
9710 D = Y
9720 IF X2 > X(I+1) GOTO 9810
9730 X = X1+(X2-X1)/29740 GOSUB 9990
9750 I2 = I2+(D+Y)*(X2-X1)/49760 D = Y
9770 X = X29780 GOSUB 9990
9790 I2 = I2+(D+Y)*(X2-X1)/498 00 RETURN
9810 X = X1+(X(1+1)-X1)/29820 J1 = I
9830 GOSUB 9990
9840 I2 = I2+(Y+D)*(X-X1)/29850 I2 = I2+(Y+Y(J1+1)) * (X(J1+1) -X)/2
```

```
9860 IF X2 < X(Jl+2) GOTO 9900
9870 I2 = I2+(Y(J1+1)+Y(J1+2)) * (X(J1+2)-X(J1+1))/29880 J1 = J1 + 19890 GOTO 9860
9900 X = X2-(X2-X(J1+1))/29910 GOSUB 9990
9920 D = Y9930 I2 = I2+(Y(J1+1)+D)*(X2-X)/29940 X = X29950 GOSUB 9990
9960 I2 = I2+(D+Y)*(X2-X(J1+1))/49970 RETURN
9980 ' GO TO AKIMA SPLINE INTERPOLATION SUBROUTINE
9990 GOSUB 8580
10000 ' JUST RETURNED FROM INTERPOLATION SUBROUTINE
10010 ' RETURN TO PROGRAM
10020 RETURN
10030 END
```
- 1. Ruckdeschel, F.R., Basic Scientific Subroutines Vol. II, pp. 316-325, McGraw-Hill Book Co., 1981.
- $2.$ Laboratory Manual for Low Speed Wind Tunnel Testing,<br>Department of Aeronautics, Naval Postgraduate School, Monterey, California, October 1983

## BIBLIOGRAPHY

Abbott, I.H. and Von Doenhoff, A.E., Theory of Wing Sections, McGraw-Hill Book Co., 1949

Goldstein, R.J.,<br>Fluid Mechanics Measurements, Hemisphere Publishing Corporation, 1983

Pope, A. and Harper, J.J.,<br>Low Speed Wind Tunnel Testing, John Wiley & Sons, Inc., 1966

TSI Technical Bulletin 18, Procedure for Temperature Correction on Velocity Measurements
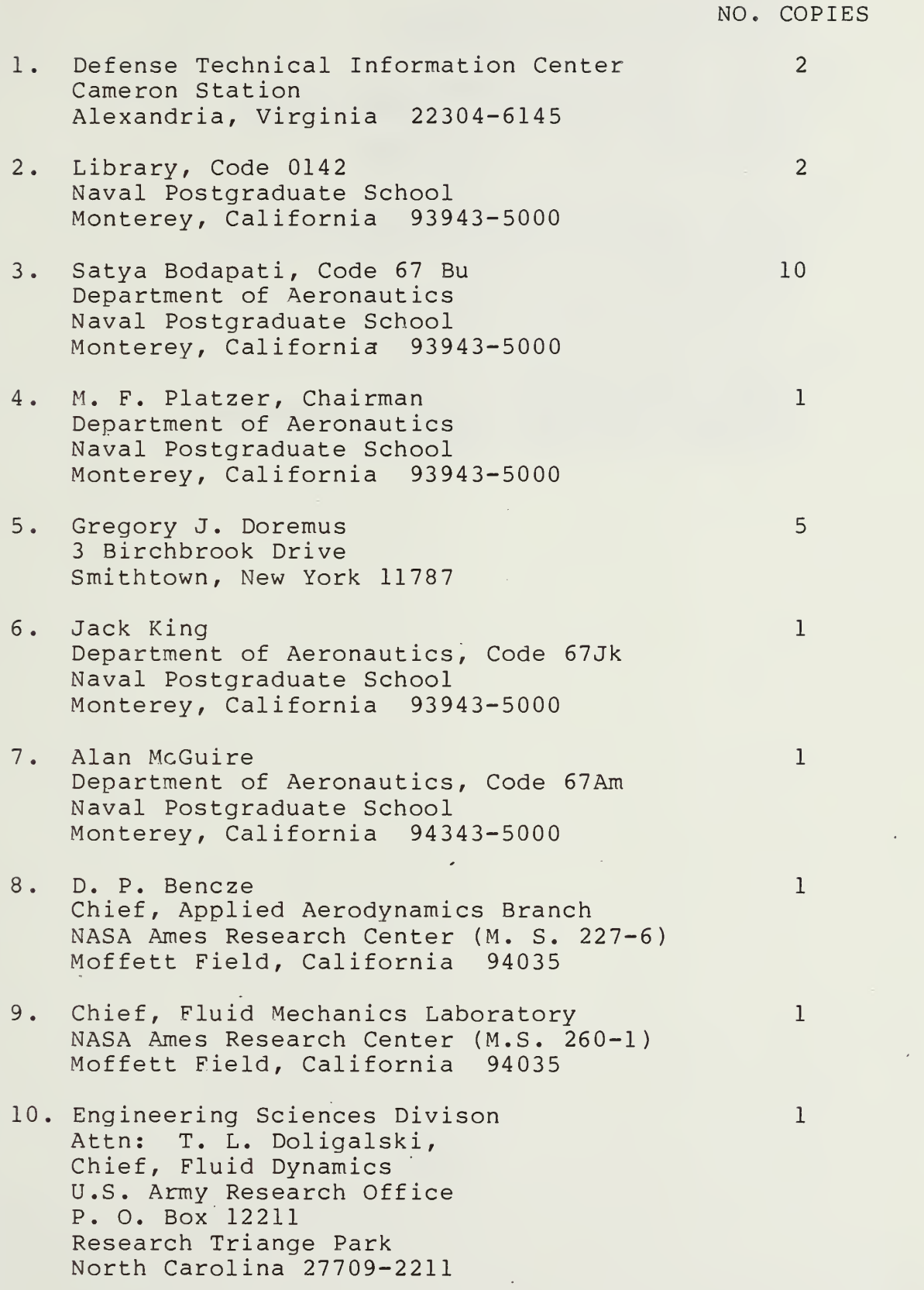

- 11. Directorate of Aerospace Sciences Attn: Hank E. Helin, Program Manager AFOSR/NA Boiling Air Force Base Washington, DC 20332-6448
- 12. Naval Air Systems Command Attn: Harry Berman, Program Manager AIR-931K Washington, D.C. 20361-9320
- 13. Office of Naval Research Attn: Spiro Lekoudis, Program Manager Code 1132F 800 North Quincy Street Arlington, Virginia 22217-5000
- 14. David Taylor, NSRDC, Code 8 Attn: Jim Nichols Aviation and Surface Effects Department Bethesda, Maryland 20084

1 8 746

 $\mathbf{1}$ 

 $\mathbf{1}$ 

 $\mathbf{1}$ 

 $\mathbf{1}$ 

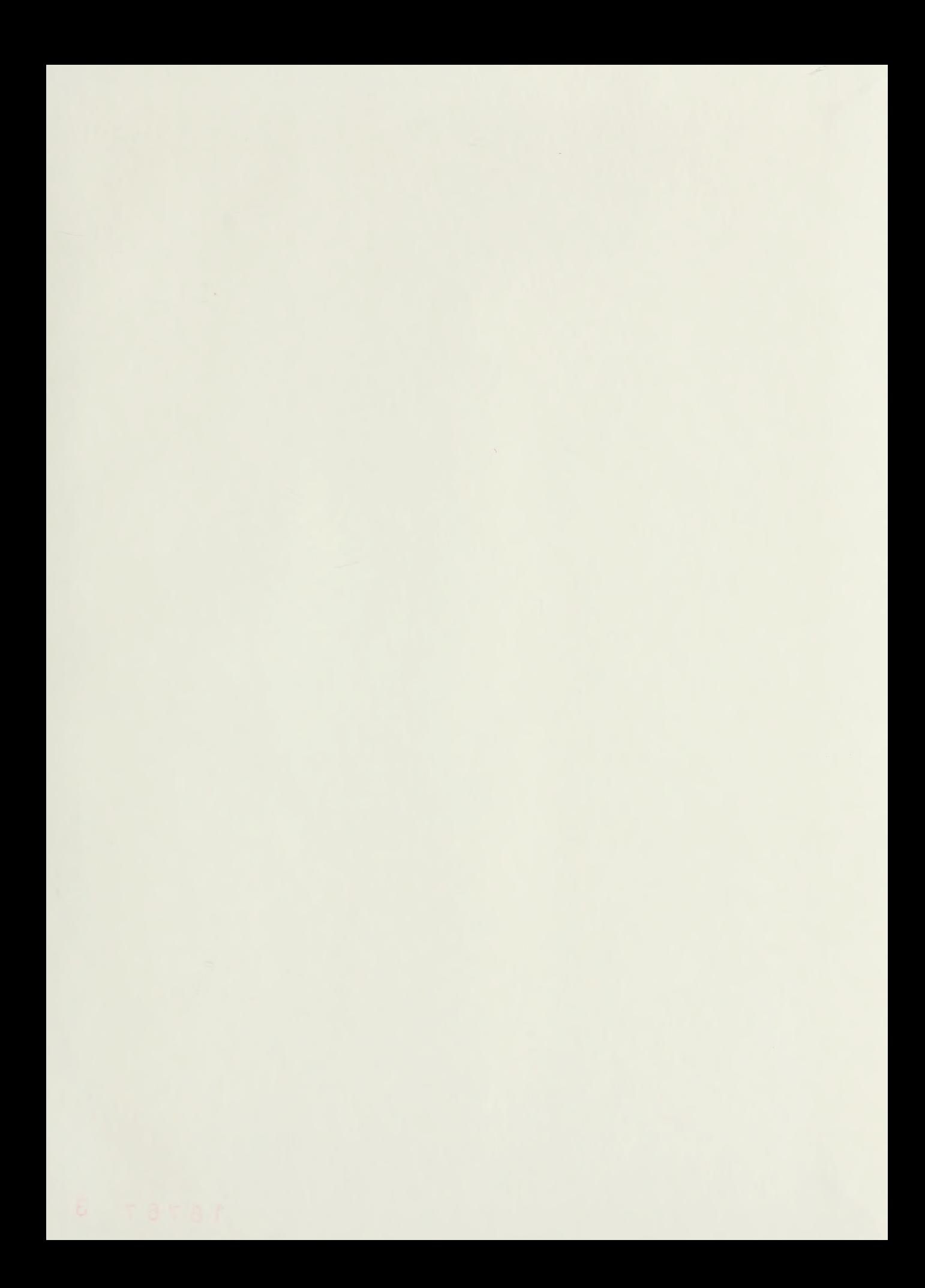

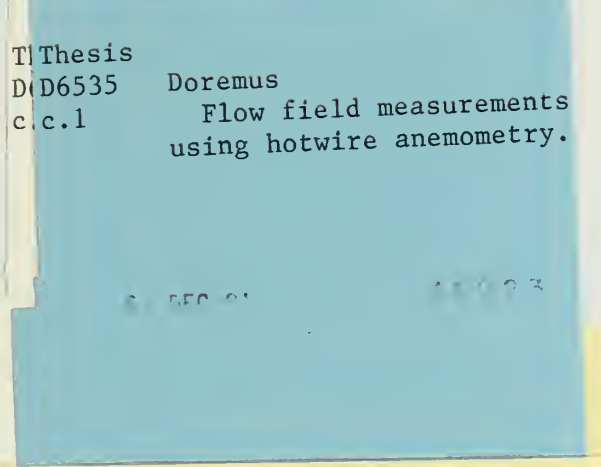

**Common** 

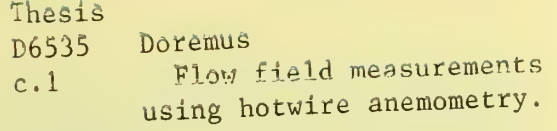

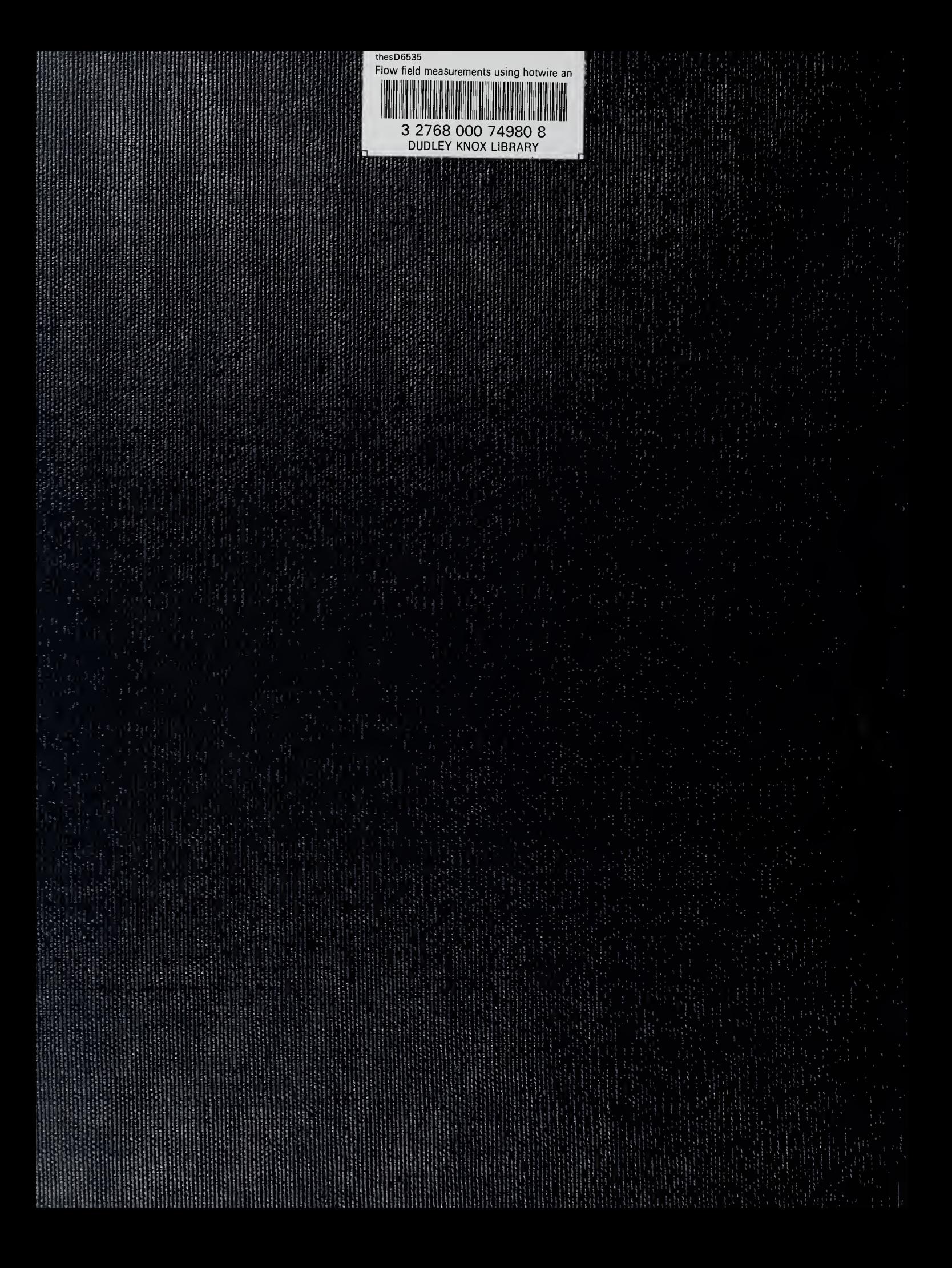